# <span id="page-0-0"></span>**Dell Lifecycle Controller Remote Services** バージョン **1.5** ユーザーズガイド

- 
- 
- 
- [はじめに](file:///E:/Software/smusc/smlc/lc_1_5/remoteservices/ja/ug/ovre.htm#wp1184915) [Remote Services](file:///E:/Software/smusc/smlc/lc_1_5/remoteservices/ja/ug/getstart.htm#wp1183995) の操作 Pemote Services の使い方<br>● Remote Services の操作 Pemote Services プロファイ.
- [Remote Services](file:///E:/Software/smusc/smlc/lc_1_5/remoteservices/ja/ug/profiles.htm#wp1067300) の操作 <br>● 使用事例のシナリオ Remote Services プロファイル<br>● トラブルシューティングとよくあるお
	- ●<br>● [トラブルシューティングとよくあるお問い合わせ\(](file:///E:/Software/smusc/smlc/lc_1_5/remoteservices/ja/ug/troushoo.htm#wp1191370)FAQ)
- [スキーマ](file:///E:/Software/smusc/smlc/lc_1_5/remoteservices/ja/ug/schema.htm#wp1186814) エコマ エコマ エコマ エコマ エコマ エコマ エコマ エコマ エコマ エコマ エコマ エコマ エコマ エコマ エコマ エコマ エコマ

# メモおよび注意

メモ**:** コンピュータを使いやすくするための重要な情報を説明しています。

**△ 著告: 手順に従わない場合は、ハードウェアの損傷やデータの損失の可能性があることを示しています。** 

### 本書の内容は予告なく変更されることがあります。 **© 2011** すべての著作権は **Dell Inc.** にあります。

Dell Inc. の書面による許可のない複製は、いかなる形態においても厳重に禁じられています。

本書に使用されている商標:Dell™、DELL のロゴ、OpenManage™、PowerEdge™、および PowerVault™ は、Dell Inc. の商標です。Intel<sup>®</sup> は米国およびその他の国における Intel Corporation の登録商標です。<br>Microsoft®、Windows®、および Windows Server® は、米国および/またはその他の国における Microsoft Corporation

商標または製品の権利を主張する事業体を表すためにその他の商標および社名が使用されていることがあります。それらの商標や会社名は、一切 Dell Inc. に帰属するものではありません。

**2011** 年 **3** 月

r.

# <span id="page-1-0"></span>使いやすいシステムコンポーネント名

**Dell Lifecycle Controller Remote Services** バージョン **1.5** ユーザーズガイド

表 [B-1](#page-1-1) は、システムコンポーネントの FQDD(Fully Qualified Device Descriptor)およびそれに相当する使いやすい名前を示しています。

 $\overline{\phantom{0}}$ 

### <span id="page-1-1"></span>表 **B-1.** システムコンポーネントの使いやすい名前

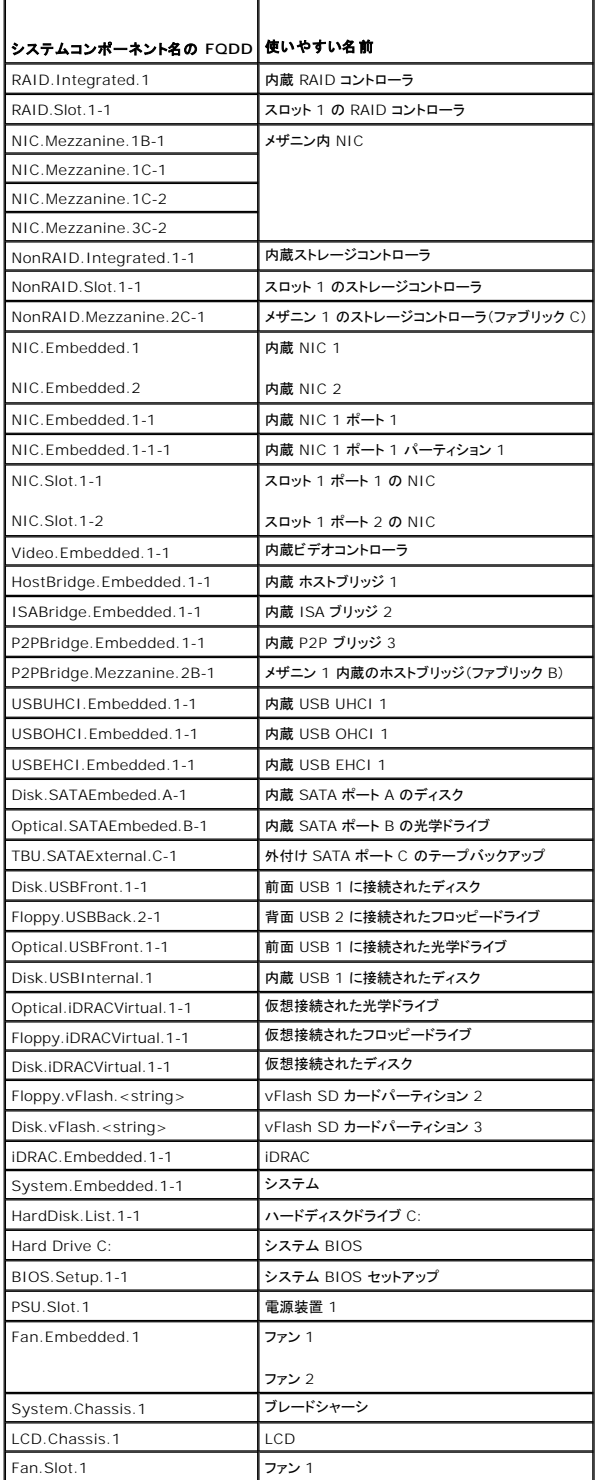

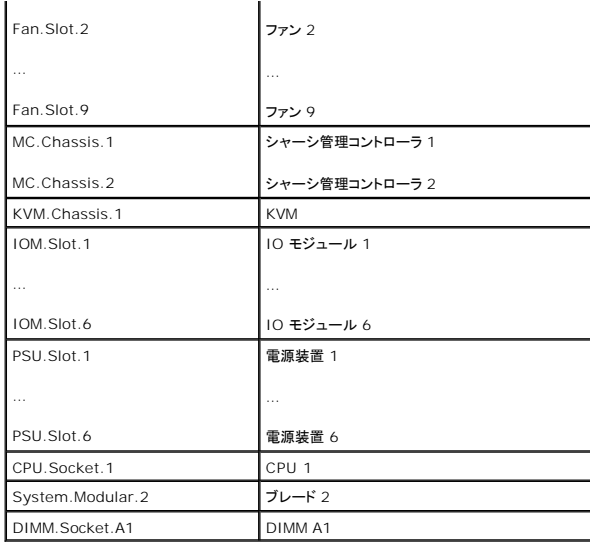

### <span id="page-3-0"></span>**Remote Services** の使い方

**Dell Lifecycle Controller Remote Services** バージョン **1.5** ユーザーズガイド

- Remote Services [をご使用いただくための前提条件](#page-3-1)
- [使用事例の使い方](#page-3-2)

本項では、より優れた成果を挙げるため、Remote Services 機能のご使用と、新機能を効率的にお使いただくための前提条件について説明します。

### <span id="page-3-1"></span>**Remote Services** をご使用いただくための前提条件

### ウェブサービスのセットアップ

システム設定の際、次の条件を満たしていることを確認してください。

- 1 Remote Services にアクセスするには次のツールを使用してください。
	- ¡ オペレーティングシステムにインストール済みの Windows ベースのクライアントである WinRM。インストールされていない場合は、**support.microsoft.com/kb/968930** か らのダウンロードが可能です。
	- ¡ オープンソース OpenWSMan 使用の CLI といった Linux ベースのクライアント。詳細に関しては、**openwsman.org** を参照してください。
	- ¡ オープンソースプロジェクト **Wiseman** などの Java ベースのクライアント。詳細に関しては、**wiseman.dev.java.net** を参照してください。
- <sup>l</sup> お使いのネットワークにおけるシステムの IP アドレスが必要です。iDRAC への接続が可能であることも必要です。詳細に関しては、**support.jp.dell.com/manuals** で iDRAC マニュア ルを参照してください。
- <sup>l</sup> クライアントおよび管理サーバーのネットワーク設定が適切であることを確認します。ping ユーティリティとの接続性を確認し、 その後、クライアントとネットワークで HTTP および SSL プロト コルが使用できることを確認してください。

### **WinRM** クライアント

Remote Services 機能を使用するには、お使いのコンソールに WinRM クライアントをインストールします。Microsoft Windows 7、Microsoft Windows Vista、および Microsoft Windows Server 2008 には、WS-Management と呼ばれる標準コンポーネントが装備されています。このコンポーネントには WinRM クライアントが含まれています。Microsoft Windows<br>XP および Microsoft Server 2003 の場合、**support.microsoft.com/kb/968929** からこのコンポーネントをダウンロードし、インストールすることができます。インストー 管理者権限が必要です。

接続のため、クライアントを設定する必要があります。詳細に関しては、『Lifecycle Controller Web Services Interface Guide-Windows version』を参照してください。

### **OpenWSMan** クライアント

OpenWSMan クライアントは、オープンソースプロジェクト Openwsman の一部である WS-Management CLI です。**sourceforge.net** から WS-Management CLI および<br>OpenWSMan パッケージをダウンロード、構築、インストール、および使用するには、**openwsman.org** でダウンロードリンクを参照してください。

メモ**:** 接続のため、クライアントを設定する必要があります。設定に関する詳細は、『Lifecycle Controller Web Services Interface Guide-Linux version』を参照してください。

### <span id="page-3-2"></span>使用事例の使い方

### 使用事例の構造

次の使用事例は参考としてご使用ください。

- 1. 機能の説明 シナリオの記述および機能の簡単な説明を提供します。
- 2. 必要条件 シナリオを実行する前に必要な条件を示します。
- 3. 重要事項 シナリオを実行する際の特別な状況を示します。
- 4. システム動作の特徴 機能の実行状況およびシステムの反応を示します。
- 5. ワークフロー シナリオを実行するために必要な手順および短い説明を示します。
- 6. 完了後の必要条件 実行終了後に、ユーザーまたはシステムによって行われる必要があるタスクを示します。

7. 参考 - 『Lifecycle Controller Web Services Interface Guide-Windows and Linux version』の中にある、手順の実行に関する詳細な情報の場所を提供します。

### 使用事例の読み方

- 1. シナリオを読み、内容を理解します。
- 2. 必要なインフラを設定し、すべての必要条件であるタスクを完了します。
- 3. 特別な状況すべてに従います。
- 4. どのように機能が動作するか、またシステムの反応を理解します。
- 5. タスクの詳細が『Lifecycle Controller Web Services Interface Guide-Windows and Linux version』のどこにあるかを示した参照表と共に、プロファイル文書および MOF ファイ<br>- ルにある、メソッド、クラス、入力パラメータ、出力パラメータ等の情報を使用して、手順を実行します。

### 使用事例のシナリオ

- 1 iDRAC vFlash[カードまたはネットワーク共有へのサーバープロファイルのエクスポート](file:///E:/Software/smusc/smlc/lc_1_5/remoteservices/ja/ug/usecases.htm#wp1103860)
- 1 iDRAC vFlash[カードまたはネットワーク共有へのサーバープロファイルのインポート](file:///E:/Software/smusc/smlc/lc_1_5/remoteservices/ja/ug/usecases.htm#wp1103896)
- l RAID [の設定](file:///E:/Software/smusc/smlc/lc_1_5/remoteservices/ja/ug/usecases.htm#wp1107944)
- l CNA [でのパーティションのパーソナリティおよび帯域幅の変更](file:///E:/Software/smusc/smlc/lc_1_5/remoteservices/ja/ug/usecases.htm#wp1108568)
- l [仮想アドレス属性の設定](file:///E:/Software/smusc/smlc/lc_1_5/remoteservices/ja/ug/usecases.htm#wp1108781)
- 1 [ブートターゲットの設定](file:///E:/Software/smusc/smlc/lc_1_5/remoteservices/ja/ug/usecases.htm#wp1108845) ISCSI および FCoE
- l iDRAC [の属性の取得と設定](file:///E:/Software/smusc/smlc/lc_1_5/remoteservices/ja/ug/usecases.htm#wp1108912)
- l iDRAC [ユーザーと役割の取得と設定](file:///E:/Software/smusc/smlc/lc_1_5/remoteservices/ja/ug/usecases.htm#wp1109251)
- l iDRAC の IP [アドレス変更の報告](file:///E:/Software/smusc/smlc/lc_1_5/remoteservices/ja/ug/usecases.htm#wp1109331)
- l BIOS [パスワードの設定、変更、および削除](file:///E:/Software/smusc/smlc/lc_1_5/remoteservices/ja/ug/usecases.htm#wp1109459)
- l [Remote Services](file:///E:/Software/smusc/smlc/lc_1_5/remoteservices/ja/ug/usecases.htm#wp1109572) ステータスの取得

[目次に戻る](file:///E:/Software/smusc/smlc/lc_1_5/remoteservices/ja/ug/index.htm)

### <span id="page-5-0"></span>はじめに

**Dell Lifecycle Controller Remote Services** バージョン **1.5** ユーザーズガイド

- [Remote Services](#page-5-1) を使用する理由
- [Remote Services](#page-5-2) の機能と製品分類
- [Remote Services](#page-6-0) の新機能
- **O** [Web Services for Management](#page-6-1)
- [その他の必要マニュアル](#page-8-0)

Dell Lifecycle Controller は、高度な内蔵システム管理を実現するもので、Dell の第 11 世代サーバーに装備された iDRAC Express Card および内蔵 Unified Extensible Firmware<br>Interface(UEFI)アプリケーションの一部として提供されます。これには iDRAC 機能に加え、システム管理機能が組み込まれた 1GB の管理下および永続ストレージが含まれます。i

Dell Lifecycle Controller Remote Services はさらに、1 対多方式でのリモートシステム管理を可能にします。Remote Services を使用するには、リモートサーバープロビジョニングおよび<br>iDRAC を介した管理用の Web Service for Management(WS-Management)プロトコルをベースとした Web Services インタフェースを利用します。このインタフェ

Remote Services には、セキュアな Web Services インタフェースを使用してネットワークからアクセスでき、アプリケーションやスクリプトによってプログラマチックに利用できます。 Remote<br>Services を使用すると、管理コンソールは 1 対多のペアメタルサーバープロビジョニングを実行できます。ネットワークに接続されている Dell システムを識別して認証する新しい自動検出機能と、1<br>対多の管理コンソールとの

Remote Services では、Dell Management Console、Dell Modular Chassis Management Controller、パートナーコンソール、カスタマー自家製コンソールおよびスクリプトで次のよう<br>なシステム管理タスクを **リモート** で実行できるようになります。

- l オペレーティングシステムおよびドライバのインストール
- 1 BIOS ファームウェアのアップデートの実行
- 1 コンポーネントファームウェアのアップデートの実行
- 1 ハードウェアインベントリ情報の取得
- <sup>l</sup> NIC/CNA および RAID 構成の取得と設定
- <sup>l</sup> BIOS 構成および BIOS パスワードの取得と設定
- 1 ライフサイクルログのエクスポート、およびワークノートの追加
- 1 現在および工場出荷時搭載のハードウェアインベントリログのエクスポート
- <sup>l</sup> vFlash SD カードパーティションに関する管理、接続、および起動
- 1 ローカルキーを使用したコントローラのロック
- l サーバープロファイルのエクスポートおよびインポート
- l アップデートおよび設定ジョブのスケジュールとステータスの追跡

### <span id="page-5-1"></span>**Remote Services** を使用する理由

Remote Services は次のようなメリットと機能を提供します。

- 1 既存のコンソールを 1 対多サーバープロビジョニング用に活用します。
- 1 管理下システム上のオペレーティングシステムリソースを使用しません。
- 1 管理用のセキュアな通信パスを提供します。
- 1 サーバーをプロビジョニングする間の手動操作を減らし、効率性を高めます。
- l 設定の変更とアップデートのスケジュールを可能にすることにより、メンテナンスのためのシャットダウン時間を減らします。
- l Windows および Linux コマンドライン(CLI)スクリプトを有効にします。
- 1 WS-Management インタフェースを介したコンソールへの統合を可能にします。
- l オペレーティングシステムに依存しないソフトウェアのアップデートをサポートします。

### <span id="page-5-2"></span>**Remote Services** の機能と製品分類

Dell サーバーでサポートされる Remote Services 機能は、システム構成によって異なります。<u>表 [1-1](#page-5-3)</u> では、Remote Services 用に製品が分類されています。例えば、Dell システム <u>y</u>71x シリ ーー。<br>一ズでは、<u>y</u> は M、R、または T などの文字を意味し、<u>x</u> は番号を意味します。

#### <span id="page-5-3"></span>表 **1-1. Lifecycle Controller Remote Services** の製品分類

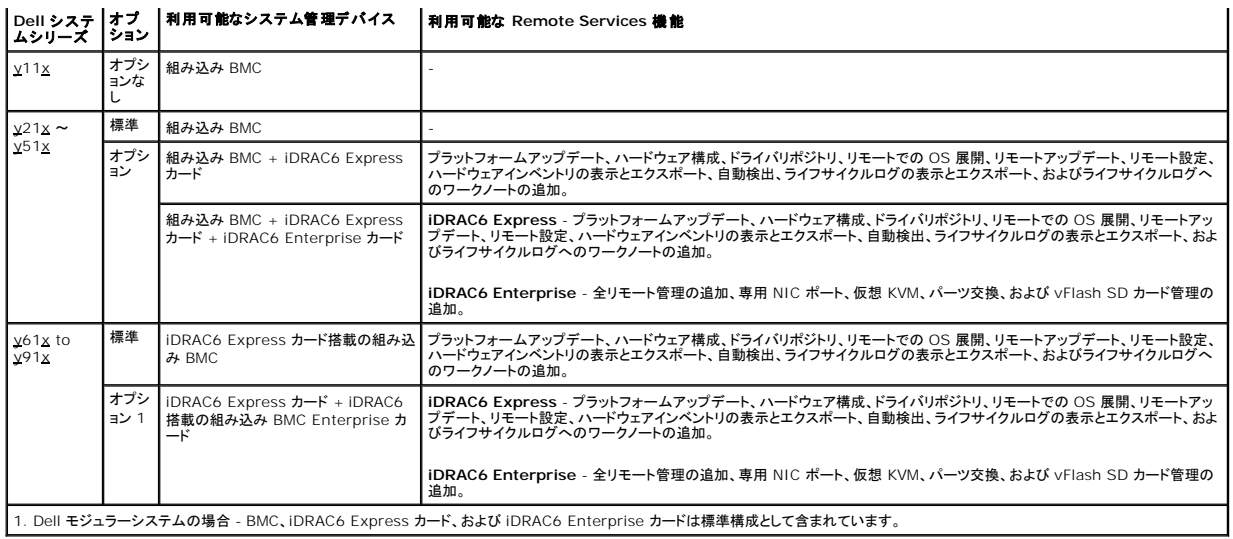

# <span id="page-6-0"></span>**Remote Services** の新機能

- l サーバープロファイルのエクスポート。
- l サーバープロファイルのインポート。
- <sup>l</sup> 統合型ネットワークアダプタ(CNA)カード(FCoE および iSCSI オフロード付きの 10GB パーティション可能 NIC)の設定およびファームウェアアップグレードのサポート。
- 次の CNA カードをサポートします。
	- ¡ Broadcom
		- n M710HD Dual Port 10Gig 57712 NDC
- <sup>l</sup> RAID 設定機能の向上点。
	- 部分的仮想ディスクの作成 物理ディスクの一部を使った仮想ディスクの作成。
	- コントローラ暗号化の有効化をサポート。
	- ローカルキーの削除および再キー。
	- o CacheCade 仮想ディスクの作成。
	- コントローラおよび仮想ディスクでの属性の設定。
	- ホットスペアの割り当て解除をサポート。
- <sup>l</sup> 仮想 USB デバイスとしての、ネットワーク ISO イメージの接続および搭載を細部にわたってサポート。
- 」 新しいオペレーティングシステムに対するドライバパックサポート。ターゲットシステムに展開できる Dell システムおよびオペレーティングシステムのリストは、support.dell.com/manuals<br> から利用できる『Dell Systems Software Support Matrix』の「Lifecycle Controller サポートされている Dell システムおよびオペレーティングシステム」の項をご覧ください Support Matrix』をクリックします。
- <sup>l</sup> リモートでの BIOS のシステムパスワードとセットアップパスワードの設定。
- 1 Remote Services をご使用いただくための前提条件

# <span id="page-6-1"></span>管理用 **Web Services**

WS-Management はシステム管理用に設計された Simple Object Access Protocol(SOAP)ベースのプロトコルです。WS-Management は、Distributed Management Task Force<br>(DMTF)によって公開され、デバイスがネットワークを介してデータを共有、交換できる相互運用可能なプロトコルを提供します。WS-Management 実装は、DMTF WS-Managem ョン 1.1.0 に準拠しています。

Dell Lifecycle Controller の Remote Services は、WS-Management を使用して DMTF Common Information Model(CIM)ベースの管理情報を伝達します。CIM 情報は、管理下シ ついにRRSとないSANSHOLT ということになると、それはAPPLANSHOLD ASSAULT ということ、APPLANSHOLD APPLANT ARTHOLOGY APPLANT ARTHOLOGY APPLAN<br>ステムで操作可能なセマンティクスと情報の種類を定義するものです。Dell は WS-Management インタフェースを活用して、ハードウェアライフサイクル操作へのリモートアクセスを可能にします。

Dell の組み込みサーバープラットフォーム管理インタフェースはプロファイルに組み込まれ、各プロファイルは特定の管理ドメインや機能領域に固有のインタフェースを定義しています。さらに、デルで<br>はモデルやブロファイルの拡張を多数定義することで、追加機能用のインタフェースを提供しています。WS-Management を通して使用できるデータやメソッドは、次の DMTF プロファイルおよび<br>Dell 拡張プロファイルにマッピングされた、Life

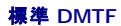

- 1 ペースサーバー ホストサーバーを表すための CIM クラスを定義します。
- l ベースメトリクス 管理下要素用にキャプチャされたマトリクスをモデリングし、制御する機能を提供するための CIM クラスを定義します。
- ι **ホスト LAN ネットワークポート** ホストシステムへの LAN インタフェース、その関連コントローラー、およびネットワークインタフェースを提供するネットワークポートを表すための CIM クラ<br> スを定義します。
- l サービスプロセッサ サービスプロセッサをモデリングするための CIM クラスを定義します。
- <sup>l</sup> **USB** リダイレクト USB リダイレクトについての情報を記述するための CIM クラスを定義します。キーボード、ビデオ、およびマウスについては、これらの装置を USB デバイスとして管理す る場合、このプロファイルを使用する必要があります。
- 1 物理的資産 管理下要素の物理的側面を表す CIM クラスを定義します。
- <sup>l</sup> **SM CLP** 管理ドメイン CLP の設定を表すための CIM クラスを定義します。
- <sup>l</sup> 電源状態管理 電源制御処理のための CIM クラスを定義します。
- 1 コマンドラインプロトコルサービス CLP の設定を表すための CIM クラスを定義します。
- <sup>l</sup> **IP** インタフェース 管理下システムの IP インタフェースを表すための CIM クラスを定義します。
- <sup>l</sup> **DHCP** クライアント DHCP クライアント、およびその関連機能と設定を表すための CIM クラスを定義します。
- <sup>l</sup> **DNS** クライアント 管理下システム 内の DNS クライアントを表すための CIM クラスを定義します。
- 1 レコードログ 異なる種類のログを表すための CIM クラスを定義します。
- 1 役割ベース認証 役割を表すための CIM クラスを定義します。
- <sup>l</sup> **SMASH** コレクション CLP の設定を表すための CIM クラスを定義します。
- 1 プロファイル登録 プロファイル実装を公示するための CIM クラスを定義します。
- <sup>l</sup> 簡易 **ID** 管理 ID を表すための CIM クラスを定義します。

#### **Dell** 拡張

- <sup>l</sup> **Dell Active Directory Client** バージョン **2.0.0** Active Directory クライアントおよび Active Directory グループのローカル特権を設定するための CIM および Dell 拡張クラス を定義します。
- <sup>l</sup> **Dell** 仮想メディア 仮想メディアを設定するための CIM および Dell 拡張クラスを定義します。USB リダイレクトプロファイルを拡張します。
- <sup>l</sup> **Dell** イーサネットポート NIC の NIC 側波帯インタフェースを設定するための CIM および Dell 拡張クラスを定義します。イーサネットポートのプロファイルを拡張します。
- <sup>l</sup> **Dell** 電力使用管理 -ホストサーバーの電力バジェットを表し、それを設定 / 監視するための CIM および Dell 拡張クラスを定義します。
- <sup>l</sup> **Dell OS** 展開 オペレーティングシステム展開機能の設定を表すための CIM および Dell 拡張クラスを定義します。
- <sup>l</sup> **Dell** ソフトウェアアップデートプロファイル BIOS、コンポーネントのファームウェア、Lifecycle Controller ファームウェア、診断、およびドライバパックをアップデートするためのサービ スクラスとメソッドを表す CIM および Dell 拡張を定義します。
- <sup>l</sup> **Dell** ソフトウェアインベントリプロファイル 現在インストールされている BIOS、コンポーネントファームウェア、診断、USC、およびドライバパックのバージョンを表す CIM および Dell 拡 張を定義します。また、ロールバックおよび再インストール目的で、Lifecycle Controller で利用できる BIOS およびファームウェアアップデートイメージのバージョンを表します。
- ı **Dell ジョブ制御プロファイル** アップデート要求によって生成されるジョブを管理するための CIM および Dell 拡張を定義します。ジョブは作成、削除、変更が可能で、複数のアップデート<br>を順序付けて一度の再起動で実行されるようにジョブクエリに統合することもできます。
- <sup>l</sup> **Dell Lifecycle Controller** 管理プロファイル -自動検出、パーツ交換、ライフサイクルログの管理、およびハードウェアインベントリエクスポートを管理するための属性の取得および設定 するための CIM および Dell 拡張を定義します。
- <sup>l</sup> **Active Directory** クライアントプロファイル Active Directory クライアントサービス、およびそれによって管理されるグループの設定を定義します。
- 1 電源装置プロファイル 管理性のために電源装置を定義し、冗長設定における電源装置を説明します。
- 1 電**源トポロジプロファイル** 電源装置、外部パワードメインとそれらの冗長性といった電源の階層を定義します。
- 1 SMASH 集合体プロファイル Systems Management Command Line Protocol(SM-CLP)ターゲットアドレッシングをサポートする集合体を定義します。
- 1 仮想メディアプロファイル iDRAC サービスプロセッサによる USB リダイレクションサービスを活用する仮想メディアセッションおよびデバイスを管理する機能を提供します。
- <sup>l</sup> **Dell RAID** プロファイル RAID ストレージの表示および設定のためのクラス、プロパティ、およびメソッドを説明します。
- <sup>l</sup> **Dell Simple NIC** プロファイル -NIC および CNA ネットワークコントローラの表示および設定のためのクラス、プロパティ、およびメソッドを説明します。
- <sup>l</sup> **Dell** 永続ストレージプロファイル Dell プラットフォーム上の vFlash SD カードのパーティションを表示および管理するためのクラス、プロパティ、およびメソッドを説明します。
- <sup>l</sup> **Dell BIOS** および起動管理プロファイル システム BIOS セットアップの表示と設定、およびシステムの起動順序を管理するためのクラス、プロパティ、およびメソッドを説明します。
- <sup>l</sup> **Dell CPU** プロファイル -管理下システム内のプロセッサの管理に関するシステム管理タスクを実行するためのプロパティとインタフェースを説明します。
- l **Dell ファンプロファイル** 管理下システム内のファンの管理に関するシステム管理タスクを実行するためのプロパティとインタフェースを説明します。
- <sup>l</sup> **Dell iDRAC** カードプロファイル -iDRAC カードのベーシックプロパティの管理に関するシステム管理タスクを実行するためのプロパティとインタフェースを説明します。
- <sup>l</sup> **Dell** メモリ情報プロファイル システム内のメモリ(DIMM)の管理に関するシステム管理タスクを実行するためのプロパティとインタフェースを説明します。
- <sup>l</sup> **Dell PCI** デバイスプロファイル システム内の PCI デバイスの管理に関するシステム管理タスクを実行するためのプロパティとインタフェースを説明します。
- <sup>l</sup> **Dell** 電源装置プロファイル システム内の電源装置の管理に関するシステム管理タスクを実行するためのプロパティとインタフェースを説明します。
- l Dell システム情報プロファイル ホストシステムの管理に関するシステム管理タスクを実行するためのプロパティとインタフェースを説明します。
- l Dell **ビデオプロファイル** システム内のビデオコントローラの管理の管理に関するシステム管理タスクを実行するためのプロパティとインタフェースを説明します。

Lifecycle Controller Remote Services WS-Management の実装は、伝送のセキュリティを確保するためにポート 443 で SSL を使用し、基本的な認証をサポートします。 Web Services イ<br>ンタフェースは、Windows WinRM や Powershell CLI などのクライアントインフラストラクチャ、 WS-MANCLI などのオープンソースユーティリティ、および Micro

# <span id="page-8-0"></span>その他の必要マニュアル

このガイド以外にも、デルサポートサイト support.dell.com/manuals から次のガイドを入手できます。**マニュアル** ページで、**ソフトウェア ◆ システム管理** をクリックします。右側の製品リンク<br>をクリックして、ドキュメントにアクセスします。

- <sup>l</sup> 『Dell Lifecycle Controller Remote Services Release Notes』
- ı 『ブレードサーバー用 Integrated Dell Remote Access Controller 6 (iDRAC6) Enterprise ユーザーガイド』は、ブレードサーバー用に iDRAC6 を設定して使用し、ネットワーク経<br>- 由でリモートからお使いのシステムとその共有リソースを管理・監視する方法について記載しています。
- l 『Integrated Dell Remote Access Controller 6 (iDRAC6) ユーザーガイド』では、ネットワークを経由してお使いのシステムとその共有リソースをリモートで管理および監視するため、 タワー型およびラック型サーバーに iDRAC6 を設定して使用する方法についての全情報が記載されています。
- ı 『Dell Server Update Utility (SUU) User's Guide』は、Dell システムの導入とアップデートを行うための内蔵ツールです。support.jp.dell.com からダウンロードすることができま<br>す。
- 1 『用語集』では、本書で使用されている用語について説明しています。

次のアドレスからアクセスできる、追加の導入ガイド、ホワイトペーパー、プロファイル仕様、クラス定義(.mof)ファイル、およびコードサンプルが用意されています。

- <sup>l</sup> Dell TechCenter の Lifecycle Controller ページ **delltechcenter.com/page/Lifecycle+Controller**
- <sup>l</sup> Lifecycle Controller WS-Management スクリプトセンタ **delltechcenter.com/page/Scripting+the+Dell+Lifecycle+Controller**
- <sup>l</sup> MOF およびプロファイル **delltechcenter.com/page/DCIM.Library**
- <sup>l</sup> DTMF ウェブサイト **- dmtf.org/standards/profiles/**
- 1 『Lifecycle Controller Web Services インタフェースガイド Windows および Linux』

[目次に戻る](file:///E:/Software/smusc/smlc/lc_1_5/remoteservices/ja/ug/index.htm)

### <span id="page-9-0"></span>**Remort Services** プロファイル

**Dell Lifecycle Controller Remote Services** バージョン **1.5** ユーザーズガイド

- [オペレーティングシステム展開プロファイル](#page-9-1)
- [永続ストレージプロファイル](#page-12-0) ● RAID [プロファイル](#page-12-1)
- [Lifecycle Controller](#page-9-2) 管理プロファイル ● シンプル NIC [プロファイル](#page-10-0)
- BIOS [および起動管理プロファイル](#page-11-0)
- [ハードウェアインベントリプロファイル](#page-13-0) ● [ジョブコントロールプロファイル](#page-14-0)

本項では、個々のプロファイルに関するハイレベルな情報を提供します。

プロファイル、およびそれに関する MOF の詳細情報は、**delltechcenter.com/page/DCIM.Library** を参照してください。

WinRM および WS-Management コマンドラインの呼び出し例は、次を参照してください。

- l delltechcenter.com/page/Lifecycle+Controller
- 1 『Lifecycle Controller Web Services インタフェースガイド Windows および Linux』

# <span id="page-9-1"></span>オペレーティングシステム展開プロファイル

<mark>表 [4-1](#page-9-3)</mark> では、**オペレーティングシステム展開** プロファイルにおけるクラス、機能、操作およびメソッドを一覧表示します。

<span id="page-9-3"></span>表 **4-1.** オペレーティングシステム展開プロファイル

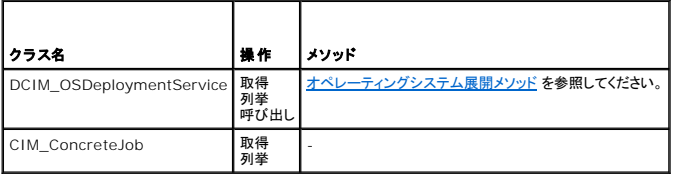

### <span id="page-9-4"></span>オペレーティングシステム展開メソッド

<sup>l</sup> **GetDriverPackInfo()** メソッドは、Dell Lifecycle Controller で利用できる、内蔵デバイスドライバを使用してサーバーにインストールできる、オペレーティングシステムのリストを返しま す。

- <sup>l</sup> **UnpackAndAttach()** メソッドは、指定された時間にサーバーにローカルで接続された USB デバイスへ、選択されたオペレーティングシステムのためのドライバを抽出します。
- <sup>l</sup> **DetachDrivers()** メソッドは、ホストサーバーからのドライバを含む USB デバイスの接続を外します。
- <sup>l</sup> **UnpackAndShare()** メソッドは、選択されたオペレーティングシステム用のドライバを抽出し、それらを指定されたネットワーク共有へコピーします。
- <sup>l</sup> **BootToNetworkISO()** メソッドは、CIFS または NFS ネットワーク共有に存在する ISO イメージからシステムを起動させるために使用します。
- <sup>l</sup> **DetachISOImage()** メソッドは、ホストサーバーから ISO イメージの接続を外します。
- <sup>l</sup> **BootToPXE()** メソッドは、Preboot Execution Environment(PXE)メカニズムを利用してサーバーを起動するために使用します。
- <sup>l</sup> **DownloadISOToVFlash()** メソッドは、pre-OS ISO イメージを vFlash SD カードにダウンロードするために使用します。
- <sup>l</sup> **BootToISOFromVFlash()** メソッドは、すでにダウンロードされている vFlash pre-OS イメージから起動するために使用します。
- <sup>l</sup> **DetachISOFromVFlash()** メソッドは、ホストサーバーから ISO イメージの接続を外します。
- <sup>l</sup> **DeleteISOFromVFlash()** メソッドは、vFlash SD カードから ISO イメージを削除します。

### <span id="page-9-2"></span>**Lifecycle Controller** 管理プロファイル

表 [4-2](#page-9-5) では、Lifecycle Controller 管理プロファイルにおけるクラス、機能、操作、およびメソッドを一覧表示します。

### <span id="page-9-5"></span>表 **4-2. Lifecycle Controller** 管理プロファイル

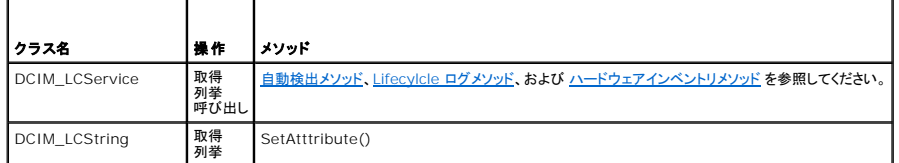

<span id="page-10-4"></span>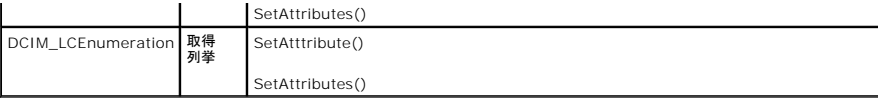

# **LC** サービスメソッド

次のメソッドは、自動検出、部品交換、および IO 識別に関連した属性の設定に使用されます。

- <sup>l</sup> **SetAttribute()** メソッドは、単一の属性を設定するために使用します。
- <sup>l</sup> **SetAttributes()** メソッドは、複数の属性を設定するために使用します。
- <sup>l</sup> **CreateConfigJob()** メソッドは、**SetAttribute()** および **SetAttributes()** メソッドで設定された保留中の値を適用するために使用します。

### <span id="page-10-2"></span>自動検出メソッド

- <sup>l</sup> **ReInitiateDHS()** メソッドは、プロビジョニングサーバー検出およびハンドシェイクを再開するために使用します。
- <sup>l</sup> **ClearProvisioningServer()** メソッドは、プロビジョニングサーバー値をクリアするために使用します。
- <sup>l</sup> **DownloadServerPublicKey()** メソッドは、Lifecycle Controller(LC)にサーバーパブリックキーをダウンロードするために使用します。
- <sup>l</sup> **DownloadClientCerts()** メソッドは、 クライアントのプライベート証明書、パスワード、およびルート証明書を LC にダウンロードするために使用します。
- <sup>l</sup> **DeleteAutoDiscoveryClientCerts()** メソッドは、以前にダウンロードされた自動検出クライアント証明書およびプライベートキーを削除するために使用します。
- <sup>l</sup> **SetCertificateAndPrivateKey()** メソッドは、PKCS#12 ファイルの内容を利用して iDRAC 証明書およびプライベートキーのペアをアップデートするために使用します。
- <sup>l</sup> **SetPublicCertificate()** メソッドは、 iDRAC におけるパブリック SSL 証明書をアップデートするために使用します。
- <sup>l</sup> **DeleteAutoDiscoveryServerPublicKey()** メソッドは、以前にダウンロードされた自動検出サーバーパブリックキーを削除するために使用します。

#### エクスポートおよびインポートメソッド

- <sup>l</sup> **BackupImage()** メソッドは、vFlash SD カードにあるファームウェア、ファームウェアインベントリ、およびサーバーコンポーネント設定をバックアップまたはエクスポートします。
- <sup>l</sup> **RestoreImage()** メソッドは、サーバープロファイルをインポートし、サーバーを以前の設定に復元します。
- <sup>l</sup> **GetRSStatus()** メソッドは、Remote Services ステータスを取得するために使用します。

### <span id="page-10-1"></span>**Lifecycle** ログメソッド

- <sup>l</sup> **LCWipe()** メソッドは、システムを破棄する前に、Lifecycle Controller から設定を全てクリアするために使用します。
- <sup>l</sup> **ExportLifecycleLog()** メソッドは、Lifecycle Controller からリモート共有のファイルへログをエクスポートするために使用します。
- <sup>l</sup> **InsertCommentInLCLog()** メソッドは、Lifecycle Controller ログへ追加のユーザーコメントを挿入するために使用します。

### <span id="page-10-3"></span>ハードウェアインベントリメソッド

- <sup>l</sup> **ExportHWInventory()** メソッドは、Lifecycle Controller からリモート共有のファイルへハードウェアインベントリをエクスポートするために使用します。
- 1 **ExportFactoryConfiguration()** メソッドは、Lifecycle Controller からリモート共有のファイルへ工場出荷時の設定をエクスポートするために使用します。

# <span id="page-10-0"></span>シンプル **NIC** プロファイル

表 [4-3](#page-10-5) では、シンプル **NIC** プロファイルにおけるクラス、機能、操作、およびメソッドを一覧表示します。

<span id="page-10-5"></span>表 **4-3.** シンプル **NIC** プロファイル

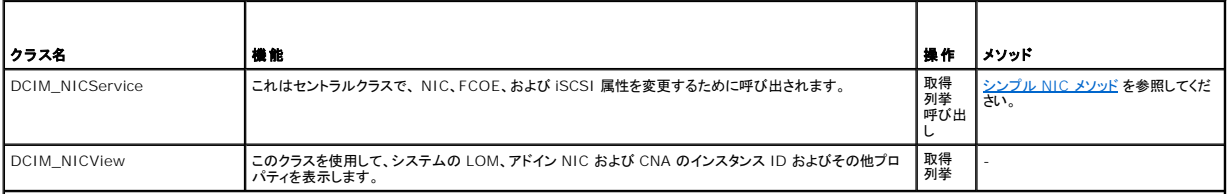

<span id="page-11-2"></span>**IDCIM\_NICAttribute - このクラスは、次の BIOS サブクラスの出力を表示します。** 

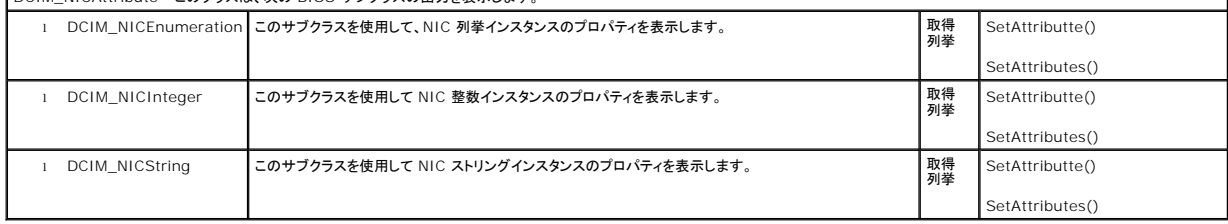

### <span id="page-11-1"></span>シンプル **NIC** メソッド

これらのメソッドは、システムのマザーボード上 LAN、アドイン NIC、および CNA に、NIC、FCOE、および iSCSI 属性を適用するために使用します。各メソッドには、それぞれの入力および出力パラ メータがあります。メソッドには特定の戻り値があります。NIC サービスクラスには 4 つの異なるメソッドがあります。

- <sup>l</sup> **SetAttribute()** メソッドは、 NIC 属性の値を設定または変更するために使用します。
- <sup>l</sup> **SetAttributes()** メソッドは、 属性群の設定または変更に使用されます。
- <sup>l</sup> **CreateTargetedConfigJob()** メソッドは、SetAttribute および SetAttributes メソッドで作成された保留中の値を適用するために使用します。このメソッドが正常に実行されると、属 性値が保留中のアプリケーション用ジョブが作成されます。

メモ**:** 最初の **CreateTargetedConfigJob()** メソッド呼び出しの後の **CreateTargetedConfigJob()** メソッド呼び出しは、最初のジョブが完了するまではエラーが発生する原 因となります。**CreateTargetedConfigJob()** メソッドを複数回呼び出すと、古いリクエストは上書き、または損失されます。

<sup>l</sup> **DeletePendingConfiguration()** メソッドは、設定ジョブが **CreateTargetedConfigJob()** で作成される前に行われた、保留中の設定(SetAttribute および SetAttributes メソ ッドで作成)変更をキャンセルします。

# <span id="page-11-0"></span>**BIOS** および起動管理プロファイル

表 [4-4](#page-11-3) **BIOS** および起動管理 プロファイル おけるクラス、機能、操作、およびメソッドを一覧表示します。

<span id="page-11-3"></span>表 **4-4. BIOS** および起動管理プロファイル

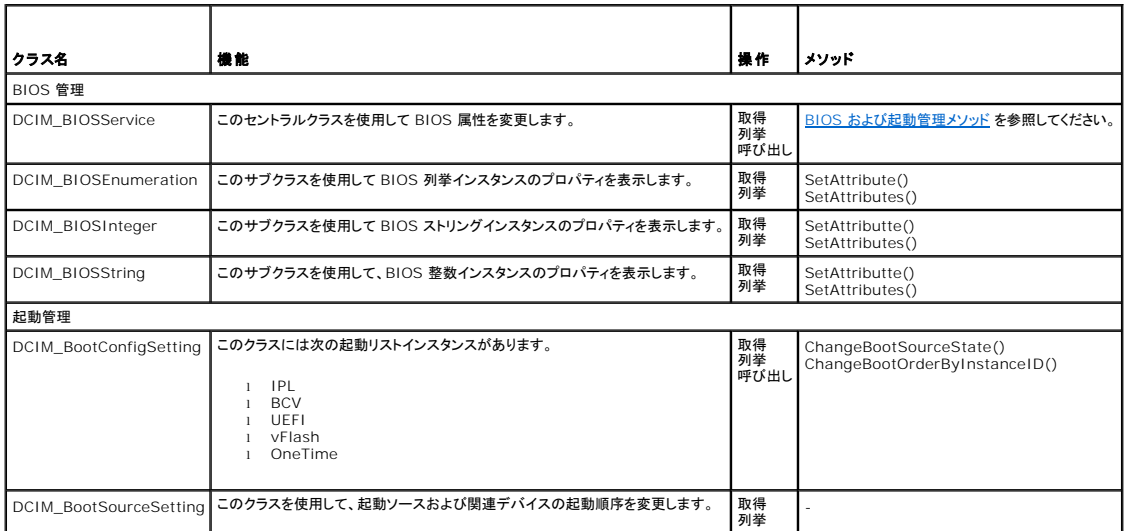

### <span id="page-11-4"></span>**BIOS** および起動管理メソッド

このメソッドは、システムに属性を適用し、起動設定を変更するために使用します。各メソッドには、それぞれの入力および出力パラメータがあります。メソッドには特定の戻り値があります。次のメソッド は、BIOS および起動管理で使用されます。

- <sup>l</sup> **SetAttribute()** メソッドは、 BIOS 属性値の設定または変更に使用されます。
- <sup>l</sup> **SetAttributes()** メソッドは、 属性群の設定または変更に使用されます。
- <sup>l</sup> **ChangeBootSourceState()** メソッドは、起動ソースの EnabledState を有効から無効、または無効から有効へ変更するために使用します。
- <sup>l</sup> **ChangeBootOrderByInstanceID()** メソッドは、起動リストインスタンス(IPL、BCV、UEFI)から起動ソースの起動順序を変更するために使用します。このメソッドでは起動ソースインス タンスをひとつのリストからのみ受け入れるため、複数のインスタンスの起動順序を変更するには、異なる起動リストのインスタンスを使用して、このメソッドを複数回呼び出します。

<span id="page-12-5"></span><sup>l</sup> **CreateTargetedConfigJob()** メソッドは、**SetAttribute()** および **SetAttributes()** メソッドによって作成された、保留中の値を適用するために使用します。このメソッドが正常に実 行されると、属性値が保留中のアプリケーション用ジョブが作成されます。このメソッドは、起動順序、ソース状態、および一回限りの起動デバイスの設定にも使用されます。

メモ**:** 最初の **CreateTargetedConfigJob()** メソッド呼び出しの後の **CreateTargetedConfigJob()** メソッド呼び出しは、最初のジョブが完了するまではエラーが発生する原 因となります。ただし、**CreateTargetedConfigJob()** を使って現在のジョブを削除し、新しいジョブを作成することができます。

- <sup>l</sup> **DeletePendingConfiguration()** メソッドは、設定ジョブが **CreateTargetedConfigJob()** で作成される前に行われた、保留中の設定(SetAttribute および SetAttributes メソ ッドで作成)変更をキャンセルします。
- <sup>l</sup> **ChangePassword()** メソッドは、 BIOS パスワードを変更します。

# <span id="page-12-0"></span>永続ストレージプロファイル

表 [4-5](#page-12-2) では、永続ストレージプロファイルのクラス、機能、操作、およびメソッドを一覧表示します。

#### <span id="page-12-2"></span>表 **4-5.** 永続ストレージプロファイル

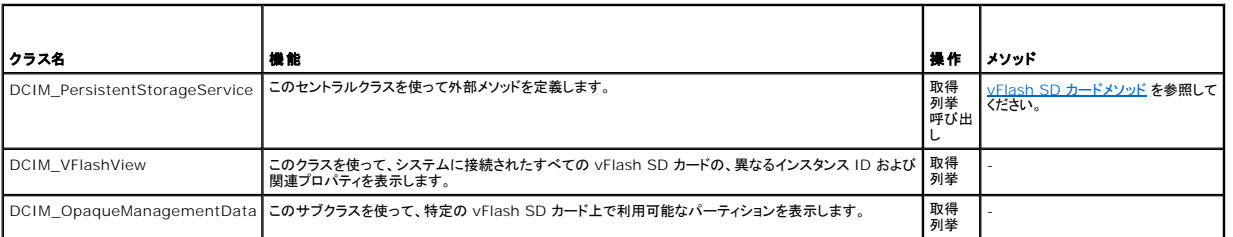

#### <span id="page-12-3"></span>**vFlash SD** カードメソッド

- <sup>l</sup> **InitializeMedia()** メソッドは、 vFlash SD カードをフォーマットするために使用します。
- <sup>l</sup> **VFlashStateChange()** メソッドは、 vFlash SD カードを有効化または無効化するために使用します。
- <sup>l</sup> **CreatePartition()** メソッドは、vFlash SD カードに新規パーティションを作成するために使用します。
- <sup>l</sup> **CreatePartitionUsingImage()** メソッドは、イメージファイル(.img または .iso フォーマットがあります)を利用して新規パーティションを作成するために使用します。
- <sup>l</sup> **DeletePartition()** メソッドは、 vFlash SD カードのパーティションの削除に使用します。
- <sup>l</sup> **FormatPartition()** メソッドは、 選択した vFlash SD カードの パーティションのフォーマットに使用します。
- <sup>l</sup> **ModifyPartition()** メソッドは、 vFlash のパーティションの変更に使用します。これはパーティションのタイプ(フロッピー、ハードディスク、または CD)によって異なります。
- <sup>l</sup> **AttachPartition()** メソッドは、1 つ、または複数のパーティションを仮想 USB マスストレージデバイスとして接続するために使用します。
- <sup>l</sup> **DetachPartition()** メソッドは、仮想 USB マスストレージデバイスとして使用されている 1 つ、または複数のパーティションの接続を外すために使用します。
- <sup>l</sup> **ExportDataFromPartition()** メソッドは、vFlash SD カードのパーティションの内容を、 .img または .iso フォーマットのイメージファイルとしてローカル、またはリモートのロケーション にコピー、またはエクスポートするために使用します。

# <span id="page-12-1"></span>**RAID** プロファイル

表 [4-6](#page-12-4) では、**RAID** プロファイルにおけるクラス、機能、操作、およびメソッドを一覧表示します。

#### <span id="page-12-4"></span>表 **4-6. RAID** プロファイル

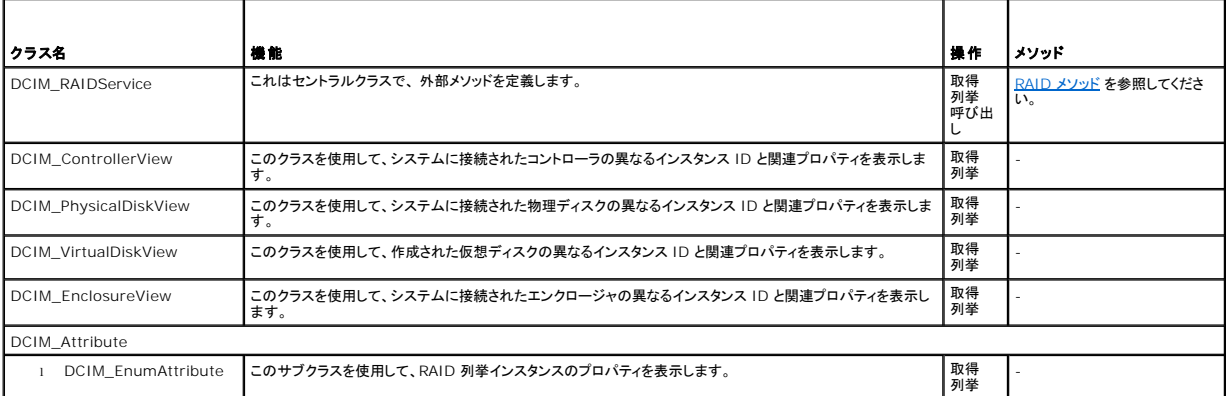

<span id="page-13-2"></span>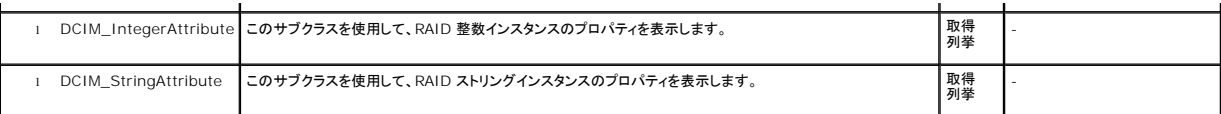

### <span id="page-13-1"></span>**RAID** メソッド

RAID メソッドは、異なる RAID コンポーネントに属性を適用するために使用します。各メソッドには、それぞれの入力および出力パラメータがあります。メソッドには特定の戻り値があります。RAID サ<br>ービスクラスの異なるメソッドには次があります。

- <sup>l</sup> **AssignSpare()** メソッドは、物理ディスクを仮想ディスクの専用ホットスペア、またはグローバルホットスペアとして割り当てるために使用します。
- <sup>l</sup> **ResetConfig()** メソッドは、 仮想ディスクのすべてを削除し、ホットスペア物理ディスクすべての割り当てを解除します。既存の仮想ディスクにあるデータはすべて失われます。

**シンキ: 外部物理ディスクにインポートされていない仮想ディスクは削除されません。** 

<sup>l</sup> **ClearForeignConfig()** メソッドは、 外部物理ディスクをローカル設定に追加するために外部物理ディスクの準備を行うために使用します。

**/ メモ**: 外部物理ディスク上のデータはすべて失われます。

- <sup>l</sup> **DeleteVirtualDisk()** メソッドは、 ターゲットのコントローラから単一の仮想ディスクを削除するために使用します。このメソッドが正常に実行されると、仮想ディスクに削除のマークが付きま す。
- <sup>l</sup> **CreateVirtualDisk()** メソッドは、ターゲットのコントローラに単一の仮想ディスクを作成するために使用します。このメソッドが正常に実行されると、保留中であり、まだ作成されていない仮 想ディスクが発生します。
- <sup>l</sup> **GetDHSDisks()** メソッドは、識別された仮想ディスクの専用ホットスペアにするドライブの候補を検索するために使用します。
- <sup>l</sup> **GetRAIDLevels()** メソッドは、 仮想ディスクを作成するための RAID レベルの候補を検索するために使用します。物理ディスクのリストが表示されない場合、このメソッドは接続されたす べてのディスクで動作します。
- <sup>l</sup> **GetAvailableDisks()** メソッドは、仮想ディスクを作成するためのドライブの候補を検索するために使用します。
- <sup>l</sup> **CheckVDValues()** メソッドは、 指定された RAID レベルとディスク数に応じた、仮想ディスクのサイズとデフォルト設定を検索するために使用します。
- <sup>l</sup> **SetControllerKey()** メソッドは、ドライブの暗号化をサポートするコントローラにキーを設定します。
- ı LockVirtualDisk() メソッドは、識別された仮想ディスクを暗号化します。この仮想ディスクは、暗号化をサポートする物理ディスクで暗号化が有効になっている間、それらの物理ディスクに<br> 存在する必要があります。
- <sup>l</sup> **CreateTargetedConfigJob()** メソッドは、 他のメソッドで作成された保留中の値を適用するために使用します。このメソッドが正常に実行されると、属性値が保留中のアプリケーション用 ジョブが作成されます。

メモ**:** 最初の **CreateTargetedConfigJob()** メソッド呼び出しの後の **CreateTargetedConfigJob()** メソッド呼び出しは、最初のジョブが完了するまではエラーが発生する原 因となります。

- <sup>l</sup> **DeletePendingConfiguration()** メソッドは、設定ジョブが **CreateTargetedConfigJob()** によって作成される前に行われた保留中の設定(他のメソッドにより作成)変更をキャンセ ルします。
- <sup>l</sup> **RemoveControllerKey()** メソッドは、コントローラの暗号化キーを消去します。暗号化されたすべての仮想ディスクは、そのデータと共に消去されます。
- <sup>l</sup> **ReKey()** メソッドは、コントローラのキーをリセットします。このメソッドを使用して、ローカルキー暗号化とリモートキー暗号化を切り替えます。
- <sup>l</sup> **EnableControllerEncryption()** メソッドは、コントローラにローカルキー暗号化(LKM)を採用します。
- <sup>l</sup> **SetAttribute()** メソッドは、 RAID 属性値の設定または変更に使用されます。
- <sup>l</sup> **SetAttributes()** メソッドは、 属性群の設定または変更に使用されます。
- <sup>l</sup> **CreateVirtualDisk()** メソッドは、次を実行するために使用されます。
	- 部分的仮想ディスクの作成。CreateVirtualDisk() で入力されたサイズのパラメータ値が、物理ディスクのセットを合わせた合計サイズよりも小さい場合、部分的仮想ディスクが作成 されます。最初の仮想ディスクで使用した、同じ物理ディスクのセットおよび同じ RAID レベルを使用して、さらに部分的仮想ディスクを作成することができます。
	- ターゲットのコントローラに CacheCade 仮想ディスクを作成。このメソッドは、内部的に RAID-0 仮想ディスクを作成します。作成方法は部分的仮想ディスクの作成と同じです。この 場合、**CreateVirtualDisk()** メソッドは VDPropNameArray-VDPropValueArray ペアのみを受け付けます。
- <sup>l</sup> **UnassignSpares()** メソッドは、物理ディスクを仮想ディスクの専用ホットスペア、またはグローバルホットスペアとしての割り当てから解除するために使用します。

# <span id="page-13-0"></span>ハードウェアインベントリプロファイル

表 [4-7](#page-13-3) では、管理下ノード上の異なるハードウェアにおけるクラス、機能、操作、およびメソッドを一覧表示します。

#### <span id="page-13-3"></span>表 **4-7.** ハードウェアインベントリプロファイル

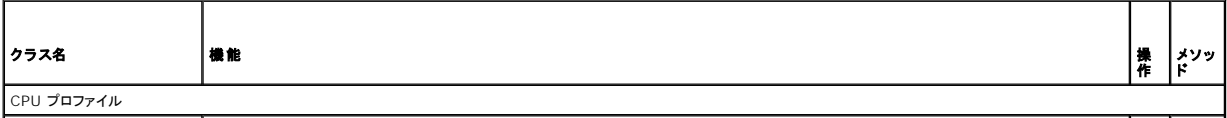

<span id="page-14-3"></span>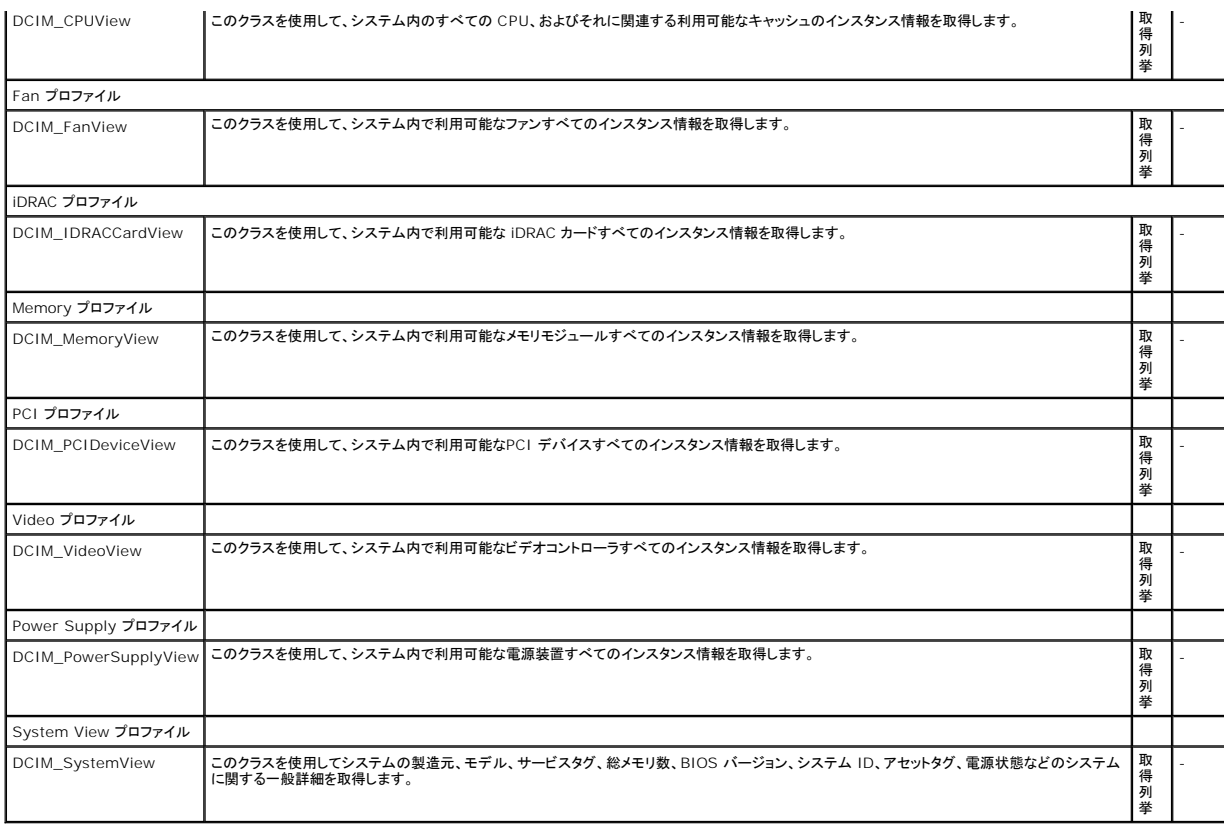

# <span id="page-14-0"></span>ジョブコントロールプロファイル

表 [4-8](#page-14-1) では、ジョブコントロールプロファイル におけるクラス、機能、操作、およびメソッドを一覧表示します。

### <span id="page-14-1"></span>表 **4-8.** ジョブコントロールプロファイル

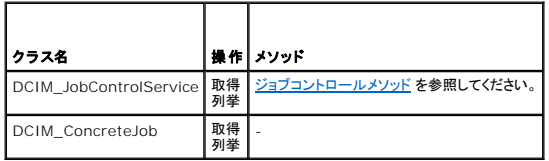

# <span id="page-14-2"></span>ジョブコントロールメソッド

このメソッドは、ジョブキューの設定、およびジョブキューからのジョブの削除のために使用します。

- <sup>l</sup> **SetupJobQueue()** メソッドは、キュー内で特定の順序で実行される 1 つ、または複数のジョブを含むジョブキューを作成するために使用します。
- <sup>l</sup> **DeleteJobQueue()** メソッドは、ジョブキューからジョブを削除するために使用します。

### [目次に戻る](file:///E:/Software/smusc/smlc/lc_1_5/remoteservices/ja/ug/index.htm)

# <span id="page-15-0"></span>スキーマ

**Dell Lifecycle Controller Remote Services** バージョン **1.5** ユーザーズガイド

● Lifecycle [ログスキーマ](#page-15-1)

本項では、代表的な Lifecycle ログスキーマを記載します。

# <span id="page-15-1"></span>**Lifecycle** ログスキーマ

<?xml version="1.0" encoding="UTF-8"?>

<xs:schema xmlns:xs="http://www.w3.org/2001/XMLSchema" xmlns:dm="http://www.w3.org/2001/XMLSchema" targetNamespace="http://www.w3.org/2001/XMLSchema" elementFormDefault="qualified" attributeFormDefault="unqualified">

<xs:element name="Description" type="xs:string"/>

<xs:element name="MessageID" type="xs:string"/>

<xs:element name="Arg" type="xs:string"/>

<xs:element name="MessageArguments">

<xs:complexType>

<xs:sequence minOccurs="0">

<xs:element ref="dm:Arg" minOccurs="0"/>

</xs:sequence>

</xs:complexType>

</xs:element>

<xs:element name="Event">

<xs:complexType>

<xs:sequence minOccurs="0">

<xs:element ref="dm:Description" minOccurs="0"/>

<xs:element ref="dm:MessageID" minOccurs="0"/>

<xs:element ref="dm:MessageArguments" minOccurs="0"/>

</xs:sequence>

<xs:attribute name="TimeStamp" type="xs:string" use="required"/>

<xs:attribute name="AgentID" type="xs:integer" use="required"/>

<xs:attribute name="Severity" type="xs:integer" use="required"/>

<xs:attribute name="s" type="xs:string" use="required"/>

</xs:complexType>

</xs:element>

<xs:element name="Events">

<xs:complexType>

<xs:sequence minOccurs="0">

<xs:element ref="dm:Event" minOccurs="0" maxOccurs="unbounded"/>

</xs:sequence>

<xs:attribute name="lang" type="xs:string" use="optional"/>

<xs:attribute name="schemaVersion" type="xs:string" use="optional"/>

<xs:attribute name="timeStamp" type="xs:dateTime" use="optional"/>

</xs:complexType>

</xs:element>

</xs:schema>

[目次に戻る](file:///E:/Software/smusc/smlc/lc_1_5/remoteservices/ja/ug/index.htm)

# トラブルシューティングとよくあるお問い合わせ(**FAQ**)

**Dell Lifecycle Controller Remote Services** バージョン **1.5** ユーザーズガイド

● [エラーメッセージ](#page-17-1)

<span id="page-17-0"></span>[目次に戻る](file:///E:/Software/smusc/smlc/lc_1_5/remoteservices/ja/ug/index.htm)

- [自動検出](#page-17-2) LCD メッセージ
- [よくあるお問い合わせ\(](#page-18-0)FAQ)

# <span id="page-17-1"></span>エラーメッセージ

エラーメッセージ ID および推奨アクションに関する詳細は、**support.jp.dell.com/manuals** で『Dell Lifecycle Controller Remote Services Error Messages and Troubleshooting<br>List』を参照してください。エラーメッセージとそれに関連する情報を表示するには、**エラーメッセージ ID** ドロップダウンリストからエラーメッセージ ID を選

# <span id="page-17-2"></span>自動検出 **LCD** メッセージ

表 [6-1](#page-17-3) では、自動検出操作の実行中に表示される LCD メッセージを一覧表示します。

#### <span id="page-17-3"></span>表 **6-1.** 自動検出メッセージ

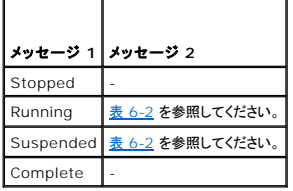

<u>表 [6-2](#page-17-4)</u> では、LCD メッセージおよび解決法を一覧表示します。これらのメッセージは <u>表 [6-1](#page-17-3)</u> でリストされているメッセージと組み合わせて表示されます。例えば、自動検出操作が実行されており、管<br>理アカウントが有効になっていると、Running(実行中)というメッセージと Blocked and Admin Account Enabled(ブロックされており、管理アカウントが有効)というメッセージが LCD 画面に表<br>示されま

#### <span id="page-17-4"></span>表 **6-2.** 自動検出メッセージ

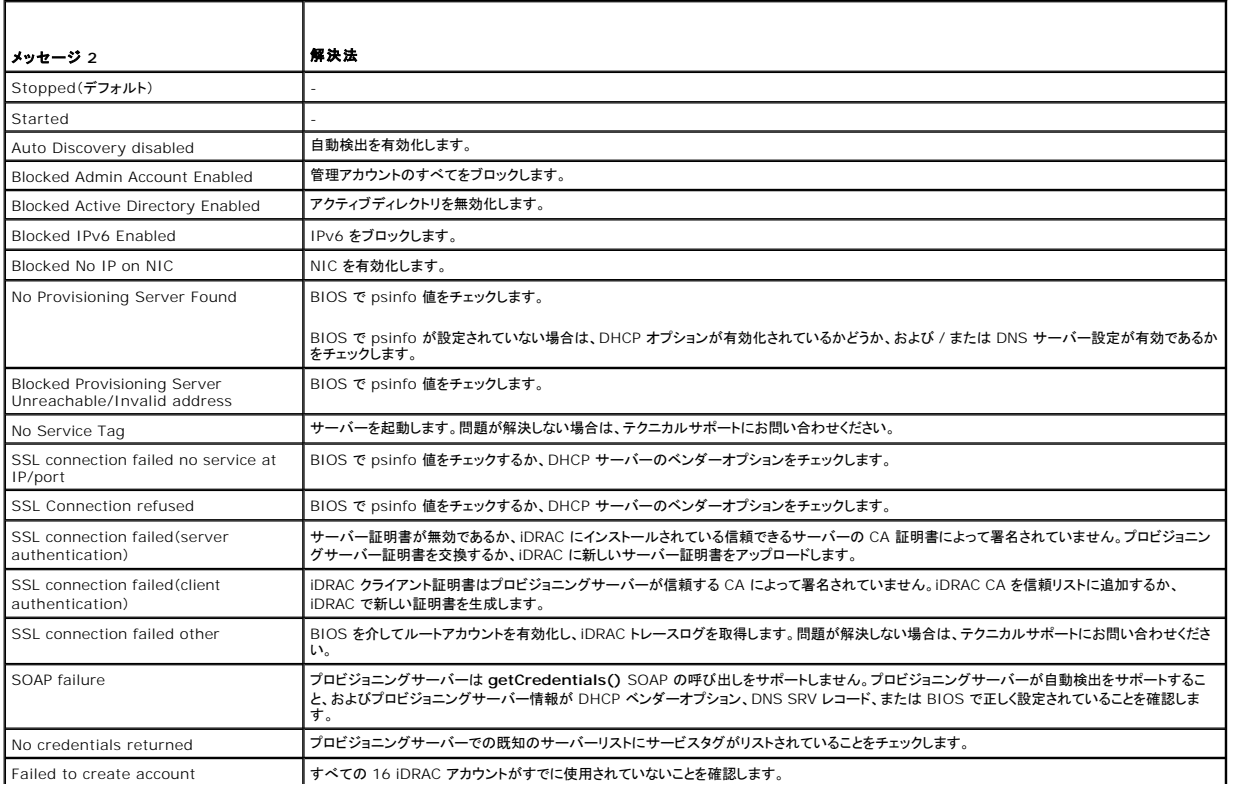

# <span id="page-18-0"></span>よくあるお問い合わせ(**FAQ**)

本項では、Remote Servicesのユーザーからの頻度の高いお問い合わせに回答しています。

#### 1. **Lifecycle Controller** とは何ですか**?**

Lifecycle Controller(LC)は、カスタマーが診断、オペレーティングシステム(OS)の展開、ファームウェアのアップデート、および設定を実行する際に役立つ内蔵システム管理ソリューション です。

#### 2. **Unified Server Configurator** とは何ですか**?**

Unified Server Configurator(USC)は、Unified Extensible Firmware Interface(UEFI)環境におけるシステムの展開、アップデートおよび設定のため、Lifecycle Controller に 必要不可欠なコンポーネントです。UEFI の最も大きな利点のひとつは、オペレーティングシステムに依存しないことが挙げられます。

#### 3. **LC** はどのツールの代替となるのですか**?**

Lifecycle Controller は『Dell Systems Build and Update Utility 』DVD(ソフトウェア、ドライバ、BIOS、およびその他アップデート)の使用に代わるものです。Lifecycle Controller<br>は、管理システムハードウェア用にウェブサービスをベースとしたネットワークアクセス可能のインタフェースである、Remote Services も提供します。

#### 4. **Remote Services**、またはリモート有効化とは何ですか**?**

Remote Services とは、ユーザーがターゲットサーバーにリモートで接続し、システム管理操作を実行することが可能になる機能の総括的な用語です。

#### 5. **Remote Services** を使用するには、ネットワークをどのように設定すればよいですか**?**

ping ユーティリティを使用してクライアントと管理サーバーの接続を確認します。クライアントとネットワークが HTTP および SSL プロトコルの使用を許可することを確認します。

#### 6. 適切な通信を確実にするために有効化する必要のあるファイアウォールポートとはどのポートですか**?**

HTTPS 通信にはポート 443 を使用します。

#### 7. パーツ交換とは何ですか**?** どのように機能するのですか**?**

パーツ交換とは、取り付けられた、または交換されたハードウェアコンポーネントのファームウェア、設定、あるいはその両方を、システムが自動的にアップデートできるようにする機能です。

#### 8. **CSIOR** とは何ですか**?** いつ有効にすればよいですか**?**

CSIOR とは Collect System Inventory on Reboot の略語です。これは、システム起動時におけるファームウェアおよびハードウェアインベントリの自動更新が可能になるものです。工場 出荷時、システムの CSIOR は無効になっています。パーツ交換または属性設定を行う前に CSIOR が有効であることを確認してください。

#### 9. **HII** 属性のいずれかにローカルで変更を行った場合、どのようにシステムインベントリ情報を最新の状態にしておけますか**?**

システム起動中に手動で <F10> を押すか、CSIOR 属性を有効にして、システム起動ごとにシステムインベントリおよび設定属性情報を収集します。

DCIM\_SystemView クラスを列挙して、特定のコンポーネントのアップデート時間を示す **LastUpdateTime**(最終アップデート時)プロパティの値を表示します。

#### 10. **USC** または **Remote Services** を使用して管理ノードをアップデートするには**?**

USC を使用するには、起動中に <F10> を押します。「プラットフォームのアップデート」を選択し、次に「アップデートするデバイス」を選択します。Remote Services に関する詳細は、 **『Lifecycle Controller Web Services Interface Guide-Windows and Linux version』を参照してください。** 

#### 11. 赤い画面が表示される致命的なエラーが発生したらどうすればよいですか**?**

赤い画面が表示されたら、システムのコールドリブートを実行してください。

#### 12. **USC** または **Remote Services** にアクセスするには、オペレーティングシステム(**OS**)のインストールが必要ですか**?**

USC または Remote Services へのアクセスのいずれにも、OS は必要ありません。

#### 13. サポートされている **UEFI** バージョンはどれですか**?32** ビット、または **64** ビットのどちらですか**?**

UEFI は 64 ビットをサポートします。

#### 14. システムが **Broadcom** または **INTEL NIC** を使用しているにもかかわらず、**NIC** インベントリが何も検出しないのはなぜですか**?**

システムにインストールされている NIC はデル対応ではありません。

#### 15. **WS-Management** 機能を使用してシステムをリモートで再起動できますか**?**

はい、ComputerbSystem クラスの RequestStateChange() メソッドでシステムを再起動することができます。再起動には、SoftwarebInstallationbService クラスの<br>CreateRebootJob() メソッドを使用して再起動ジョブを作成し、その後 Job Control Service の SetupJobQueue() メソッドを使用して再起動ジョブをスケジュールします。

#### 16. 使用中のシステムサービスをキャンセルするにはどうすればよいですか**?**

iDRAC 設定ユーティリティ(起動時の CTLR+E オプション)を使用するか、電源ケーブルを外してiDRAC をリセットします。

#### 17. システムを工場出荷時の設定にリセットするにはどうすればよいですか**?**

iDRAC 設定ユーティリティ(起動中の CTLR+E オプション)を使用し、**Reset to Default** ? **yes** で続行します。

#### 18. **Dell vFlash SD** カードを必要とする **Dell** ライセンス機能には何がありますか**?**

パーツ交換機能は Dell vFlash SD カードを必要とするライセンス機能です。すべての vFlash SD カード管理機能には Dell vFlash ブランドの SD カードが必要です。

#### 19. **DIMM** を交換しても **LastUpdateTime**(最終アップデート時)が変わらないのはなぜですか**?**

同じスロットで DIMM の取り外しと取り付けが行われても、ビューでの **LastUpdateTime**(最終アップデート時)は変更されません。

#### 20. **WinRM** を使用した **PCIDeviceView** 取得の応答時間を改善する方法はありますか**?**

はい。次のコマンドを実行して WinRM 設定を設定することにより、PCIDeviceView 列挙にかかる時間を減らすことができます。

#winrm set winrm/config @{MaxBatchItems="100"}

#### 21. ジョブをクリアする方法は**?**

- a. **DCIM\_LifecycleJobs** を列挙して、Lifecycle Controller のジョブをすべて一覧表示します。
- b. **DeleteJobqueue()** メソッドで特定のジョブを削除します。

#### 22. **DeleteJobQueue()** メソッドが、**WS-Management** クライアントから **JID\_CLEARALL** のジョブ **ID** で呼び出された場合、どうなりますか**?**

すべてのジョブがクリアされます。iDARC の一部のサービスおよび処理が再開始され、WS-Management の Remote Services コマンドが再度利用可能になるまで 1~3 分の遅延があ ります。

#### 23. **HII** に対してローカルで変更が行われた場合、**WS-Management** を介して変更が反映されるのはいつですか**?**

USC の終了後、WS-Management インタフェースは約 2 分で 入手可能な情報をアップデートします。

#### 24. CreateTargetedConfigJob() **メソッドの呼び出しを正常に行うためには、システムはどのような状態であるべきですか?**

**CreateTargetedConfigJob()** メソッドが正常に実行されるには、システムの電源が切れている、または BIOS POST 後である(例として、BIOS または UEFI 起動マネージャ)である、あ るいは、OS から起動されている必要があります。

#### 25. CreateTargetedConfigJob() メソッドを使用して作成されたジョブを削除するにはどうしたらよいですか?

**CreateTargetConfigJob()** メソッドを呼び出すと、ジョブを実行するために、システムが USC-LCE から起動できるよう、追加の再起動ジョブが作成されます。ジョブを削除する場合は、再 起動ジョブも削除する必要があります。すべてのジョブを列挙して削除に関連のあるものを選択するか、JID\_CLEARALL ですべてのジョブを削除します。

#### 26. クアッドコアプロセッサ用 **ProcCore** 設定の違いは何ですか**?**

クアッドポートプロセッサは、属性 ProcCore の値を 4 セットに設定すると、現行値が All(すべて)になります。

#### 27. ジョブの完了後、**NIC** 点滅 **LED** 属性が常に **NULL** に設定されるのはなぜですか**?**

点滅 LED NIC 属性は、一回限り設定可能で、一度 SSIB タスクが完了すると、現行値が null 戻ります。この属性の目的は、特定の時間(秒)NIC LED を点滅させることにあります。

#### 28. **SetAttribute()** メソッドを介して設定できる属性はいくつありますか**?**

**SetAttribute()** メソッドで設定できる属性はひとつだけです。ひとつのメソッドの呼び出しで 2 つ以上の属性を設定するには、設定するコンポーネントのサービスに **SetAttributes()** メソッ ドを使用してください。

#### 29. 別の属性を設定しているのに、他の属性も設定されているのはなぜですか**?**

BIOS および NIC には依存性のある属性がいくつかあります。特定の属性を設定する時、依存する属性のすべてが依存性に基づいて変更されます。これは予期される動作です。

BIOS 依存性 - TPM、電源管理、AC 電源リカバリ、および内蔵 NIC。

NIC 依存性 - VLAN モードおよび WakeONLAN 属性。

### 30. 同じタスクで **VLanMode** および **VLanID** を設定できますか**?**

同じタスクで依存性を伴う VLanMode と VLanID 属性を設定することはできません。まず親属性(VLanMode)を最初の設定操作として設定し、子属性(VLanID)を 2 番目の設定操作とし て設定してから、ジョブを確定します。

### 31. **iDRAC** をバージョン **1.3** から **1.5** にアップグレードすると、**Remote Services** が正しく動作しないのはなぜですか**?**

BIOS、USC および iDRAC をこの順にフラッシュすると、Remote Services は正しく動作するようになります。ビルドを間違った順序でフラッシュした場合、iDRAC を再度リセットしなければ正<br>しく動作しません。

[目次に戻る](file:///E:/Software/smusc/smlc/lc_1_5/remoteservices/ja/ug/index.htm)

### <span id="page-21-0"></span>**Remote Services** の操作

**Dell Lifecycle Controller Remote Services** バージョン **1.5** ユーザーズガイド

- [自動検出の管理](#page-21-1)
- [証明書の管理](#page-24-0)
- [オペレーティングシステムの展開](#page-25-0)
- [リモートアップデートの使用](#page-27-0)
- [部品交換の管理](#page-29-0)
- [リモートファームウェアインベントリの使用](#page-30-0)
- [ハードウェアインベントリの取得](#page-31-0)

● RAID [設定の管理](#page-35-0) ● BIOS [および起動設定の管理](#page-35-1)

● [Lifecycle](#page-32-0) ログ ● [NIC/CNA](#page-33-0) の管理 ● vFlash SD [カードの管理](#page-34-0)

- [ジョブコントロールの使用](#page-36-0)
- 本項は、高度な解説とサンプルタスクを使って Remote Services 機能を説明します。タスクについての詳細は、**delltechcenter.com/page/DCIM.Library** の個別プロファイル文書にある、 「使用事例」の項を参照してください。

### <span id="page-21-1"></span>自動検出の管理

自動検出機能を使用すると、新しく設置されたサーバーが、プロビジョニングサーバーをホストするリモート管理コンソールを自動的に検出できます。プロビジョニングサーバーは、プロビジョニングされて いないサーバーの検出と管理を管理コンソールからできるように、iDRAC にカスタム管理ユーザーの資格情報を提供します。

自動検出を有効にすると、iDRAC6 は DHCP から IP アドレスを要求してから、プロビジョニングサーバーホストの名前を取得するか、DNS から名前を解決するか、その両方を実行します。iDRAC6<br>は、プロビジョニングサーバーのホストアドレスを取得した後、管理アカウントのカスタム資格情報を取得する前にハンドシェイクをセキュアに行います。これで IDRAC は新しく取得した資格情報を使用し<br>た管理が可能になり、リモートオペレーティン

自動検出機能(出荷時のデフォルト設定は**無効**)を **有効** にした Dell システムを注文した場合、iDRAC は DHCP が有効で、有効なユーザーアカウントがない状態で届きます。自動検出機能が **無効**<br>に設定されている場合は、システムの起動時に **iDRAC6 設定ユーティリティ**を使用して自動検出を手動で有効にし、デフォルトの管理者アカウントを無効にできます。

自動検出の詳細については、[Lifecycle Controller](file:///E:/Software/smusc/smlc/lc_1_5/remoteservices/ja/ug/profiles.htm#wp1096086) 管理プロファイル を参照してください。

### **DHCP/DNS の設定**

Dell システムをネットワークに追加したり、自動検出機能を使用したりする前に、ダイナミックホストコンフィグレーションプロトコル(DHCP)サーバー / ドメインネームシステム(DNS)が自動検出をサポ<br>ートする設定になっていることを確認してください。プロビジョニングされていないサーバーによるプロビジョニングサーバーホストの検出をサポートするネットワーク環境を整えるオプションが複数ありま  $+$ 

自動検出機能が正常に機能するには、次のいずれかの必要条件が満たされる必要があります。

- <sup>l</sup> DHCP サーバーが LifecycleController オプション 1 のベンダースコープオプションを使用して、プロビジョニングサーバーの場所をコンマ区切りのリストで提供。これらの場所はホスト名か IP アドレスで示すことができ、オプションとしてポート番号も含めることができます。iDRAC は DNS ルックアップを使用して、管理コンソールのホスト名を IP アドレスに解決します。
- <sup>l</sup> DNS サーバーが IP アドレスに解決するサービスオプション \_dcimprovsrv.\_tcp を指定。
- 1 DNS サーバーが既知の DCIMCredentialServer という名前のサーバーの IP アドレスを指定。

DHCP と DNS の設定の詳細については、**www.delltechcenter.com/page/Lifecycle+Controller** の Dell Enterprise テクノロジセンターで『Lifecycle Controller Auto<br>Discovery Network Setup Specification』を参照してください。

### 自動検出の設定

自動検出機能を手動で有効にするには、次の手順を実行します。

1. システムのスタートアップ時に、プロンプトが表示されたら 5 秒以内に **<Ctrl><e>** を押します。

iDRAC6 設定ユーティリティページ が表示されます。

- 2. **NIC** を有効にします(モジュラーシステムのみ)。
- 3. **DHCP** を有効にします。
- 4. **LAN** パラメーター に移動します。
- 5. DHCP からドメイン名 を選択し、オン を選択します。
- 6. DHCP から **DNS** サーバー を選択し、オン を選択します
- 7. **LAN** ユーザー設定 に移動します。
	- a. アカウントアクセス を選択し、無効 を選択します。

これにより、デフォルトの管理者アカウントが無効になります。

- b. 自動検出 を選択します。
- c. 有効にする を選択して自動検出機能を有効にします。

メモ**:** 管理者アカウントが有効になっていると、自動検出機能は実行されません。

- 8. iDRAC6 設定ユーティリティを保存して終了します。
- 9 システムを再起動します。

#### 自動検出ワークフロー

自動検出が設定されて有効になっている場合のワークフローは、次の通りです。

- 1. 新しい Dell システムをネットワークに接続します。
- 2. 電源ケーブルを接続して、システム電源を投入します。
- 3. iDRAC が起動し、プロビジョニングサーバーの IP アドレス / ホスト名を DHCP/DNS から取得して、プロビジョニングサーバーに存在を知らせます。
- 4. プロビジョニングサーバーは、iDRAC からのセキュアなハンドシェイクセッションを検証して受け入れます。
- 5. プロビジョニングサーバーは、管理者権限のあるカスタムのユーザー資格情報を iDRAC に提供します。
- 6. iDRAC はセキュアなハンドシェイクを受信し、それを完了します。

自動検出プロセスの拡張に伴い、次が可能になりました。

- <sup>l</sup> DHCP または DNS を使用する代わりに、iDRAC 設定ユーティリティ、Unified Server Configurator(USC)、または WinRM コマンドを使用してプロビジョニングサーバーのホストアドレ スを設定する。
- l 新しい環境で、リモートで自動検出を再開する。
- <sup>l</sup> WS-Management を使用してクライアントおよびサーバーのカスタム証明書をアップロードする。

### システムでの検出状態の表示

検出およびハンドシェイクのステータスを LCD で表示することができます(実行中、停止、一時停止、完了)。

システムがネットワークに接続されたら、

iDRAC Option ROM(CTRL+E)の自動検出の設定を使用して、自動検出ステータスを設定し、保存して終了します。実行中を示す LCD が点灯します。

検出プロセスを実行中の場合、最後の試行の進捗を示すプログレスコード(NIC が無効なために検出およびハンドシェイクがブロックされたか、管理者アカウントが有効になっているどうか、など)を表示<br>できます。タイムアウト前に残りの時間を表示することもできます。例えば、iDRAC ネットワーク設定と同じレベルで自動検出にメニューアイテムを追加することができます。

### 初回資格情報の展開のためのプロビジョニングサーバーへの接続

この機能を使用すると、プロビジョニングサーバーホストに直接接続してハンドシェイクし、ネットワークで新しいサーバーを登録できます。USC コンソールを介するか、WS-Management、iDRAC6 設定ユーティリティまたは工場出荷時の事前設定を使ってウェブサービス要求を経由することにより、プロビジョニングサーバーの IP アドレスまたはホスト名 を手動で設定できます。

#### **WS-Management** 要求を使用したプロビジョニングサーバーの設定

プロビジョニングサーバー IP アドレスのプロパティは、WS-Management を介してDCIM\_LCService クラスの **SetAttribute()** メソッドを呼び出すことにより設定します。Microsoft WinRM **SetAttribute()** 呼び出しのコマンドラインの例については、本ユーザーガイド内のプロファイル別の章、または Dell テクニカルセンター wiki (**delltechcenter.com/page/Lifecycle+Controller**)にある 『Lifecycle Controller Interface Guide』を参照してください。

コマンドを使用してプロビジョニングサーバーの IP アドレス/ホスト名を設定する場合は、次の条件が適用されます。

- <sup>l</sup> racadm racresetcf の発行時、または iDRAC6 のアップデート時には、iDRAC6 のデフォルトへのリセット中に設定の保存オプションが有効になっているようにしてください。このオプション が無効になっていると、プロビジョニングサーバーの IP / ホスト名が消去されます。
- <sup>l</sup> 自動検出機能は、進行中のハンドシェイクに新しく設定したプロビジョニングサーバーの IP アドレス / ホスト名を使用せず、次回のハンドシェイクプロセス時からのみ使用します。
- <sup>l</sup> 自動検出機能は、次のフォーマットを使用した複数の IP アドレスおよび / またはホスト名の設定をサポートします。
	- 文字列は、IP アドレス、ホスト名、およびポート番号をコンマで区切ったリストです。
	- 条件を満たすホスト名
- IPv4 アドレス ホスト名と同時に指定する場合は、「(」で始まり、「)」で終わります。
- 各 IP アドレスまたはホスト名には、オプションで「:」とポート番号を指定できます。
- ¡ 有効な文字列の例:hostname、hostname.domain.com

### **USC** コンソールを使用したプロビジョニングサーバーの設定

1. システムスタートアップ中に **<F10>** システムサービス を押すプロンプトが表示されたら、5 秒以内にキーを押します。

**Unified Server Configurator Lifecycle Controller Enabled** 画面が表示されます。

- 2. ハードウェアの設定 ◆設定ウィザード ◆ iDRAC6 の設定と移動します。
- 3. 次へ ボタンをクリックして、**LAN** ユーザー設定 画面に移動します。
- 4. プロビジョニングサーバーアドレス 画面に移動します。
- 5. プロビジョニングサーバーホストの IP アドレス/ホスト名を入力します。
- 6. 次へ をクリックし、適用 をクリックします。
- 7. 完了 をクリックします。
- 8. 終了して再起動をクリックします。終了を確認します。

### iDRAC6 設定ユーティリティを使用したプロビジョニングサーバーの設定

1. システムのスタートアップ中にプロンプトが表示されたら、5 秒以内に **<Ctrl+E>** を押します。

**iDRAC6** 設定ユーティリティ 画面が表示されます。

- 2. **LAN** ユーザー設定 画面に移動し、プロビジョニングサーバー を選択します。
- 3. プロビジョニングサーバーホストの IP/hostname ストリングを入力し、 **Enter** を押します。
- 4. iDRAC6 設定ユーティリティを保存して終了します。

### 新しい環境でのリモートからの自動検出の再開

この機能を使用すると、既に自動検出が実行された場合でも、WS-Management から自動検出を再開できます。この機能を使って、サーバーをひとつのデータセンターから別のデータセンターへ移<br>動させます。自動検出の設定は、検出に使用された資格と共に持続されます。

新しいデータセンターでサーバーに電源が投入されると、設定に基づいて自動検出が実行され、新しいデータセンターに新しいユーザー資格情報がダウンロードされます。

メモ**:** 自動検出は WS-Management を使用するため、Execute Server コマンド権限を持つ iDRAC 管理者または iDRAC ユーザー権限が必要です。

自動検出の再開をサポートする WS-Management インタフェースには、次のオプションが含まれます。

- l 自動検出を即座に実行するか、次回の電源パワーサイクル時に実行するかのいずれか。これは必須の入力です。
- <sup>l</sup> プロビジョニングサーバーの IP アドレス / ホスト名。これはオプションです。

指定するオプションに関わらず、自動検出開始の一部として次の動作が実行されます。

- 1 NIC を有効にする(モジュラーサーバー)
- l IPv4 を有効にする
- <sup>l</sup> DHCP 有効
- 1 すべてのシステム管理者アカウントを無効にする
- 1 Active Directory を無効にする
- l DHCP から DNS サーバーのアドレスを取得する
- 1 DHCP からドメイン名を取得する

前述のインタフェースは、**delltechcenter.com/page/DCIM+Extensions+Library** にある「Dell Lifecycle Controller Management Profile」に明記されています。関連クラスとメソッ ドの定義の管理オブジェクトフォーマット(MOF)ファイルは、Dell TechCenter の DCIM 拡張ライブラリエリアからも入手できます。次のインタフェースがあります。

**ReinitiateDHS**(**ProvisioningServer**、**ResetToFactoryDefaults**、**PerformAutoDiscovery**)

- <sup>l</sup> **ProvisioningServer**:プロビジョニングサーバー情報を指定するためのオプションのパラメータです。これは IP アドレスかホスト名です。
- <sup>l</sup> **ResetToFactoryDefaults**:次回の自動検出サイクルの前に現在の設定データを削除する必要があるかどうかを指定する必須パラメータ(**TRUE** または **FALSE**)です。**TRUE** の値のみ が許可されています。**FALSE** を指定すると、パラメータ値がサポートされていないことを示すエラーメッセージが表示されます。**TRUE** に設定すると、iDRAC はデフォルト値にリセットされ、 iDRAC で自動検出が有効に設定されます。自動検出のプロビジョニングプロセスが完了し、iDRAC が新しい資格情報を取得するまで、iDRAC を使用できません。
- ı PerformAutoDiscovery: 次の自動検出サイクルをいつ実行するか(即時または次回起動時)を指定するために必要なパラメータです。自動検出サイクルを直ちに実行する場合は **今す**<br>- <mark>ぐ</mark> を選択し、次回のシステムの起動時に実行する場合は **次回** を選択します。

#### **SetAttribute**(**ProvisioningServer**)

- <sup>l</sup> **ProvisioningServer**:プロビジョニングサーバーの IP アドレス / ホスト名を指定するパラメータです。
- <sup>l</sup> **ClearProvisioningServer()**:プロビジョニングサーバーのプロパティをクリアするためのメソッドです。必須の入力パラメータはありません。

### <span id="page-24-0"></span>証明書の管理

### カスタム証明書の使用

iDRAC6 にカスタム定義の証明書を転送し、システムのサービスタグに基づく固有の証明書を作成してセキュリティを強化できるようになりました。Dell が用意するカスタム工場出荷時インストール (CFI)を使用して、工場出荷時に任意の証明書をシステムにあらかじめ設定することもできます。

#### プロビジョニングサーバー用の **Trusted Root** クライアントカスタム証明書の作成

DCIM\_LCService クラスの DownloadClientCerts() メソッドを呼び出して、署名済みの自動検出クライアントカスタム証明書を生成することができます。このメソッドは、認証局によって生成され<br>たキー証明書と関連ハッシュとパスワードのパラメータを入力値として受け付けます。 提供されるキー証明書は、共通名(CN)のシステムサービスタグを含む証明書を署名するために使用されます。こ<br>のメソッドは、自動検出クライアントの証 は、『Lifecycle Controller Web Services Interface Guide-Windows and Linux version』を参照してください。

#### **WS-Management** を使用したカスタムサーバー証明書の提供

プロビジョニングサーバーの公開キー証明書を転送するには、DCIM\_LCService クラスの DownloadServerPublicKey() メソッドを呼び出すことができます。プロビジョニングサーバーの公開<br>キーは、自動検出クライアントとプロビジョニングサーバ一間の相互認証の一部として使用できます。このメソッドは、プロビジョニングサーバーの公開キー証明書と関連ハッシュとハッシュタイプのパラ メータを入力値として受け付けます。また、プロビジョニングサーバーの公開キーの処理とインストールの確認に使用できるジョブ ID を返します。 WS-Management ユーティリティを使用したコマンド<br>ライン呼び出しの例は、『Lifecycle Controller Web Services Interface Guide-Windows and Linux version』を参照してください。 DCIM プロファイル仕様および関連 M Dell TechCenter wiki にある DCIM 拡張ライブラリ(**delltechcenter.com/page/DCIM.Library**)で入手できます。

#### **WS-Management** を使用したカスタム証明書の削除

工場出荷時に同梱された管理サーバーの一部である、カスタム証明書を削除することができます。この機能を使用することにより、必要に応じて、すべての署名済みカスタム証明書をサーバーから一掃 することができます。

メモ**:** この機能は工場出荷時の証明書は削除しません。

#### **WS-Management** を使用したサーバーのカスタム公開キーの削除

DCIM\_LCService クラスにある **DeleteAutoDiscoveryServerPublicKey()** メソッドを使用して、サーバー証明書の検証または認証に使用される CA 証明書を削除します。

#### **WS-Management** を使用したクライアントのカスタム証明書の削除

DCIM\_LCService クラスにある **DeleteAutoDiscoveryClientCerts()** メソッドを使用して、クライアント証明書およびプライベートキーを削除します。

### ウェブサーバー **/WS-Management** 暗号化証明書およびプライベートキーの **PKCS #12** からの変更

- 1. CSR およびプライベートキーを生成します。CSR には CA による署名が必要です。
- 2. 証明書とプライベートキーを組合せ、PKCS#12 ファイルに暗号化します。
- 3. BASE64 は PKCS#12 ファイルを WS-Management パラメータとして渡すことができるようにするため、ファイルをコード化してバイナリからテキストに変換します。
- 4. アクティブな証明書のコンテンツを XML ファイルにコピーします。

### <span id="page-25-0"></span>オペレーティングシステムの展開

オペレーティングシステム展開機能は、WS-Management ウェブサービスプロトコルと CIFS および NFS ネットワークファイル共有プロトコルを使用して、リモートでオペレーティングシステムを展開 できるようにします。

# オペレーティングシステム展開機能

リモートオペレーティングシステム展開の機能は、次のとおりです。

- <sup>l</sup> 組み込みドライバのローカル公開を USB デバイスとしてリモートでアクティブ化。
- l 選択したオペレーティングシステムごとの組み込みドライバをリモートで取得。
- <sup>l</sup> ネットワーク共有に存在する ISO イメージから起動。
- 1 ISO を vFlash SD カードにダウンロードし、カードから起動。
- <sup>l</sup> 共有ネットワーク ISO の接続。
- <sup>l</sup> 接続されたネットワーク ISO を仮想 USB デバイスとして連結。
- <sup>l</sup> 仮想 USB デバイスからの起動。

オペレーティングシステム展開プロファイルについての詳細は、オペレーティングシステム展開プロファイルを参照してください。

### リモートオペレーティングシステム展開インターフェイス

Dell オペレーティングシステム展開ウェブサービスのインターフェースは、iDRAC サービスプロセッサが提供する機能を使って、オペレーティングシステム展開をサポートするための機能を提供します。 詳細なインタフェース仕様およびクラス定義(.mof)ファイルは**、delltechcenter.com の** Dell エンタープライズテクノロジセンターで Lifecycle Controller 分野を参照してください。Dell オペレー<br>ティングシステム展開機能は、ウェブサービスプロトコル WS-Management を使用する CIM および Dell 拡張クラスを利用することにより、次の機能を提供します。

- l 次のドライバパック(プラットフォームでサポートされているすべてのオペレーティングシステム用にサポートされているすべてのドライバのパッケージ)バージョンを取得。
	- リモート管理コンソール、アプリケーション、スクリプト要求ドライバパックバージョン、および iDRAC から WS-Management まで、サポートされているオペレーティングシステムのリスト

**DCIM\_OSDeploymentService** クラスの **GetDriverPackInfo()** メソッドは、ドライバパックバージョンと、そのドライバパックでサポートされているオペレーティングシステムのリストを 返します

- <sup>l</sup> ドライバがどのオペレーティングシステムをサポートしているかを判断した後、WS-Management から次のいずれかの方法を呼び出して、該当するドライバを解凍し、ローカルで公開するかリ モートで取得します。
	- ¡ **DCIM\_OSDeploymentService** クラスの **UnpackAndAttach()** メソッドは、要求されたオペレーティングシステムのドライバを解凍し、**OEMDRV** のラベルの付いた内部 USB デバイスに入れます。**OEMDRV** は、システムにローカル接続している USB デバイスとして表示されます。このメソッドは、オペレーティングシステム名と公開期間を入力パラメー タとして受け入れ、後で展開や接続アクティビティの状態を確認できるジョブ ID を返します。
	- ¡ **DCIM\_OSDeploymentService** クラスの **UnpackAndShare()** メソッドは、要求されたオペレーティングシステム用のドライバを解凍し、ネットワーク共有にコピーします。こ のメソッドは、オペレーティングシステム名と公開期間を入力パラメータとして受け入れ、後で展開や接続アクティビティの状態を確認できるジョブ ID を返します。ネットワーク共有情報に は、共有の IP アドレス、共有名、共有タイプ、およびセキュアな共有用のユーザー名、パスワード、ワークグループのデータが含まれます。

#### 重要

- <sup>l</sup> 展開され接続されたドライバは、ExposeDuration パラメーターで指定した時間が経過すると削除されます。メソッドの呼び出しで時間が指定されていない場合、OEMDRV USB デバイスは デフォルトの 18 時間後に削除されます。
- <sup>l</sup> Unified Extensible Firmware Interfac(UEFI)システムサービスを使用する前に、プロセス中に取り付けたネットワークベースの ISO イメージを、必ず取り外してください。
- <sup>l</sup> Remote Services コマンドを使用して Red Hat Linux 5.3 をインストールする場合、OEM ドライブ(ドライバソース用)が接続していると、インストールに失敗します。失敗を回避するには、 Remote Services コマンドを使用して Red Hat Enterprise Linux 5.3 をインストールする場合に、OEM ドライブを接続しないでください。
- ι オペレーティングシステムを展開すると、OEMDRV ドライブは 18 時間の間連結されます。オペレーティングシステムを展開した後でアップデート、設定、またはエクスポートやインポート等、他<br> の操作を実行する場合は、Lifecycle controller をリセットするか、キャンセルしてからシステムサービスを有効にします。
- <sup>l</sup> 次のメソッドは、ネットワーク共有の ISO イメージからシステムを起動するとき、または PXE 起動メカニズムを開始するときに使用できます。
	- ¡ **DCIM\_OSDeploymentService** クラスの **BootToNetworkISO()** メソッドは、CIFS または NFS ネットワーク共有で利用可能になった ISO イメージを使用してシステムを 起動します。このメソッドは、ISO イメージ名、ネットワーク共有情報、および公開期間を入力パラメータとして使用し、後で展開および接続アクティビティの状態を確認できるジョブ ID を<br>返します。 ネットワーク共有情報には、共有の IP アドレス、共有名、共有タイプ、および安全な共有のためのユーザー名、パスワード、ワークグループのデータが含まれます。セキュリ<br>ティ強化のため、よく知られたハッシュアルゴリズムを使用してハッシュ値を計算でき、こ
	- 。 **DCIM\_OSDeploymentService クラスの BootToPXE()** メソッドは、システムの起動前実行環境(PXE)の起動を開始します。このメソッドには入力パラメーターが不要です。
	- ¡ **ConnectNetworkISOImage()** メソッドは、ネットワーク共有に接続し、コマンドで指定された ISO を仮想 USB CD-ROM デバイスとしてホストサーバーに連結します。
- <sup>l</sup> **GetNetworkISOImageConnectionInfo()** メソッドは、ネットワーク共有情報(パスワードを除く)、ISO 接続性、および連結状況を含むいくつかの出力パラメータの形で、ISO イメー ジの連結情報を提供します

<sup>l</sup> **SkipISOImageBoot()** メソッドは、システム起動の後でホストシステムが ISO イメージを起動することを阻止します。一度再起動すると、ホストは継続して ISO イメージを起動するように なります。

- <sup>l</sup> 展開および接続されたドライバは、ExposeDuration パラメーターで指定した時間が経過すると削除されます。メソッド呼び出しで時間を指定しなかった場合、OEMDRV USB デバイスはデ **フォルトの 18 時間後に削除されます。**
- <sup>l</sup> UEFI システムサービスを使用する前に、プロセス中に取り付けたネットワークベースの ISO イメージを、必ず取り外してください。
- <sup>l</sup> 次のメソッドを使用して、ローカル OEMDRV デバイスまたはネットワーク ISO イメージを直接切り離すことができます。これらのメソッドは、以前に設定した公開期間のタイムアウトの前に使 用します。
	- ¡ **DCIM\_OSDeploymentService** クラスの **DetachDrivers()** メソッドは、**UnpackAndAttach()** メソッドの呼び出しによって以前に接続された **OEMDRV** デバイスを切り 離して削除します
	- o **DCIM\_OSDeploymentService** クラスの DetachISOImage() メソッドは、BootToNetworkISO() メソッド呼び出しによって以前に接続されたネットワーク共有ベース<br> ISO イメージを切り離して削除します。
	- ¡ **DisconnectNetworkISOImage()** メソッドは、ホストサーバーから **ConnectNetworkISOImage()** メソッドで連結された仮想 USB CD-ROM デバイスを切り離します。
- <sup>l</sup> 本書で説明する複数のメソッドは、出力パラメーターとしてジョブ ID を返します。ジョブは、要求された処置をすぐに実行できない場合に追跡管理する手段を提供します。基盤となる技術の制 約のため、標準的なウェブサービス要求の応答タイムアウトよりも時間がかかります。返されたジョブ ID は、後で WS-MAN Enumerate または Get 要求で使用して、ジョブオブジェクトのイ<br>ンスタンスを取得できます。ジョブオブジェクトのインスタンスには、ジョブの状態およびジョブが正常に完了したか問題が発生して失敗したかを確認できるジョブステータスのプロパティが含まれ ています。ジョブの失敗が発生した場合には、ジョブインスタンスは失敗の本質に関する詳細情報を提供するエラーメッセージのプロパティも含まれています。他のプロパティにはその他のエラ<br>一識別情報が含まれており、サポートされている言語へのエラーメッセージのローカライズや、エラーの詳しい説明や、推奨される対応処置の説明に使用できます。
- <sup>l</sup> **DCIM\_OSDeploymentService** クラスの **GetHostMACInfo()** メソッドは、 システム上のすべての LAN on Motherboard(LOM)レポートを表す物理ネットワークポート MAC ア ドレスのアレイを返します。このメソッドには入力パラメーターが不要です。
- 」 本書で脱明する DCIM\_OSDeploymentService メソッドはすべて、メソッドが正常に実行されたか、エラーが発生したか、またはジョブが作成されたかを示すエラーコードを返します。ジ<br>ョブは、メソッド内で実行されるアクションがすぐに完了できなかった場合に作成されます。さらに、エラーが発生した場合、これらのメソッドはエラーメッセージ(英語)や他のエラー識別子を含む<br>出力パラメータを返します。これらは USC でサポートされ

### オペレーティングシステム展開の使用事例

この項では、オペレーティングシステムをリモートで展開するための一般的なシナリオを示しています。

### 必要条件と依存関係

次に、オペレーティングシステムをリモートで展開するための必要条件と依存関係を示します。

- <sup>l</sup> ネットワーク共有にオペレーティングシステムまたはオペレーティングシステム ISO イメージをインストールする起動ディスクがあること。
- l 新しいオペレーティングシステムで利用できるよう、最新のドライバパックがインストール済みであることを推奨。
- <sup>l</sup> WS-Management ウェブサービス要求やメソッド呼び出しを送信できるプロビジョニングコンソール、アプリケーション、または適切なスクリプトを準備。

### ワークフロー

リモートオペレーティングシステム展開の一般的ワークフローは、次のとおりです。

- <sup>l</sup> プレオペレーティングシステム / オペレーティングシステムイメージをカスタム作成し、ネットワーク上で共有するか、必要なオペレーティングシステムメディア ISO イメージを作成します。
- l サポートされているオペレーティングシステムの一覧とドライバーパックバージョン情報を入手します。
- l オペレーティングシステム展開用のドライバを展開し接続して、オペレーティングシステムドライバをステージングします。これらのドライバは、オペレーティングシステム展開プロセス中にインスト **...**<br>ールされます。
- <sup>l</sup> リモートでカスタムのプレオペレーティングシステム / オペレーティングシステムイメージから起動して、オペレーティングシステムの展開プロセスを開始します。
- 1 分離コマンドを実行して、ISO メディアとドライバーデバイスを切り離します。

『Lifecycle Controller Web Services Interface Guide-Windows and Linux version』、ホワイトペーパー、Dell オペレーティングシステム展開プロファイルデータモデル仕様、クラス定義<br>(.mof)ファイル、サンプルコードおよびスクリプトを含む Lifecycle Controller リモートオペレーティングシステム展開機能の詳細に関しては、**delltechcent** ノロジセンターで Lifecycle Controller 分野を参照してください。

### **vFlash** 上のオペレーティングシステムイメージのステージングと起動

この機能を使用すると、ターゲットシステムの vFlash SD カードに ISO イメージをダウンロードし、この ISO イメージからシステムを起動できます。

#### 必要条件

この機能は、システムに Dell ライセンスの vFlash が存在する場合のみ使用できます。

**WS-Management** のメソッド

#### 重要

サポートされている SD カードがインストールされ、フォーマットされていない場合に、ダウンロード ISO コマンドを実行すると、最初に SD カードがフォーマットされてから、ISO イメージがダウンロードさ れます。

vFlash 向けオペレーティングシステム展開プロファイルには、次の WS-Management メソッドがあります。

- <sup>l</sup> **DownloadISOToVFlash** vFlash にイメージをダウンロードします。CIFS、TFTP、および NFS がサポートされています。
- <sup>l</sup> **BootToISOFromVFlash** vFlash でステージングされた ISO イメージから起動します。vFlash との通信に iDRAC GUI または RACADM コマンドを使用している場合は、この処置を 実行できません。また、このコマンドは、システムが オフ 状態の場合に、システムを再起動または電源オンにします。
- <sup>l</sup> **DetachISOFromVFlash** コンソールがアクセスできなくなるように、パーティションを切り離します。
- <sup>l</sup> **DeleteISOFromVFlash** vFlash パーティションから ISO イメージを削除します。このコマンドは、**ISO** が分離されている場合のみ実行されます。

プロセスを完了するためには、次の手順を実行する必要があります。

- 1. vFLash に ISO イメージをダウンロードします。
- 2. ジョブ ID を取得し、ジョブを完了させるためにポーリングします。
- 3. BootToISOFromVFlash **コマンド**を実行します。これにより、イメージを CD ROM として連結し、このイメージから起動して、オペレーティングシステムのインストールを続行できます。
- 4. ジョブ ID を取得し、ジョブを完了させるためにポーリングします。
- 5. vFlash SD カードからパーティションを切り離します。
- 6. パーティションから ISO イメージを削除します。

### **ISO** メソッドからの起動メソッドの比較

#### 表 **3-1. ISO** メソッドからの起動メソッド

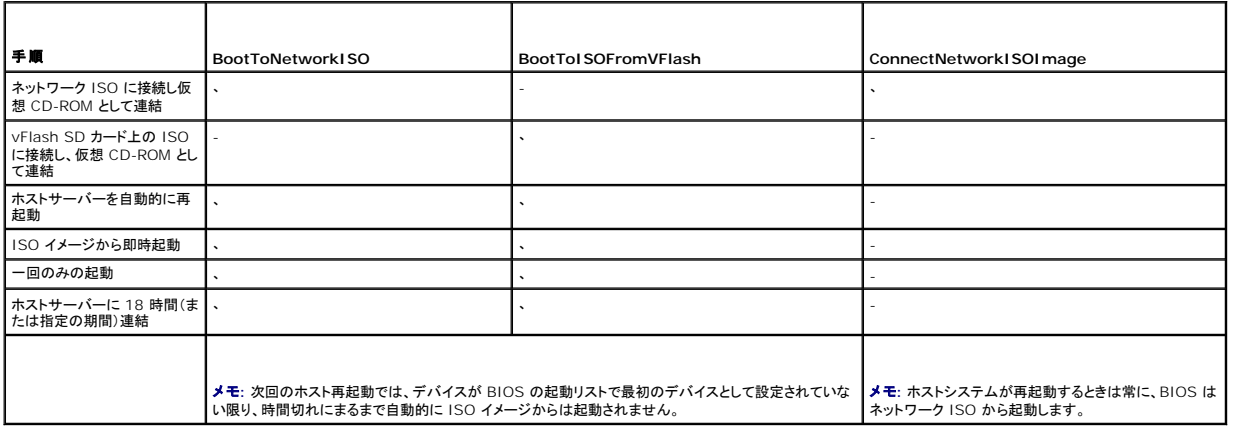

### <span id="page-27-0"></span>リモートアップデートの使用

帯域外アップデートまたはオペレーティングシステムに依存しないプラットフォームアップデートとして知られるリモートアップデートでは、オペレーティングシステムの状態に関係なく、システムをアップデ<br>ートできます。システム電源のオン / オフ状態に関係なく、ファームウェアのアップデートを開始できます。

### リモートアップデートの利点

オペレーティングシステムに依存しないブラットフォームアップデートでは、システムでオペレーティングシステムが稼動している必要はありません。アップデートを実行するためのUEFI システムサービ<br>スからのグレースフル再起動またはパワーサイクル再起動では、同時に複数のアップデートをスケジュールできます。アップデート中に BIOS の再起動が必要になる場合もありますが、アップデートが<br>完了するまで、Lifecycle Controller がそれ

この機能は、次の 2 通りのアップデート方法をサポートしています。

- <sup>l</sup> **Uniform Resource Identifier**(**URI**)からのインストール この方法では、URI を使用して、ホストプラットフォームへのソフトウェアのインストールまたはアップデートの WS- Management 要求ができます。URI は、ネットワーク上のリソースの識別に使用される文字列から成ります。URI は、Lifecycle Controller にダウンロードしてインストールできる Dell ア<br>ップデートパッケージイメージのネットワーク上の場所を指定するために使用します。
- 1 **ソフトウェア ID からのインストール** この方法では、アップデートまたは Lifecycle Controller で既に使用可能なバージョンへのロールバックができます。

リモートアップデートの実行に、WS-Management 対応のアプリケーション、スクリプト、またはコマンドラインユーティリティを使用できます。アプリケーションやスクリプトは、リモートアップデートイン<br>タフェースメッッドの 1 つを使用して WS-Management 呼び出しメソッド要求を実行します。次に、iDRAC はネットワーク共有(ローカルネットワーク共有、CIFS、NFS、FTP、TFTP、HTTP)URI か<br>らファームウェ

#### 重要

- l システムのドライバパックのリモートアップデートを実行すると、現在のドライバパックが置き換えられます。置き換えられたドライバパックは、使用できなくなります。
- l 英数字のみをサポートします。

### サポートされているデバイス

リモートアップデートは、次のデバイスおよびコンポーネントでサポートされています。

- l iDRAC6
- <sup>l</sup> RAID シリーズ 6 および 7
- <sup>l</sup> NIC、LOM、および CNA(Broadcom および Intel)
- l 電源装置
- l BIOS
- l オペレーティングシステムのドライバパック
- l USC
- l 診断

#### **URI** からのリモートアップデートのワークフロー

- 1. iDRAC の IP アドレスにメソッド呼び出しを送信するには、適切な WS- Management クライアントを使用します。WS-Management コマンドには、<br>- DCIM\_SoftwareInstallationService **上の InstallFromURI ()** メッド、および iDRAC が Dell アップデートパッケージ(DUP)をダウンロードする場所が含まれます。 サポートされて<br>いるダウンロードプ
- 2. WS-Management コマンドが正しく呼び出されると、ジョブ ID が返されます。
- 3. 別のアップデートジョブを作成するために、WS-Management を使用して追加の **InstallFromURI()** メソッド呼び出しの要求を送信することもできます。
- 4. 再起動ジョブは、DCIM\_SoftwareInstallationService で **CreateRebootJob()** メソッドを呼び出し、再起動の種類をを指定して作成できます。再起動の種類には、正常、パワーサイク ル、または正常再起動の 10 分後にパワーサイクルがあります。
- 5. アップデートと再起動のジョブ ID を使用することにより、Dell Job Control Profile のプロファイルを使用して、これらのジョブを即座に実行するか、後で実行するように日時をスケジュールで きます。また、ジョブ ID を使用してジョブのステータスをクエリしたり、ジョブをキャンセルしたりできます。
- 6. すべてのジョブはエラーが発生しない場合は成功とマークされ、ダウンロード中またはアップデート中にエラーが発生した場合は失敗とマークされます。失敗したジョブについては、ジョブ情報に エラーメッセージとエラーメッセージ ID が含まれます。

#### 重要

- ι DUP をダウンロードして解凍すると、ダウンローダがジョブのステータスを ダウンロード済み に更新し、ジョブをスケジュールできるようになります。署名が無効な場合や、ダウンロード / 解凍<br> に失敗した場合は、ジョブのステータスが 失敗 に設定され、該当するエラーコードが付きます。
- l アップデートされたファームウェアは、ファームウェアのアップデートジョブが完了した後、ファームウェアのインベントリを要求して確認できます。

### リモートアップデートのスケジュール

リモートアップデートのスケジュール機能は、ファームウェアのアップデートを今または後日実行するようにスケジュール(ステージング)する機能を提供します。診断および USC のアップデートは、ステ<br>ージングを必要とせず、直接実行できます。これらのアップデートは、ダウンロード後にすぐに適用されるため、ジョブスケジューラは不要です。その他のリモートアップデートはすべてステージングアッ プデートで、異なるスケジュールオプションを使用してスケジュールする必要があります。DUP は Lifecycle Controller にダウンロードされ、ステージング後、システムを再起動して UEFI システムサ ービスから起動して、実際のアップデートが実行されます。

アップデートをスケジュールするオプションが複数用意されています。

- l 任意の時間に任意のコンポーネントのアップデートを実行する。
- <sup>l</sup> 再起動ジョブ ID を取得するために reboot コマンドを実行する。
- 1 DCIM\_SoftUpdateConcreteJob インスタンスを列挙し、JobStatus プロパティ値を確認すると、ジョブのステータスを確認できます。
- <sup>l</sup> DCIM\_JobService で **SetupJobQueue**() メソッドを使用してジョブをスケジュールする。

メモ**:** Remote Servicesバージョン 1.3 でのリモートアップデートでは、SetupJobQueue() メソッドのみの使用が可能です。

<sup>l</sup> DCIM\_JobService で **DeleteJobQueue()** メソッドを使用して既存のジョブを削除する。

#### 重要

USC、診断、およびドライバパックのアップデートはロールバックできません。

### 前のバージョンへのロールバック

Lifecycle Controller に保存されているコンポーネントの前のバージョンのファームウェアを再インストールするには、**InstallFromSoftwareIdentity()** メソッドを使用します。DUP をダウンロ ードする代わりに、**InstallFromSoftwareIdentity()** は、ジョブを作成してジョブ ID を返します。

### リモートスケジュールの種類

### 即時アップデート

コンポーネントファームウェアを即座にアップデートするには、開始時間を T**IME\_NOW** にして、アップデートと再起動ジョブをスケジュールします。USC や診断などの Lifecycle Controller コンポ<br>ーネントへのアップデートには、再起動やアップデートのスケジュールは不要です。これらのコンポーネントについては、アップデートは即座に行われます。

#### スケジュール指定アップデート

**SetupJobQueue() メソッ**ドを使用して 1 つまたは複数のジョブの開始時間を指定するには、StartTimeInterval パラメータへの日時の指定が必要です。オプションで UntilTime パラメ<del>ー</del>タ<br>に日時を指定することもできます。

UntilTime を指定すると、定められた時間内にアップデートを実行するメンテナンス枠が定義されます。時間枠を過ぎると、現在実行されているアップデートジョブは完了するまで続行されますが、ま だ開始していない未処理のジョブは失敗します。

#### スケジュール再起動の動作設定

DCIM\_SoftwareInstallationService.CreateRebootJob() メソッドは、次のいずれかの再起動タイプを入力パラメータにし、出力パラメータとして再起動ジョブ ID を返します。再起動ジョブ ID は DCIM\_JobService.SetupJobQueue() メソッドの JobArray パラメータの最初のジョブ ID として、他のアップデートジョブ ID と共に使用されます。

- <sup>l</sup> 再起動 **1 -** パワーサイクル システムの電源をオフにした後で電源をオンにする、管理対象サーバーのパワーサイクル を実行します。これは正常な再起動ではありません。システムで実 行しているオペレーティングシステムにシャットダウン要求を送信することなく、システムの電源がオフになります。システムが オフ の状態でも、A/C 電源にまだ接続している場合は、再起動 1 のみがシステムの雷源をオンにします。
- ι **再起動 2 シャットダウンを強制しないグレースフル再起動 -** 管理対象サーバーのグレースフルシャットダウンを実行します。パワーサイクルの待機時間内にシステムの電源がオフにな<br>- つた場合は、システムに再び電源が投入され、再起動ジョブが **再起動完了** とマークされます。パワーサイクルの待機時間内にシステムの電源がオフにならなかった場合、再起動ジョブは失<br>敗とマークされます。
- 1 **再起動 3 シャットダウンを強制するグレースフル再起動** 管理対象サーバーのグレースフルシャットダウンを実行します。パワーサイクルの待機時間内にシステムの電源がオフになっ<br>た場合は、システムに再び電源が投入され、再起動ジョブが **再起動完了** とマークされます。システムがパワーサイクルの待機時間内に電源がオフにならなかった場合、システムに対してパ ワーサイクルが実行されます。

### <span id="page-29-0"></span>部品交換の管理

部品交換機能は、PowerEdge RAID コントローラ、NIC、または電源装置などの新しく交換されたコンポーネントのファームウェアまたは設定、もしくはこれら両方の自動アップデートを提供し、元の<br>部品と同じになるようにします。この機能はデフォルトでは無効になっていますが、必要に応じて有効にできます。また、これはライセンスされる機能で、Dell 製の vFlash SD カードを必要とします。コ<br>ンポーネントの交換時に部品交換機能が有効

vFlash SD カードの存在確認と部品交換に関するプロパティの設定は、WS-Management プロトコルを使用し、ウェブサービスを介してリモートで実施できます。様々な WS-management を使 用したコマンドライン呼び出しの例は、『Lifecycle Controller Web Services Interface Guide-Windows and Linux version』を参照してください。DCIM プロファイル仕様および関連 MOF ファイルは、**www.DellTechCenter.com** の Dell TechCenter wiki にある DCIM 拡張ライブラリ領域から入手できます。

#### 重要

- <sup>l</sup> SAS カードでは、ファームウェアのアップデートのみがサポートされています。SAS カードでは属性値を設定できないため、設定のアップデートはサポートされません。
- l 部品交換は、次の Broadcom および Intel デバイスが搭載されているモジュラーシステムでサポートされています。
	- l Mシリーズ用の Broadcom NetXExtreme II 5709 クアッドポートイーサネットメザニンカード。
	- l Mシリーズ用の Broadcom NetXtreme II 57711 デュアルポート 10 Gb イーサネットメザニンカード(TOE および iSCSI オフロード搭載)。
	- 1 Broadcom 57710 10 Gb イーサネットカード。
	- <sup>l</sup> Intel Ethernet X520 10 GBE Dual Port KX4-KR Mezz。

<span id="page-30-2"></span>サポートされているカードの詳細については、『Dell Lifecycle Controller USC/USC-LCE ユーザーズガイド』を参照してください。

#### **WS-Management** を使用した **vFlash** の存在の検証

システムに Dell ライセンスの vFlash カードが搭載されていることを確認するには、次の手順を実行してください。

- 1. WS-Management ベースのウェブサービス要求を処理できるアプリケーション、スクリプト、またはコマンドラインシェルを使用して、インスタンス ID が DCIM\_LCEnumeration:CCR1 の DCIM\_LCEnumeration クラスのインスタンス取得要求を送信します。
- 2. vFlash が存在する場合、出力に次の属性値が表示されます。
	- l AttributeName = Licensed
	- l CurrentValue = Yes
- 3. システムに vFlash が存在しない場合や、Dell のライセンス許可がない vFlash である場合は、出力に次の属性値が表示されます。
	- l AttributeName = Licensed
	- l CurrentValue = No

#### **WS-Management** を使用した **Part Firmware** および **Configuration Update** の属性値の取得 **/** 設定

WS-Management を使用して現在の **Part Firmware Update** および **Collect System Inventory On Restart** プロパティの値を取得するため、DCIM\_LCEnumeration. クラスのイン スタンスを取得する列挙コマンド要求を送信できます。属性ごとに DCIM\_LCEnumeration インスタンスオブジェクトが返されます。オブジェクトの AttributeName 文字列プロパティには、**Part Firmware Update** のように、部品交換に関連するプロパティの名前が含まれています。CurrentValue プロパティには、プロパティの現在の設定が含まれています。特定の属性名と値について は、「Dell Lifecycle Controller 管理プロファイル仕様」を参照してください。属性名と値には次のようなものがあります。

- l AttributeName = Part Configuration Update
- l PossibleValues = Disabled, Apply always, Apply only if firmware match
- l AttributeName = Part Firmware Update
- l PossibleValues = Disable, Allow version upgrade only, Match firmware of replaced part

部品交換に関連するプロパティの値の設定には、WS-Management ウェブサービスプロトコルを使用して、設定および適用の処置が要求されます。

設定処置は、DCIM\_LCService クラスで **SetAttribute()** メソッドを呼び出して実行されます。S<mark>etAttribute()</mark> メソッドは、プロパティ名と値を入力パラメータとして受け入れます。<u>表 [3-2](#page-30-1)</u> には、<br>部品ファームウェアと設定のアップデートの値がリストされています。

#### <span id="page-30-1"></span>表 **3-2.** 部品ファームウェアおよび設定のアップデート

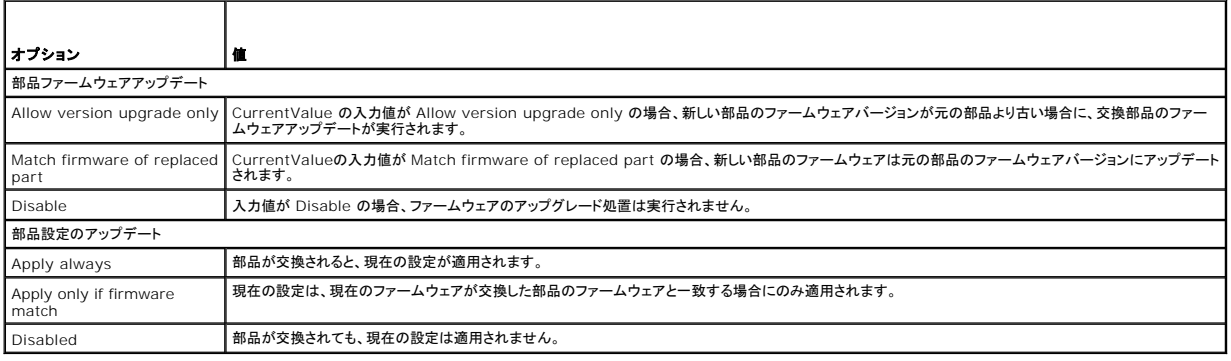

適用処置は、DCIM\_LCService クラスで **CreateConfigJob()** メソッドを呼び出して実行されます。**CreateConfigJob()** メソッドは、スケジュール開始時間(TIME\_NOWも可)と、必要なフラグの 場合は再起動をパラメータとして受け入れます。ジョブ ID がパラメータとして返され、ジョブの完了ステータスを確認するために使用できます。

### <span id="page-30-0"></span>リモートファームウェアインベントリの使用

リモートファームウェアインベントリを使用すると、WS-Management クライアントで iDRAC から提供されるウェブサービスインタフェースを使用して、システムのファームウェアと埋め込みソフトウェ アのインベントリを瞬時に取得できます。

ファームウェアインペントリ機能は、システムのデバイスにインストールされているファームウェア、および iDRAC6 Express カード Lifecycle Controller の BIOS/ ファームウェアのインペントリを<br>返します。また、iDRAC6 Express カードに現在インストールされている BIOS/ ファームウェアのバージョンと、リモートアップデートウェブサービスインタフェースを使用してインストールできるロール<br>バッ

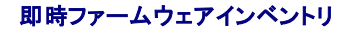

即時ファームウェアインベントリを使用すると、システムの電源がオンかオフかにかかわらず、インベントリを実行できます。従来のシステムファームウェアインベントリは、オペレーティングシステムにイン<br>ベントリコレクタをダウンロードし、ローカルで実行して結果を収集する方法で行われていました。即時ファームウェアインベントリでは、ホストでオペレーティングシステムを実行していなくても、WS-<br>Management クライアントからリモートでホストブラット

# サポートされているデバイス

リモートでの即時ファームウェアインベントリは、次のデバイスおよびコンポーネントでサポートされています。

- l iDRAC6
- <sup>l</sup> ストレージコントローラ(RAID シリーズ 6 および 7)
- <sup>l</sup> Broadcom NIC および LOM
- l 電源装置
- l BIOS
- l オペレーティングシステムのドライバパック
- l USC
- l 診断

インスタントファームウェアインベントリクラスは、以下のファームウェアインベントリ情報を提供します。

- l サポートされているデバイスにインストールされているファームウェア
- l 各デバイスにインストールできるファームウェアバージョン

### **WS-Management** を使用したファームウェアインベントリ

Dell Software Inventory プロファイルは、サーバーにインストール済み、またはインストール可能なファームウェアと埋め込みソフトウェアのバージョンを表す Dell CIM データモデル拡張を定義し<br>ます。ファームウェアインベントリには、WS-Management ウェブサービスプロトコルを使用してアクセスできます。

#### **Windows WS-Management** を使用してファームウェアインベントリを要求するには、次の手順を実行してください。

- 1. DCIM\_SoftwareIdentity クラスの WS-Management 列挙コマンドを使用して、システムのインベントリを要求します。
- 2. システム管理者権限またはサーバーコマンドの実行権限を持つユーザーが、システムのファームウェアと組み込みソフトウェアのインベントリを取得できます。
- 3. インベントリのインスタンスは、システムオフまたはシステムオンの両方の状況でシステムから取得されます。
- 4. UEFI システムサービスが 無効 になっている場合は、列挙要求によって WS-Management エラーが生成されます。
- 5. 要求されたインベントリは、インストール済み および 使用可能 な CIM インスタンスとして収集されます。
- 6. コンポーネントに現在インストールされているソフトウェアは、インストール済みソフトウェアインスタンス と表示されます。このインスタンスの主なプロパティ値である InstanceID は、 DCIM: INSTALLED :<COMPONENTTYPE> :< COMPONENTID> :<Version> として表され、同インスタンスのステータス値は インストール済み となります。
- 7. 持続的なストレージにあるソフトウェアは、利用可能なソフトウェアインスタンスと表示されます。このインスタンスの主なプロパティ値である InstanceID はDCIM:<br>- AVAILABLE : <COMPONENTTYPE> : < COMPONENTID> : < Version> として表され、同インスタンスのステータス値は「利用可能」となります。現在インストールされているソフトウェア<br>- のインスタンスも、利用可能なソフト
- 8. インベントリのインスタンスは、アップデートおよびロールバック処理に対して入力値を提供します。アップデート処理を実行するには、インストール済みインスタンスの DCIM: INSTALLED :< comptype> :< compid> :< version> から InstanceID 値を取得します。ロールバック処理の場合は、利用可能なインスタンスの<br>DCIM:AVAILABLE:<comptype>:<compid>:<version> から InstanceID 値を取得します。InstanceID 値は編集できません。

メモ**:** 利用可能なソフトウェアインスタンス の バージョン文字列 のプロパティ値が、インストール済みソフトウェアインスタンス と同じ場合は、利用可能なソフトウェアインスタ ンスの InstanceID 値をロールバック処理に使用しないでください。

#### 重要

- <sup>l</sup> インベントリ処理中に、システムで Unified Server Configurator(USC)が実行されている場合は、インストール済みインスタンス のみが返されます。
- <sup>l</sup> 過去に取り付けたハードウェアを取り外した後でも、インベントリに 使用可能 と表示される DCIM\_SoftwareIdentity インスタンスが存在する場合もあります。

### <span id="page-31-0"></span>ハードウェアインベントリの取得

リモートハードウェア設定およびインベントリは、WS-Management クライアントで iDRAC が提供するウェブサービスインターフェースを使用して、システムのハードウェアインベントリを即時取得でき<br>るようにします。インベントリ機能は、システムにインストールされているハードウェアのデバイスにインベントリを提供します。インベントリおよび設定には、BIOS および UEFI 属性が含まれます。

さらに、いくつかのハードウェアインベントリタスクも実行可能です。ハードウェア関連の情報は、Lifecycle Controller の永続ストレージにキャッシュされ、iDRAC および UEFI アプリケーションで利 用可能です。

ファン、電源装置、iDRAC、ビデオコントローラ、CPU、DIMM、PCI/PCIe といった、様々なシステムハードウェアの表示クラスを列挙し、プロパティを表示します。

異なるハードウェアのプロファイルの詳細については、[ハードウェアインベントリプロファイル](file:///E:/Software/smusc/smlc/lc_1_5/remoteservices/ja/ug/profiles.htm#wp1094015) を参照してください。

ハードウェアコンポーネントの使いやすい名前の詳細に関しては、表 [B-1](file:///E:/Software/smusc/smlc/lc_1_5/remoteservices/ja/ug/easytous.htm#wp1194424) を参照してください。

### 現在のハードウェアインベントリのエクスポート

- <sup>l</sup> 現在のハードウェアインベントリを XML ファイルにエクスポートするには、DCIM\_LCService クラスで、**ExportHWInventory()** メソッドを呼び出します。
- <sup>l</sup> 管理対象ノードの工場出荷時デフォルト値のコピーを保存するには、DCIM\_LCService クラスの **ExportFactoryConfiguration()** メソッドを呼び出します。スキーマに関する詳細は、 aldグスキーマ を参照してください。

メモ**:** XML ファイルを USB デバイス、ネットワーク共有、または両方の場所に保存します。

### **Lifecycle Controller** リセット後のハードウェアインベントリの表示およびエクスポート

設定を削除してデフォルトにリセット の実行後は、誤ったインベントリデータが表示されたり、XML ファイルにエクスポートされたりします。Lifecycle Controller をリセットした後に、正確なハードウェア<br>インベントリデータを表示、またはエクスポートするには、次の手順を実行します。

**シンキ: 設定を削除してデフォルトにリセット**の実行後、システムを手動でシャットダウンします。

- 1. システムに電源を投入して、iDRAC が機能し始めるまで数分待ちます。
- 2. CSIOR はリセット時に有効化されないので、システムインベントリを収集するために <F10> を押して USC を起動します。USC の起動後、ウィザードを終了してシステムが再起動するのを待 ちます。
- 3. 電源コードを外し、30 秒待ちます。電源コードを再度接続し、システムを起動して DCIM\_LCService クラスで **ExportHWInventory()** メソッドを呼び出します。

# <span id="page-32-0"></span>**Lifecycle** ログ

Lifecycle ログは、次の情報を表示します。

- 1 デバイス、バージョン、日付ごとのファームウェアアップデート履歴。
- <sup>l</sup> BIOS および NIC の設定変更。
- <sup>l</sup> RAID 設定の変更。
- <sup>l</sup> エラーメッセージ ID。詳細に関しては、**support.dell.com/manuals** のエラーメッセージレジストリを参照してください。
- 1 重要度、カテゴリ、日付別のイベント(アップデートおよび設定のみ)

**シスモ: 設定変更の詳細は表示されません。** 

1 日付別のカスタマコメント

メモ**:** Lifecycle ログは、オペレーティングシステムがシステムにインストールされていなくても利用可能で、システムの電源状態にも依存しません。

# **Lifecycle** ログのエクスポート

この機能を使って、Lifecycle ログ情報を XML ファイルにエクスポートします。XML ファイルを USB デバイス、ネットワーク共有、または両方の場所に保存します。

Lifecycle ログをエクスポートするには、DCIM\_LCService クラスにある **ExportLifecycleLog()** メソッドを呼び出します。スキーマに関する詳細は、[スキーマ](file:///E:/Software/smusc/smlc/lc_1_5/remoteservices/ja/ug/schema.htm#wp1186814) を参照してください。

### 設定の削除とデフォルトのリセット

この機能を使って、管理対象ノードの回収、管理対象ノードの別のアプリケーションでの再利用、管理対象ノードのセキュアでない場所への移動等が必要となった場合に機密データおよび設定関連情報<br>を削除します。

警告: この機能は iDRAC を工場出荷時のデフォルトにリセットし、すべての iDRAC ユーザー資格情報および IP アドレスの構成設定を削除します。また、すべての変更イベ<br>ント、ファームウェアアップグレード、ユーザーコメント、証明書、ExportedFactoryConfiguration の情報、ファームウェアロールパックファイルの履歴を含む Lifecycle ログ<br>を削除します この機能を使用する前に、Lifecycle ロ

メモ**:** 設定を削除する前に、Lifecycle ログおよび ExportedFactoryConfiguration の情報をバックアップしてください。

<span id="page-33-2"></span>設定を削除して工場出荷時のデフォルト値にリセットするには、DCIM\_LCService クラスで **LCWipe()** メソッドを呼び出します。

# <span id="page-33-0"></span>**NIC/CNA** の管理

この機能を使って、システムに埋め込まれているすべてのNIC/CNA の詳細リストを取得し、特定の NIC/CNA の異なる属性を設定します。

**Simple NIC** プロファイルの詳細については、シンプル NIC [プロファイル](file:///E:/Software/smusc/smlc/lc_1_5/remoteservices/ja/ug/profiles.htm#wp1096037) を参照してください。

### **NIC/CNA** インベントリの表示

- <sup>l</sup> **DCIM\_NICView** クラスで列挙操作を実行し、システムに 組み込まれている すべての(Broadcom および Intel)NIC/CNA のインスタンスのプロパティを表示します。
- <sup>l</sup> 必要な NIC/CNA の正しいインスタンス ID を使ってクラスで Get 操作を実行し、関連するプロパティを表示します。

### **NIC/CNA** 属性の表示

- <sup>l</sup> **DCIM\_NICAttribute** クラス(**DCIM\_NICEnumeration**、**DCIM\_NICInteger**、**DCIM\_NICString**)のうちいずれか 1 つで列挙操作を実行し、システムに組み込まれているすべ ての NIC/CNA の使用可能属性と値を表示します。
- <sup>l</sup> **DCIM\_NICAttribute** クラスのいずれかで Get 操作を実行して、NIC/CNA 属性を表示します。特定のサブクラスの属性情報を表示するには、正しいインスタンス ID とサブクラスに一覧 されている属性名を使用してください。

### **NIC/CNA** 属性の設定

属性を設定するには、次の手順を実行してください。

- <span id="page-33-1"></span>1. 適切なインスタンス ID を特定し、インスタンス情報をメモします。
- 2. IsReadOnly フィールドが、false に設定されていることを確認します。
- 3. 入力情報の準備のためにインスタンス情報を使用します。
- 4. **SetAttribute()** または **SetAttributes()** メソッドを呼び出します。
- 5. 属性で Get コマンドを実行し、保留中フィールドにアップデートされた値を表示します。
- 6. **CreateTargetedConfigJob()** メソッドを呼び出す前に、入力パラメータ(例えば Target、RebootType、ScheduledStartTime、 UntilTime、など)を構成し、ターゲットにNIC/CNA の正しい Fully Qualified Device Descriptor(FQDD)を使用します。

メモ**:** サポートされているすべての入力パラメータ全ての一覧を見るには、**delltechcenter.com/page/DCIM.Library** で Simple NIC プロファイルを参照してください。

7. **CreateTargetedConfigJob()** メソッドを呼び出し、保留中の値を適用します。このメソッドが正常に呼び出されると、システムは作成された設定タスクにジョブ ID を返すことになります。

**メモ: 1 つまたは複数の属性を設定するタスクを実行するには、システムを再起動してください。** 

- 8. ジョブ制御プロファイルメソッドを使用して、ジョブ ID の出力のステータスを照会することができます。
- 9. [手順](#page-33-1) 1 を繰り返し、メソッドが正しく実行されたことを確認します。

#### 保留中の値の削除

保留中の値を削除するには、次の手順を実行します。

1. DCIM\_JobService クラスで **DeletePendingConfiguration()** メソッドを呼び出す前に、入力パラメータを構成し、NIC/CNA の正しい Fully Qualified Device Descriptor (FQDD)を使用します。

メモ**:** 保留中データを削除できるのは、ターゲットジョブの作成前のみです。ターゲットジョブが作成された後は、このメソッドを実行することはできません。必要に応じて **DeleteJobQueue()** メソッドを呼び出し、ジョブを削除して保留中の値をクリアします。

2. **DeletePendingConfiguration()** メソッドを呼び出します。

<span id="page-34-3"></span>3. 戻されたメソッドの戻りコード値によって削除を確認できます。

### **CNA** のパーティションを有効または無効にする

メモ**:** NicPartitioning または PartitionState プロパティを無効にしても、パーティション 1 を無効にすることはできません。

CNA のパーティションを有効または無効にするには、次の手順を実行します。

- <span id="page-34-2"></span>1. DCIM\_NICEnumeration クラスを列挙し、AttributeName= PartitionState およびそれらの FQDD プロパティを利用して、クラスの現在のインスタンス値を識別します。
- 2. 識別されたパーティションで、FQDD プロパティを使用して **SetAttribute()** メソッドを呼び出し、パーティションを有効または無効にします。
- 3. 属性で Get コマンドを実行し、保留中フィールドにアップデートされた値を表示します。
- 4. **CreateTargetedConfigJob()** メソッドを呼び出す前に、入力パラメータ(例えば Target、RebootJobType、ScheduledStartTime、 UntilTime など)を構成します。

ポートの複数のパーティションに設定の変更がある場合は、RebootJobType および ScheduledStartTime を指定しないでください。Job Control Profile メソッドを使用してジョブをスケ<br>ジュールします。<u>[手順](#page-34-1) 6</u> へ進んでジョブを作成します。

メモ**:** サポートされているすべての入力パラメータ全ての一覧を見るには、**delltechcenter.com/page/DCIM.Library** で Simple NIC プロファイルを参照してください。

5. **CreateTargetedConfigJob()** メソッドを呼び出し、保留中の値を適用します。このメソッドが正常に呼び出されると、システムは作成された設定タスクにジョブ ID を返します。

**メモ: 1 つまたは複数の属性を設定するタスクを実行するには、システムを再起動してください。** 

<span id="page-34-1"></span>6. **CreateRebootJob()** で再起動ジョブを作成し、**SetupJobQueue()** を使用してすべてのパーティションジョブおよび再起動ジョブをスケジュールします。

メモ**:** パーティションジョブが同時に実行されるようにスケジュールされない場合、パーティションで保留中の変更は失われます。

- 7. ジョブ制御プロファイルメソッドを使用して、ジョブ ID の出力のステータスを照会します。
- 8. [手順](#page-34-2) 1 を繰り返し、メソッドが正しく実行されたことを確認します。

### <span id="page-34-0"></span>**vFlash SD** カードの管理

vFlash は、iDRAC サービスプロセッサがコントロールする SD カードリーダーに挿入された SD カードにある、不揮発性ランダムアクセスメモリ(NVRAM)フラッシュです。このカードは、部品交換を含 む複数の Lifecycle Controller 機能のライセンスキーを有効にする機能として使用されます。また、vFlash SD カードは、USB デバイスとしてシステムで利用するために定義および設定することの できる、パーティションの保存場所でもあります。BIOS 起動メニューにオプションとして表示される、起動可能 USB デバイスを作成できます。

Simple SD プロファイルの詳細に関しては[、永続ストレージプロファイル](file:///E:/Software/smusc/smlc/lc_1_5/remoteservices/ja/ug/profiles.htm#wp1096515) を参照してください。

### **vFlash SD** カードのインベントリの表示

DCIM\_VFlashView クラスで列挙操作を実行して、利用可能なサイズ、容量、ライセンス有無、状態、有効 / 無効ステータス、初期化状態、書き込み保護状態など、vFlash SD カードのすべてのプ ロパティを表示します。

### **vFlash SD** カードでのパーティションの表示

DCIM\_OpaqueManagementData クラスで列挙操作を実行して、すべてのパーティションおよびパーティション ID、サイズ、データフォーマットなどのプロパティを表示します。

### **vFlash SD** カードでのパーティションの作成および修正

- <span id="page-34-4"></span>1. **DCIM\_OpaqueManagementData** クラスで列挙操作を実行して、現在のパーティション一覧を取得します。
- 2. DCIM\_PersistentStorageService クラスで **CreatePartition()** メソッドを呼び出す前に、入力パラメータを構成します。
- 3. CreatePartition() メソッドを呼び出します。例えば、ジョブが正しく作成されると、コード 4096 が戻されます。
- 4. 起動可能なイメージから、**CreatePartition()** メソッドを呼び出します。この操作で、NFS、CIFS、FTP などのサーバー共有に保存されているイメージから、起動可能パーティションが作成さ

れます。

- 5. ジョブ制御プロファイルメソッドを使用して、ジョブ ID の出力のステータスを照会します。
- 6. [手順](#page-34-4) 1 を繰り返し、メソッドが正しく実行されたことを確認します。
- 7. 作成された起動可能パーティションを、BIOS 起動メニューのオプションとして設定し、パーティションに保存されたイメージで起動します。
- 8. **AttachPartition()** メソッドを呼び出し、パーティションのコンテンツを表示、修正します。
- 9. **Accesstype()** および **FormatType()** メソッドを呼び出して、作成したパーティションのアクセスのタイプとフォーマットのタイプを変更します。

### <span id="page-35-0"></span>**RAID** 設定の管理

RAID 設定機能を使用して、RAID コントローラ、物理ディスク、およびシステムに取り付けられているエンクロージャのプロパティを取得します。利用可能なメソッドを使用して、物理ディスクと仮想ディス クの異なる属性を設定することができます。

RAID [プロファイル](file:///E:/Software/smusc/smlc/lc_1_5/remoteservices/ja/ug/profiles.htm#wp1088839)の詳細に関しては、RAID プロファイル を参照してください。

### **RAID** コントローラの表示

- <sup>l</sup> **DCIM\_ControllerView** クラスで列挙操作を実行して、システムに取付けられているすべての RAID コントローラのインスタンスのプロパティを表示します。
- <sup>l</sup> 必要な RAID の正しいインスタンス ID を使って DCIM\_ControllerView クラスで取得操作を実行し、関連するプロパティを表示します。

# 仮想ディスクの作成

仮想ディスクを作成するには次の手順を実行します。

- 1. DCIM\_RAIDService クラスで **GetRAIDLevels()** メソッドを使用し、システム内の RAID 構成を調べます。
- 2. DCIM\_RAIDService クラスで GetAvailableDisks() メソッドを使用して収集した ID を元に、仮想ディスクを作成する必要のある物理ディスクを選択します。
- 3. DCIM\_RAIDService クラスで **CheckVDValues()** メソッドを使用して、必要なRAID レベルおよび物理ディスクで利用可能なサイズおよび仮想ディスクのデフォルトパラメータをチェックし ます。

メモ**: CheckVDValues()** メソッドは、RAID-10 のスパン詳細を正しく表示しません。

- 4. **CreateVirtualDisk()** メソッドを呼び出す前に、入力パラメータを構成してください。
- 5. **CreateVirtualDisk()** メソッドを呼び出します。
- 6. 選択したメソッドの出力パラメータ(戻りコード値)をチェックします。保留中の仮想ディスクの InstanceID は、出力パラメータで、メソッドが正常に実行されると戻りコード値が戻されます。例え ール・ファン・コン・ファイン(スラコート ニッシン コンク<br>ば、メソッドが正常に実行されると、コード 0 が戻されます。
- 7. **CreateTargetedConfigJob()** メソッドを呼び出す前に、入力パラメータを構成し、正しいコントローラ用 Fully Qualified Device Descriptor(FQDD)を使用します。
- 8. **CreateTargetedConfigJob()** メソッドを呼び出し、保留中の値を適用します。
- 9. ジョブ制御プロファイルメソッドを使用して、ジョブ ID の出力のステータスを照会します。

指定された時間でシステムが再起動されます。

10. **DCIM\_VirtualDiskView** クラスを列挙して、先に作成された仮想ディスクを表示します。

### <span id="page-35-1"></span>**BIOS** および起動設定の管理

BIOS および起動設定機能を使用して BIOS のプロパティを設定し、起動ソースや起動順の変更などの操作を実行します。詳細については、BIOS [および起動管理プロファイル](file:///E:/Software/smusc/smlc/lc_1_5/remoteservices/ja/ug/profiles.htm#wp1088552) を参照してください。

**BIOS** 属性のインベントリの表示

<span id="page-36-4"></span>DCIM\_BIOSEnumeration クラスで列挙操作を実行して、システム内 BIOS 属性の利用可能なすべてのインスタンスを表示します。

### **BIOS** 属性の設定

属性を設定するには、次の手順を実行してください。

- <span id="page-36-1"></span>1. 適切なインスタンス ID を特定します。
- 2. IsReadOnly フィールドが、false に設定されていることを確認します。
- 3. **SetAttribute()** または **SetAttributes()** メソッドを呼び出す前に、 [手順](#page-36-1) 1 で取得したインスタンス情報をメモし、入力パラメータを準備します。
- 4. **SetAttribute()** または **SetAttributes()** メソッドを呼び出します。
- 5. 出力パラメータを確認します。
- 6. **CreateTargetedConfigJob()** メソッドを呼び出す前に、入力パラメータ(例えばRebootJobType、ScheduledStartTime、UntilTime、ジョブ、など)を準備し、正しい BIOS FQDD を使用します。
- 7. **CreateTargetedConfigJob()** メソッドを呼び出します。

**メモ: 1 つまたは複数の属性を設定するタスクを実行するには、システムを再起動してください。** 

- 8. ジョブ制御プロファイルメソッドを使用して、ジョブ ID の出力のステータスを照会します。
- 9. [手順](#page-36-1) 1 を繰り返し、メソッドが正しく実行されたことを確認します。

### 1 回限りの起動

起動管理メソッドを使用して、BIOS 起動デバイスに 1 回限りの起動を実行します。接続されていない vFlash パーティションで 1 回限りの起動を行う場合、Remote Services によってこのパーティ ションが自動的に接続され、ジョブ ID が返されます。この ID を使ってジョブを照会することができます。

1 回限りの起動を設定するには、次の手順を実行します。

- <span id="page-36-2"></span>1. DCIM\_BootConfigSetting クラスで列挙操作を実行し、BootSeq および対応する インスタンス ID を含む ElementName フィールドを特定します。
- <span id="page-36-3"></span>2. DCIM\_BootSourceSetting クラスで列挙操作を実行し、起動ソースのインスタンス ID を識別します。各インスタンスの CurrentEnabledStatus 属性は、インスタンスが有効であるか無 効であるかを識別します。
- 3. **ChangeBootOrderByInstanceID()** メソッドを呼び出す前に[、手順](#page-36-2) 1 および [手順](#page-36-3) 2 で取得したインスタンス情報をメモし、入力パラメータを準備します。
- 4. **ChangeBootOrderByInstanceID()** メソッドを呼び出します。
- 5. 出力パラメータを確認します。
- 6. **CreateTargetedConfigJob()** メソッドを呼び出す前に、入力パラメータ(例えばRebootJobType、ScheduledStartTime、UntilTime、ジョブ、など)を準備し、正しい BIOS FQDD を使用します。
- 7. **CreateTargetedConfigJob()** メソッドを呼び出します。
	- メモ**:** 1 つまたは複数の属性を設定するタスクを実行するには、システムを再起動してください。
- 8. ジョブ制御プロファイルメソッドを使用して、ジョブ ID の出力のステータスを照会します。
- 9. [手順](#page-36-3) 2 を繰り返し、メソッドが正しく実行されたことを確認します。

# <span id="page-36-0"></span>ジョブコントロールの使用

この機能を使用して、次の操作を行います。

- <sup>l</sup> すべてのジョブの報告 **DCIM\_ConcreteJob** クラスを列挙してすべてのジョブを報告します。
- <sup>l</sup> スケジュールされたジョブの報告 JobStatus=Scheduled の選択フィルタと共に **DCIM\_ConcreteJob** クラスを列挙し、スケジュールされたジョブのすべての報告を生成します。
- <sup>l</sup> ジョブおよびジョブキューのスケジュール DCIM\_JobService クラスで **SetupJobQueue()** メソッドを使用して、複数のジョブを 1 回のシステム再起動で実行できます。開始時刻を設 定せずに **CreateTargetedConfigJob()** メソッドを使用してジョブを作成した場合は、**SetupJobQueue()** メソッドを使用してスケジュールおよび実行順を設定します。開始時刻を **CreateTargetedConfigJob()** メソッドで設定した場合は、他のジョブと包括することはできず、ジョブは指定された時刻で実行するようセットアップされます。
- <sup>l</sup> ジョブの削除 DCIM\_JobService クラスで **DeleteJobQueue()** メソッドを使用して、指定した既存のジョブを削除します。

ジョブコントロールの詳細については[、ジョブコントロールプロファイル](file:///E:/Software/smusc/smlc/lc_1_5/remoteservices/ja/ug/profiles.htm#wp1094012) を参照してください。

### 複数のアクションに個別のジョブをスケジュールする

複数のアクションに個別のジョブをスケジュールするには、次の手順を行います(次の例では、BIOS および NIC/CNA のアップデートと、NIC の設定)。

1. BIOS および NIC ファームウェアのアップデートパッケージのために、 **InstallFromURI()** メソッドを呼び出します。

このメソッドで、BIOS および NIC のアップデートがダウンロードされ、各デバイスのアップデートジョブにジョブ ID が生成されます。

- 2. NIC に NIC 属性(例えば、Embedded NIC 1)を設定し、このセットにターゲットのジョブを作成します。メソッドからジョブ ID が返されます。
- 3. これらのジョブ ID と SetupJobQueue() メソッドを使用して、ジョブが指定された開始時刻に指定された順序で実行されるようスケジュールします。

メモ**:** スケジュールされた時間に iDRAC を自動的に再起動するには、再起動ジョブを生成(再起動のタイプを再起動、グレースフルまたはパワーサイクルに指定)し、 SetupJobQueue() メソッド呼び出しに指定されたジョブ一覧に再起動ジョブ ID を加えます。再起動ジョブがジョブキューセットアップに含まれていない場合、ジョブはスケジュール<br>された開始時刻に実行される準備ができていますが、外部からシステムを再起動してジョブ実行を開始させる必要があります。

# 複数のターゲットジョブの実行

複数のターゲットジョブ(例えば複数の NIC での NIC 属性の設定)を一度に実行するには、次の手順を実行します。

- 1. Embedded NIC 1 を設定する:
	- a. Embedded NIC 1 に NIC 属性を設定します。
	- b. Embedded NIC 1 に、TIME\_NOW で開始時刻をスケジュールしてターゲット設定ジョブを作成しますが、再起動はスケジュールしないようにしてください。
- 2. Embedded NIC 2 を設定する:
	- a. Embedded NIC 2 に NIC 属性を設定します。
	- b. Embedded NIC 2 に、TIME\_NOW で開始時刻をスケジュールしてターゲット設定ジョブを作成しますが、再起動はスケジュールしないようにしてください。
- 3. Embedded NIC 3 に NIC 属性を設定し、TIME\_NOW で開始時刻をスケジュールして Embedded NIC 3 にターゲットジョブを作成し、再起動のタイプも指定します。

iDRAC が、再起動のタイプによって定義されたメソッドにもとづいてシステムを再起動し、すべてのジョブが一度に実行されます。

### 開始時間と終了時間の指定

CreateTargetedConfigJob() および SetupJobQueue() メソッドは、開始時間パラメータの ScheduledStartTime、StartTimeInterval、および終了時間パラメータを受け入れます。<br>パラメータのデータタイプは、 CIM 日付 - 時刻です。StartTime パラメータが null の場合、処置は開始されません。日付 - 時刻のデータタイプは、次の形式で定義されます。

YYYYMMDDhhmmss

説明:

- <sup>l</sup> yyyy は年です
- <sup>l</sup> mm は月です
- l dd は日です
- <sup>l</sup> hh は時間です
- <sup>l</sup> mm は分です
- <sup>l</sup> ss は秒です

例えば、20090930112030 のようになります。すべての Lifecycle Controller アップデートで、日付および時刻はこの形式で入力し、属性および **CreateTargetedConfigJob()** メソッドを、 異なるサービスクラスで設定します。TIME\_NOW は、タスクをただちに実行 を意味する特別な値です。

#### [目次に戻る](file:///E:/Software/smusc/smlc/lc_1_5/remoteservices/ja/ug/index.htm)

### <span id="page-38-0"></span>使用事例のシナリオ

**Dell Lifecycle Controller Remote Services** バージョン **1.5** ユーザーズガイド

- [共通の前提条件](#page-38-1)
- iDRAC vFlash [カードまたはネットワーク共有へのサーバープロファイルのエクスポート](#page-38-2)
- iDRAC vFlash [カードまたはネットワーク共有へのサーバープロファイルのインポート](#page-40-1)
- RAID [の設定](#page-42-1)
- CNA [でのパーティションのパーソナリティおよび帯域幅の変更](#page-44-1)
- [仮想アドレス属性の設定](#page-46-1)
- [ブートターゲットの設定](#page-47-1) iSCSI および FCoE
- iDRAC [の属性の取得と設定](#page-48-1)
- iDRAC [ユーザーと役割の取得と設定](#page-50-1)
- iDRAC の IP [アドレス変更の報告](#page-51-1)
- BIOS [パスワードの設定、変更、および削除](#page-51-2)
- [Remote Services](#page-52-1) ステータスの取得

### <span id="page-38-1"></span>共通の前提条件

サーバー上でリモート操作を正しく実行するために、次の前提条件が満たされていることを確認してください。

- <sup>l</sup> USC-LCE バージョン 1.5 がインストールされている。
- <sup>l</sup> iDRAC ファームウェアバージョン 3.2(ブレードシステムの場合)またはバージョン 1.7(ラックまたはタワーシステムの場合)がインストールされている。
- <sup>l</sup> 最新のバージョンの BIOS がインストールされている。Dell システムに関連する BIOS のバージョンについての詳細情報は、最新の『Remote Services リリースノート』を参照してください。
- <sup>l</sup> タスクを実行するための WS-Management 対応のユーティリティが利用可能。
- <sup>l</sup> 最新の『Lifecycle Controller Web Services Interface Guide for Windows and Linux』 をダウンロードしてください。詳細については、**support.jp.dell.com** を参照してくださ い。

### <span id="page-38-2"></span>**iDRAC vFlash** カードまたはネットワーク共有へのサーバープロファイルのエクスポート

ファームウェアおよび設定情報(サーバーおよびファームウェア)のバックアップを作成して、それを iDRAC vFlash カードまたはネットワーク共有にエクスポートします。バックアップイメージファイル は、パスフレーズによって保護されています。

エクスポート機能を使用して、次をバックアップします。

- <sup>l</sup> BIOS、LOM、USC 対応のアドイン NIC カード、およびストレージコントローラ(RAID レベル、仮想ディスク、コントローラの属性)などの、ハードウェアおよびファームウェアのインベントリ
- 1 サービスタグ、システムタイプなどのシステム情報。
- 1 Lifecycle Controller のファームウェアイメージ、システム設定、および iDRAC ファームウェアと設定。

### 前提条件

サーバー上でリモート操作を正しく実行するために、次の前提条件が満たされていることを確認してください。

- 1 [共通の前提条件](#page-38-1) を参照してください。
- 1 サーバーに、有効な 7 桁のサービスタグがある。
- <sup>l</sup> iDRAC vFlash カード:
	- 取り付け、有効化および初期化が完了している。
	- 少なくとも 384 MB の空きスペースが利用可能である。
- 1 ネットワーク共有:
	- ネットワーク共有を持つシステムとの通信を行うための、iDRAC に関するパーミッションとファイアウォール設定が行われている。
	- ライヤンス済みの iDRAC vFlash カードが取り付けられている。
	- 少なくとも 384 MB の空きスペースが利用可能である。

メモ**: BackupImage()** メソッドを呼び出すとバックアップイメージファイルがネットワーク共有に作成されます。そのサイズは、システム構成に応じて 30~384 MB になります。

<sup>l</sup> iDRAC におけるシステム管理者権限。

### 重要

- l エクスポート実行中は、ファームウェアアップデート、オペレーティングシステムの導入、およびファームウェアの設定などの操作を実行しないようにしてください。オペレーティングシステムの導 入が Lifecycle Controller を使用して行われる場合は、エクスポートを実行する前に iDRAC をリセットするか、またはシステムサービスをキャンセルしてください。
- <sup>l</sup> Lifecycle controller を使用したオペレーティングシステムの導入後は、18 時間にわたって OEMDRV が開いたままになります。これは Lifecycle Controller にオペレーティングシステム インストールのステータスがないためです。オペレーティングシステムの導入後に、アップデート、設定、復元などの操作を実行する必要がある場合は、OEMDRV パーティションを削除してくだ

さい。パーティションを削除するには、iDRAC をリセットするか、システムサービスをキャンセルします。

- <span id="page-39-3"></span>1 BIOS アップデート、NIC 属性の設定などの、他のRemote Servicesジョブをスケジュールしないでください。
- <sup>l</sup> ScheduledStartTime パラメータを使用しない場合、ジョブ id は返されますが、スケジュールはされません。ジョブをスケジュールするには、**DeleteJobQueue()** メソッドを呼び出しま す。
- <sup>l</sup> エクスポートジョブは、ジョブが開始される前に **DeleteJobQueue()** メソッドを使用してキャンセルできます。ジョブが開始された後、POST 中に Ctrl+E を押し、 システムサービスのキ ャンセル を選択するか、または iDRAC をリセットします。これにより、リカバリ処理が開始され、システムを直前の既知の状態に復帰させます。リカバリは、5 分以内です。リカバリが完了した ことを確認するには、WS-Management のコマンドを使用してそのエクスポートジョブをクエリするか、iDRAC RAC または Lifecycle ログをチェックします。
- <sup>l</sup> WS-Management を使用してネットワーク共有をエクスポートする場合、イメージ名に使用できる文字数は 64 文字のみです。
- 1 エクスポートの実行中、およびエクスポート後に、バックアップイメージファイルが改ざんされることがないようにしてください。

### 機能またはシステム動作

- 1 エクスポート実行中は、システムサービスは利用できません。
- 1 エクスポートの実行中、次の動作が行われます。
	- o SRVCNF というラベル名のパーティションが iDRAC vFlash カード上に自動的に作成され、バックアップイメージファイルが作成されて、このパーティションに保存されます。iDRAC vFlash カード上に SRVCNF というラベル名のパーティションがすでに存在する場合は、上書きされます。
	- バックアップイメージファイルが作成され、ネットワーク共有に保存されます。
- <sup>l</sup> エクスポートが完了するまでの所要時間は、サーバーの設定に応じて最長 45 分です。
- <sup>l</sup> エクスポートは、対象となるすべてのコンポートネントを 1 回の操作でバックアップします。1 つのコンポーネント(たとえば、LOM ファームウェアと設定だけをバックアップ)をバックアップするこ とはできません。
- 1 エクスポートは、ドライバパックや診断パッケージの情報はバックアップしません。
- 1 セキュリティを強化するため、パスフレーズを使用してバックアップイメージファイルをロックします。
- <sup>l</sup> 共有タイプ 変数の値を指定しない場合は、Remote Services はその値が 0 であると認識し、イメージのバックアップを NFS 共有上に作成しようとします。
- ι エクスポート中、USC-LCE 対応デバイス(BIOS、iDRAC、NIC およびストレージコントローラ)の現在のファームウェアバージョンのみがバックアップされます。ロールバックのファームウェア<br>- バージョンはバックアップされません。

例**:** 現在インストールされている BIOS ファームウェアのバージョンが 2.1 であり、ロールバックがバージョン 2.0 (2.1 をインストールする前の旧バージョンは 2.0)。エクスポート後、現在イ ンストールされている BIOS ファームウェアのバージョン 2.1 がバックアップされます。

### ワークフロー

- <span id="page-39-0"></span>1. バックアップイメージファイルの保存先が iDRAC vFlash カードまたはネットワーク共有(CIFS または NFS)かに応じて、入力パラメータを構築します。
- <span id="page-39-1"></span>2. **BackupImage()メソッドを呼び出します。ジョブ id(例: JID\_001291194119)が画面上に返されます。**
- <span id="page-39-2"></span>3. ジョブステータスまたはジョブの完了率を取得するには、このジョブ id で必要な WS-Management コマンドを実行します。

メモ**:** さまざまなスクリプト言語を使ってジョブ id のクエリを行うほか、iDRAC RAC ログでもジョブステータスの進行状況をチェックします。ジョブステータスが完了と表示されたら、 Lifecycle ログですべてのエクスポートエントリをチェックします。ログを表示するには、DCIM\_LCService クラスで **ExportLifecycleLog()** メソッドを使用してログをエクスポートす<br>るか、Unified Server Configurator-Lifecycle Controller Enabled GUI でログを表示します。

**メモ**: エクスポートが失敗したときは、ジョブステータスが失敗としてマークされ、失敗の理由を説明するメッセージが表示されます。エラーメッセージ ID および推奨アクションに関する詳<br>細は、**support.dell.com/manuals で**『Dell Lifecycle Controller Remote Services Error Messages and Troubleshooting List』を参照してください。

### 参照例

メモ**:** 次の表で参照されている項に含まれている例は、一般的な例のみです。

#### 表 **5-1.** 手順番号および参照箇所

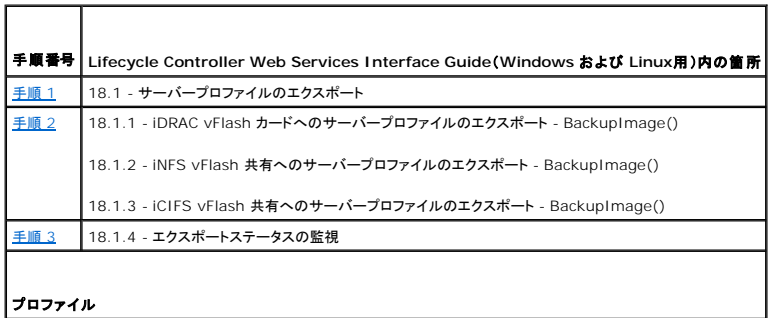

<span id="page-40-0"></span>DCIM-LCManagementProfile

**MOF**

DCIM\_LCService.mof

# <span id="page-40-1"></span>**iDRAC vFlash** カードまたはネットワーク共有へのサーバープロファイルのインポート

ファームウェアおよび設定(サーバーおよびファームウェア)のバックアップをインポートして、バックアップ元のシステムに復元します。

メモ**:** マザーボードの交換を行った場合には、各ハードウェアを以前と同じ場所に取り付けてるようにしてください。たとえば、NIC PCI カードは、バックアップ時に使用したスロットと同じスロットに 取り付けます。

オプションで、現在の仮想ディスクの設定を削除して、バックアップイメージファイルから設定を復元することもできます。

### 前提条件

サーバー上でリモート操作を正しく実行するために、次の前提条件が満たされていることを確認してください。

- 1 [共通の前提条件](#page-38-1) を参照してください。
- 1 サーバーのサービスタグがバックアップ時と同じか空のいずれかである。
- <sup>l</sup> iDRAC vFlash カード:
	- 取り付けおよび有効化済みで、SRVCNF パーティションが存在する。
	- 少なくとも 384 MB の空きスペースが利用可能である。
- <sup>l</sup> iDRAC vFlash カードからインポートする場合は、カードが取り付け済みで、SRVCNF パーティションにバックアップイメージがあることを確認してください。このイメージは、インポート先と同じ プラットフォームのものです。
- l ネットワーク共有からインポートする場合は、バックアップイメージファイルが保存されているネットワーク共有が引き続き利用可能であることを確認してください。
- <sup>l</sup> インポートの実行前にマザーボードを交換した場合は、そのマザーボードに最新の iDRAC および BIOS がインストールされていることを確認してください。

### 重要

- 1 バックアップイメージファイルには、ユーザーデータは含まれていません。設定を削除すると、ユーザーデータは削除されます。
- インポート実行中は、ファームウェアアップデート、オペレーティングシステムの導入、およびファームウェアの設定などの操作を実行しないようにしてください。オペレーティングシステムの導入 が Lifecycle Controller を使用して行われる場合は、インポートを行う前に iDRAC をリセットするか、またはシステムサービスをキャンセルする必要があります。
- <sup>l</sup> Lifecycle controller を使用したオペレーティングシステムの導入後は、18 時間にわたって OEMDRV が開いたままになります。オペレーティングシステムの導入後に、アップデート、設定、 復元などの操作を実行する必要がある場合は、OEMDRV パーティションを削除する必要もあります。パーティションを削除するには、iDRAC をリセットするか、システムサービスをキャンセルし ます。
- <sup>l</sup> WS-Management のインポートコマンドでは、ScheduledStartTime パラメータを使用しない場合、ジョブ id は返されますが、スケジュールはされません。ジョブをスケジュールするに は、**DeleteJobQueue()** メソッドを呼び出します。
- <sup>l</sup> バックアップジョブは、ジョブが開始される前に **DeleteJobQueue()** メソッドを使用してキャンセルできます。ジョブが開始された後、POST 中に Ctrl+E を押し、 システムサービスのキャ ンセル を選択するか、または iDRAC をリセットします。これにより、復元処理が開始され、システムを既知の正常動作時の状態に復帰させます。復元処理が 5 分以上かかることはありませ ん。リカバリ処理が完了したことを確認するには、WS-Management のコマンドを使用してそのインポートジョブをクエリするか、iDRAC RAC または Lifecycle ログをチェックします。
- <sup>l</sup> インポートを開始する前にマザーボードを交換した場合は、**RestoreImage()** メソッドを呼び出せるようため、POST 中に Ctrl-E を押し、ネットワークに IP アドレスを設定する必要がありま す。このメソッドの呼び出し後、バックアップイメージファイルからサービスタグが復元されます。

### システムまたは機能動作

- 1 インポート実行中は、システムサービスは利用できません。
- l インポートにより、バックアップした内容がすべて復元されます。
- <sup>l</sup> インポートが完了するまでの所要時間は、サーバーの設定に応じて最長 60 分かかる場合があります。
- l 診断およびドライバスタックの情報は、インポートでは復元されません。
- l デフォルトで、インポートを行っても現在の仮想ディスクの設定は保持されます。

メモ**:** 現在の仮想ディスクの設定を削除して、バックアップイメージファイルから設定を復元したいときは、値に 0 にした PreserveVDConfig パラメータを使用します。バックアップ時の仮想デ ィスクの内容(たとえば、オペレーティングシステム)はこれでは復元されず、空の仮想ディスクの作成と属性の設定のみが行われます。

- l タスクの実行中、何度か再起動が行われます。これは、タスクを再実行しようとするデバイスの設定を、システムが行おうとしているためです。どのデバイスが失敗したかに関する情報は、ログを 確認してください。
- <sup>l</sup> iDRAC ユーザーが **RestoreImage()** メソッドを呼び出すには、システム管理者権限を持っている必要があります。
- <sup>l</sup> Remote Services のステータスを取得しようとして 準備中 ステータスしか返されない場合には、ジョブ id に JID\_CLEARALL を指定して **DeleteJobQueue()** メソッドを呼び出します。

これにより保存されていたジョブがクリアされるとともに Remote Services が再起動されます

- <span id="page-41-3"></span>ι コントローラは、仮想ディスクがない場合でもグローバルホットスペアの作成を許可しますが、これらはシステムの再起動後に削除されます。仮想ディスクなしでホットスペアを作成した場合、<br>SASコントローラ上で復元操作が試行され、復元可能でない場合にはエラーが報告されます。サポートされていない RAID レベルが使用されている場合は、SAS コントローラ上での復元操作<br>が失敗することがあります。
- l サーバープロファイルのインポート後は、現在インストールされているファームウェアのバージョンがロールバックバージョンとなります。

例**1:** 現在インストールされている BIOS ファームウェアのバージョンが 2.2 で、エクスポート時にバージョン 2.1 がインストールされていたとします。インポート後は、バージョン 2.1 がインス トールされているバージョンとなり、2.2 がロールバックバージョンとなります。

**例2:** 現在インストールされている BIOS ファームウェアのバージョンが 2.1 で、エクスポート時にバージョン 2.1 がインストールされていたとします。インポート後は、バージョン 2.1 がインス<br>トールされているバージョンとなり、2.1 がロールバックバージョンとなります。

### ワークフロー

- <span id="page-41-0"></span>1. バックアップイメージファイルの保存先が iDRAC vFlash カード またはネットワーク共有(CIFS または NFS)かに応じて、入力パラメータを構築します。
- <span id="page-41-1"></span>2. **RestoreImage()** メソッドを呼び出します。ジョブ id(例: JID\_001291194119)が画面上に返されます。
- <span id="page-41-2"></span>3. ジョブの完了率のステータス取得するには、このジョブ id で必要な WS- Management コマンドを実行します。
	- メモ**:** WS-Management を使ってジョブ id のクエリを行うほか、iDRAC RAC ログでもジョブステータスの進行状況をチェックします。ジョブステータスが 完了 と表示されたら、 Lifecycle ログですべてのバックアップエントリをチェックできます。ログを表示するには、DCIM\_LCService クラスで **ExportLifecycleLog()** メソッドを使用してログをエクスポート するか、Unified Server Configurator-Lifecycle Controller Enabled GUI でログを表示します。
	- メモ**:** エクスポートが失敗したときは、ジョブステータスが失敗としてマークされ、失敗が発生した理由を説明するメッセージが表示されます。エラーメッセージ ID および推奨アクションに 関する詳細は、support.dell.com/manuals で『Dell Lifecycle Controller Remote Services Error Messages and Troubleshooting List』を参照してください。

### 参照例

**ZA メモ**: 次の表で参照されている項に含まれている例は、一般的な例のみです。

#### 表 **5-2.** 手順番号および参照箇所

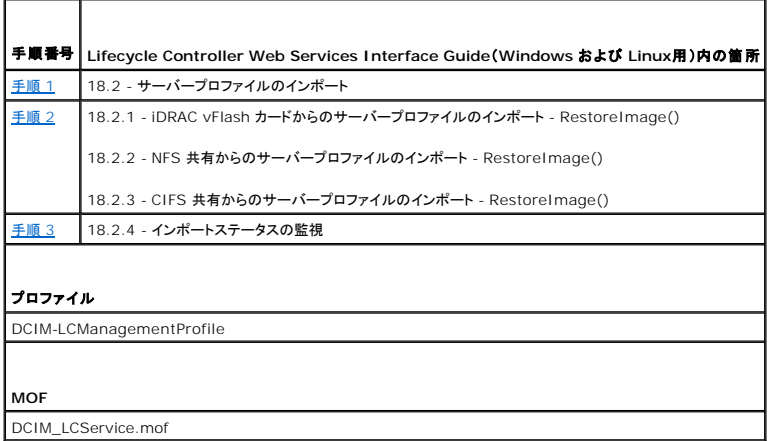

### 復元後のシナリオ

- 1 次の操作が実行されます。
	- a. システムの電源がオンの場合、オフになります。オペレーティングシステムが稼働している場合は、正常なシャットダウンが試行されます。稼働していない場合は、15 分後に強制シャッ トダウンが実行されます。
	- b. システムが Lifecycle Controller のすべての内容を復元します。
	- c. システムの電源がオンになり、システムサービスが起動して、サポートされるデバイス(BIOS、ストレージコントローラ、およびアドイン NIC カード)のファームウェアを復元するためのタ スクを実行します。
	- d. システムが再起動し、システムサービスが起動して、サポートされるデバイス(BIOS、ストレージコントローラ、およびアドイン NIC カード)のファームウェアの検証、設定の復元を行うた めのタスクが実行されます。さらに、実行されたすべてのタスクの最終的な検証を行が行われます。
	- e. システム電源がオフになり、iDRAC の設定およびファームウェアの復元が行われます。完了後、iDRAC がリセットされ、システム電源がオンになるまで最大 10 分かかります。
	- f. システム電源がオンになり、復元処理が完了します。復元処理の全エントリについては、iDRAC RAC ログまたは Lifecycle ログを確認してください。
- <sup>l</sup> インポート後、USC-LCE GUI から Lifecycle ログをチェックするか、または WS-Management を使用して LC ログをネットワーク共有にエクスポートします。ログには、BIOS、ストレージ コントローラ、LOM、およびアドイン NIC カード(サポートされる場合)の設定およびファームウェアアップデートに関するエントリが収められています。これらの各デバイスに対して複数の項目が

<span id="page-42-0"></span>存在する場合は、その項目の数は、Remote Services が復元を試行した回数と同じになります。

# <span id="page-42-1"></span>**RAID** の設定

次のハードウェアリソースで RAID のセットアップと設定を行います。

- <sup>l</sup> ストレージコントローラ PERC
- <sup>l</sup> 物理ディスク(SED) 4 台
- <sup>l</sup> 物理ディスクの容量 1 TB

### **RAID** セットアップ

- <sup>l</sup> 仮想ディスクの容量 10 GB(10240MB)
- <sup>l</sup> 仮想ディスクの数 10
- <sup>l</sup> RAID レベル 5
- <sup>l</sup> 専用ホットスペア 1 台
- l ローカルキーによるコントローラのロック

### 前提条件

サーバー上でリモート操作を正しく実行するために、次の前提条件が満たされていることを確認してください。

### 1 [共通の前提条件](#page-38-1)

- <sup>l</sup> PERC コントローラ、およびローカルキー管理をサポートする FW
- <sup>l</sup> SED ハードディスクドライブ

### ワークフロー

### 仮想ディスクの作成

1. システムに接続されたストレージコントローラのリストとコントローラのプロパティを取得します。

後で使用するため、次のコントローラのパラメータのステータスを検証するか、書き留めてください。

- <sup>l</sup> コントローラの Fully Qualified Device Descriptor(FQDD)
- l セキュリティステータス
- 1 暗号化モード
- <sup>l</sup> キー ID
- <span id="page-42-3"></span>2. 必要なコントローラに接続されている物理ディスクの FQDD と値を取得します。
- <span id="page-42-4"></span>3. 表 [5-3](#page-42-2) に示されている正しい値を設定した後、**CreateVirtualDisk()** メソッドを実行します。

#### <span id="page-42-2"></span>表 **5-3. RAID** セットアップ用の値

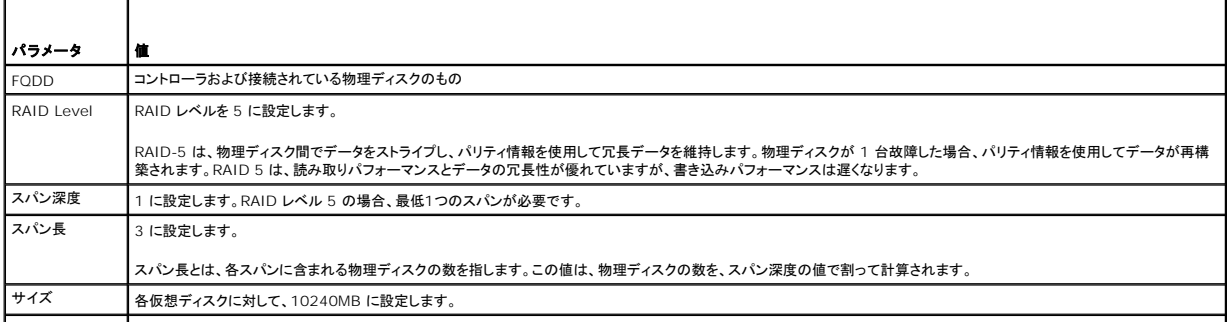

<span id="page-43-7"></span>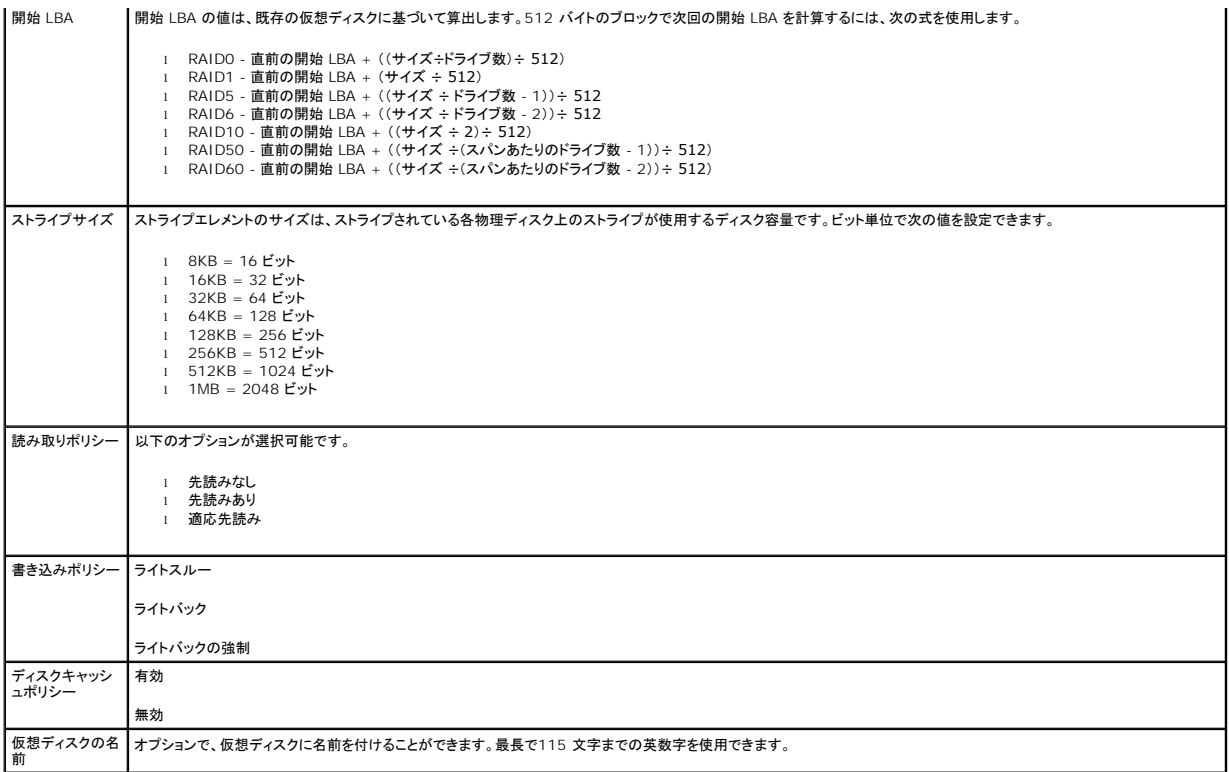

<span id="page-43-0"></span>4. 1 つの物理ディスクにつき 10 の仮想ディスクを作成する必要があるため、表 [5-3](#page-42-2) にリストされている値と同じ値を使用して、このメソッドをさらに 9 回 実行します。

<span id="page-43-1"></span>5. 仮想ディスクが作成されたことを確認してください。

### ローカルキーによるコントローラのロック

- <span id="page-43-2"></span>6. 次の値を指定して、**EnableControllerEncryption**() メソッドを呼び出します。
	- <sup>l</sup> コントローラの Fully Qualified Device Descriptor(FQDD)。
	- 1 暗号化モード ローカルキーによる暗号化。
	- <sup>l</sup> キー ID。
	- <sup>l</sup> パスフレーズ 有効なパスフレーズは、8~32 文字で構成されます。文字列中には、英大文字、英小文字、数字、記号を含める必要があります。スペースは使用できません。

### ホットスペアの割り当て

<span id="page-43-3"></span>7. スペアとして使用される物理ディスクおよびそれに関連する仮想ディスクの FQDD を使用して、**AssignSpare()** メソッドを呼び出します。

### ジョブの作成

<span id="page-43-4"></span>8. 入力パラメータ(Target、RebootType、ScheduledStartTime、 UntilTime、など)を構築します。Target には、コントローラの正しい FQDD を使用してください。

メモ**:** サポートされているすべての入力パラメータの一覧を見るには、**delltechcenter.com/page/DCIM.Library** で RAID プロファイルのドキュメントを参照してください。

<span id="page-43-5"></span>9. **CreateTargetedConfigJob()** メソッドを呼び出し、保留中の値を適用します。このメソッドが正常に呼び出されると、システムは作成された設定タスクにジョブ ID を返すことになります。

メモ**:** 1 つまたは複数の属性を設定するタスクを実行するには、システムを再起動してください。

### <span id="page-43-6"></span>**RAID** のセットアップ **-** セットアップ後の設定シナリオ

<span id="page-44-0"></span>10. 先だって生成したジョブ ID を使用して、ジョブステータスを取得します。

メモ**:** ネットワークに応じて、ジョブの正しいステータスが表示されるまでジョブステータスの取得コマンドを複数回実行してください。通常は、最大で 30 秒程度かかります。

11. コントローラ上の RAID 構成およびローカルキーアプリケーションが正しく動作しているかを確認するには、システムが自動的に USC=LCE から起動しているか、および正しい数の SSIB タス クが問題なく実行されているかを検証する必要があります。

┓

- <span id="page-44-2"></span>12. 先だって作成され、ジョブが正常に終了しました というステータスメッセージが返されたジョブ ID を使って、ジョブステータスを取得します。
- 13. [手順](#page-39-0) 1 および [手順](#page-39-1) 2 を繰り返して、変更が統合されていることを確認してください。

### 参照例

 $\overline{\phantom{a}}$ 

 $\Box$ 

メモ**:** 次の表で参照されている項に含まれている例は、一般的な例のみです。

#### 表 **5-4.** 手順番号および参照箇所

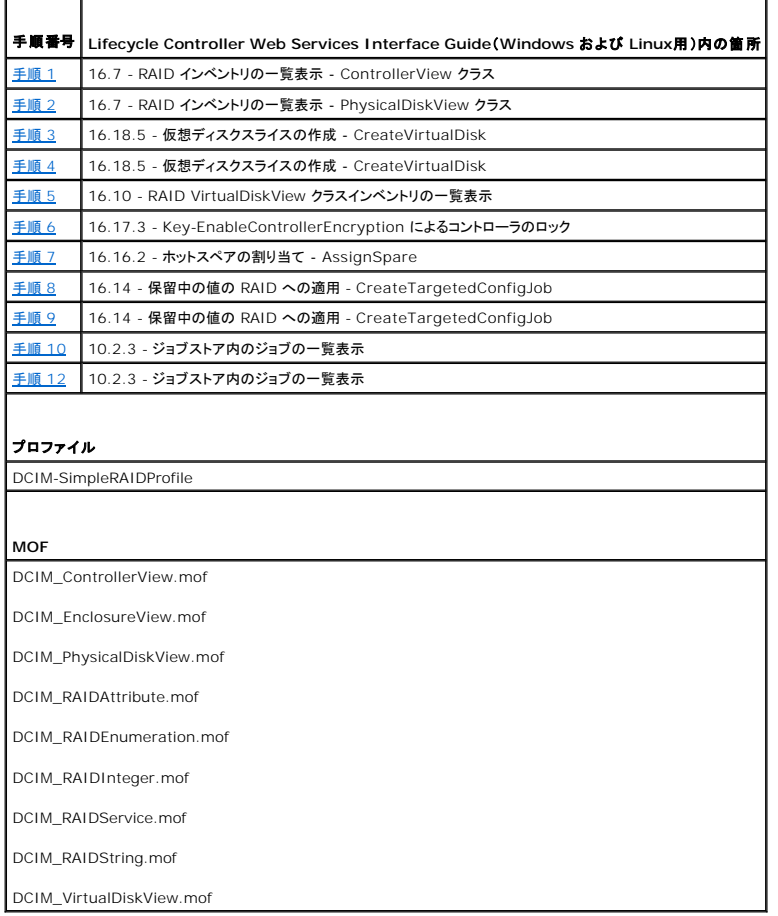

### <span id="page-44-1"></span>**CNA** でのパーティションのパーソナリティおよび帯域幅の変更

10 Gb のイーサネットリンクと複数のパーソナリティサポートを備えた統合型ネットワークアダプタカード(CNA)カード上で、ポートのパーティショニング、およびパーソナリティと帯域幅の割り当てを行い<br>ます。

### パーソナリティと帯域幅のセットアップ

表 **5-5.** パーソナリティと帯域幅

<span id="page-45-2"></span>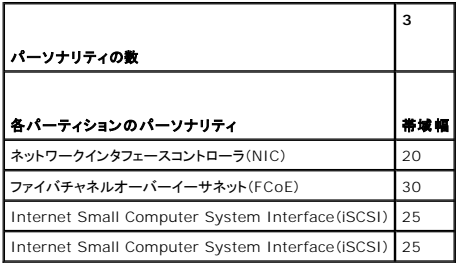

# 必要条件

サーバー上でリモート操作を正しく実行するために、次の前提条件が満たされていることを確認してください。

1 [共通の前提条件](#page-38-1)

### ワークフロー

### パーソナリティの変更

- <span id="page-45-4"></span>1. DCIM\_NICEnumeration クラスを列挙し、AttributeName= NicMode/FCoEOffloadMode/iScsiOffloadMode を持つクラスのインスタンスの現在値、およびそれらの FQDD のプロ パティを識別します。
- <span id="page-45-5"></span>2. 識別されたパーティションについて、特定のパーソナリティを有効化し、その他のパーソナリティを無効化するため、FQDD プロパティを使用して **SetAttribute()** メソッドを呼び出します。

メモ**:** パーティションでは、複数のパーソナリティがサポートされているため、同時に複数のパーソナリティを有効化または無効化することができます。異なる CNA カード上でのパーソナ リティ設定に関する制限については、『リリースノート』または『**delltechcenter.com/page/DCIM.Library** 』で Simple NIC Profile 文書を参照してください。

3. [手順](#page-45-0) 6 に移動し、残りの手順を完了してください。

### 帯域幅の変更

<span id="page-45-3"></span>4. DCIM\_NICInteger クラスを列挙し、AttributeName=MaxBandwidth を持つクラスのインスタンスの現在値、またはそれらの MinBandwidth および FQDD プロパティを識別します。<br>- 帯域幅の最大値と最小値については、<u>表 [5-6](#page-45-1)</u> を参照してください。

メモ**:** 異なる CNA カード上での帯域幅設定に関する制限については、『リリースノート』または『**delltechcenter.com/page/DCIM.Library** 』で『Simple NIC Profile Document』を参照してください。

### <span id="page-45-1"></span>表 **5-6.** 帯域幅  $\overline{\phantom{a}}$

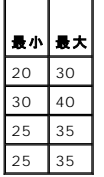

- <span id="page-45-6"></span>5. 識別されたパーティションについて、帯域幅の変更を行うため、FQDD を使用して **SetAttribute()** メソッドを呼び出します。
- <span id="page-45-0"></span>6. 属性の保留中フィールドで、更新された値を確認します。
- <span id="page-45-7"></span>7. **CreateTargetedConfigJob()** メソッドを呼び出す前に、入力パラメータ(例えばRebootJobType、ScheduledStartTime、UntilTime、ジョブ、など)を構築します。

ポート上の 1 つ、または複数のパーティションで設定の変更が行われた場合は、RebootJobType と ScheduledStartTime は指定しないでください。ジョブコントロールプロファイルメソッド を使用して、ジョブをスケジュールします[。手順](#page-46-2) 9 に移動し、ジョブを作成します。

メモ**:** サポートされているすべての入力パラメータ全ての一覧を見るには、**delltechcenter.com/page/DCIM.Library** で Simple NIC プロファイルを参照してください。

<span id="page-45-8"></span>8. **CreateTargetedConfigJob()** メソッドを呼び出し、保留中の値を適用します。このメソッドが正常に呼び出されると、システムは作成された設定タスクにジョブ ID を返すことになります。

<span id="page-46-0"></span>**メモ: 1 つまたは複数の属性を設定するタスクを実行するには、システムを再起動してください。** 

- <span id="page-46-2"></span>9. **CreateRebootJob()** を使用して再起動ジョブを作成し、 **SetupJobQueue()** を使用してすべてのパーティションジョブと再起動ジョブをスケジュールします。これらジョブが同時に実行 されるようにスケジュールされていない場合、パーティション上の保留中の変更は失われます。
- <span id="page-46-3"></span>10. ジョブ制御プロファイルメソッドを使用して、ジョブ ID の出力のステータスを照会することができます。
- 11. [手順](#page-45-3) 4 を繰り返し、メソッドが正しく実行されたことを確認します。

### 参照

**シンキ: 下記のテーブルで参照されているセクションに含まれている例は、一般的な例のみです。** 

#### 表 **5-7.** 手順番号および参照箇所

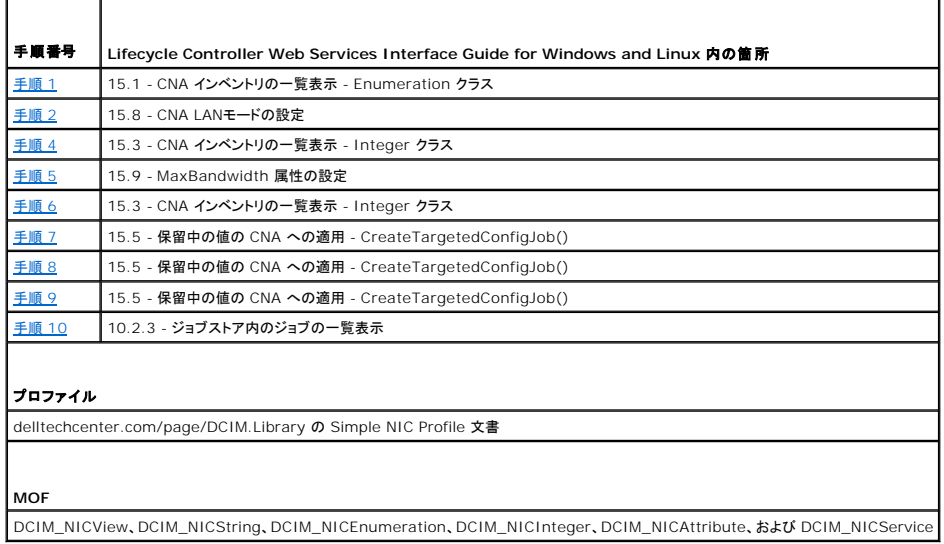

# <span id="page-46-1"></span>仮想アドレス属性の設定

CNA カードの仮想アドレス属性を変更します。

メモ**:** システムの AC 電源接続が切断されると、仮想アドレス属性はすべてデフォルトにリセットされます。

### 前提条件

サーバー上でリモート操作を正しく実行するために、次の前提条件が満たされていることを確認してください。

1 [共通の前提条件](#page-38-1)

### ワークフロー

次の各仮想アドレス属性を、適切な値に設定します。

- l VirtMacAddr
- l VirtIscsiMacAddr
- l VirtFIPMacAddr
- l VirtWWN
- l VirtWWPN

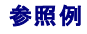

<span id="page-47-0"></span>メモ**:** 次の表で参照されている項に含まれている例は、一般的な例のみです。

#### 表 **5-8.** 手順番号および参照箇所

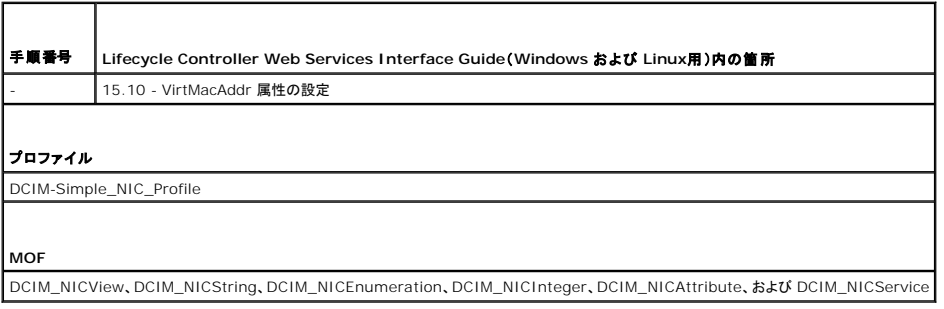

# <span id="page-47-1"></span>ブートターゲットの設定 - **iSCSI** および **FCoE**

CNA カードの iSCSI および FCoE 属性を変更します。

### 前提条件

サーバー上でリモート操作を正しく実行するために、次の前提条件が満たされていることを確認してください。

1 [共通の前提条件](#page-38-1)

### ワークフロー

- <sup>l</sup> iSCSI イニシエータ属性を設定するには、次のそれぞれについて適切な値を設定します。
	- ¡ ConnectFirstTgt
	- ¡ FirstTgtIpAddress
	- ¡ FirstTgtTcpPort
	- ¡ FirstTgtBootLun
	- ¡ FirstTgtIscsiName
	- ¡ FirstTgtChapId
	- ¡ FirstTgtChapPwd
- <sup>l</sup> iSCSI の最初のターゲットに設定するには、 次のそれぞれについて適切な値を設定します。
	- ¡ IscsiInitiatorIpAddr
	- ¡ IscsiInitiatorSubnet
	- ¡ IscsiInitiatorSubnetPrefix
	- o IscsiInitiatorGateway
	- ¡ IscsiInitiatorPrimDns
	- ¡ IscsiInitiatorSecDns
	- ¡ IscsiInitiatorName
	- ¡ IscsiInitiatorChapId
	- ¡ IscsiInitiatorChapPwd
- <sup>l</sup> FCoE ブートターゲットを設定するには、次のそれぞれについて適切な値を設定します。
	- o MTUParams
	- ¡ ConnectFirstFCoETarget
	- ¡ FirstFCoEWWPNTarget
	- ¡ FirstFCoEBootTargetLUN
	- ¡ FirstFCoEFCFVLANID

# <span id="page-48-1"></span><span id="page-48-0"></span>**iDRAC** の属性の取得と設定

Remote Services を使用して、次の表にリストされる iDRAC の属性を設定することができます。

### 表 **5-9. LAN** 属性

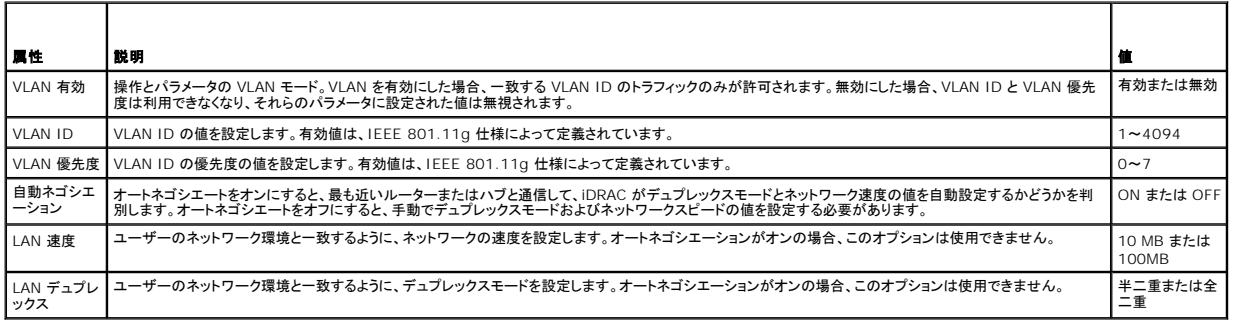

### 表 **5-10. LAN** ユーザー設定

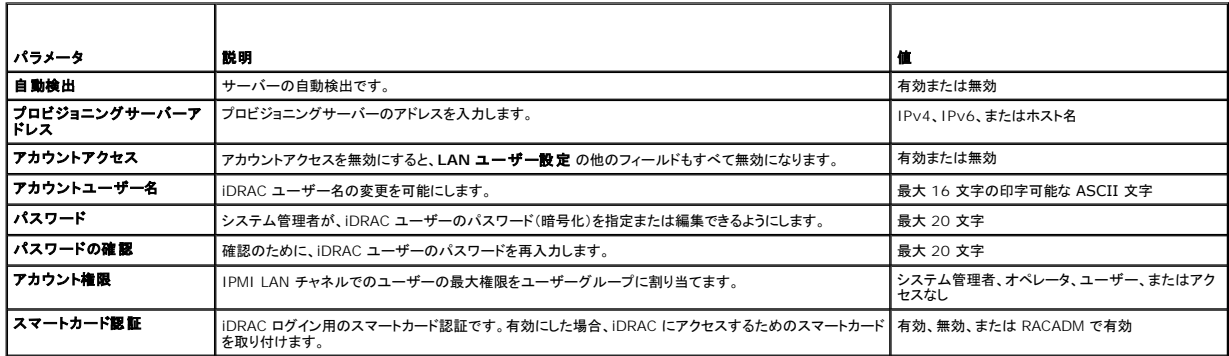

### 表 **5-11.** 仮想メディア接続モード

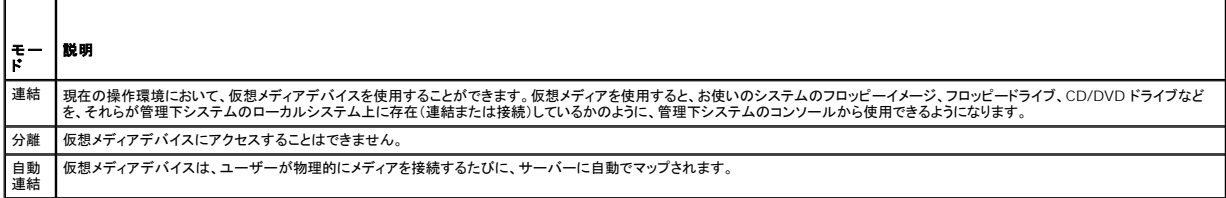

### 表 **5-12. IPv4** 設定

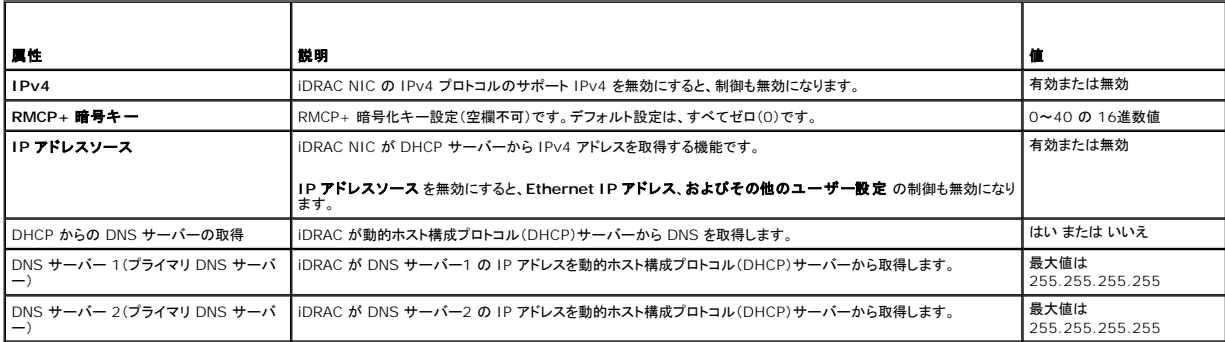

### 表 **5-13. IP** 構成の属性

┯

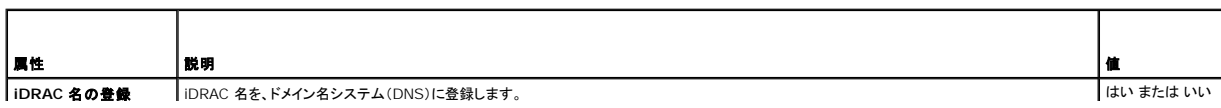

<span id="page-49-5"></span>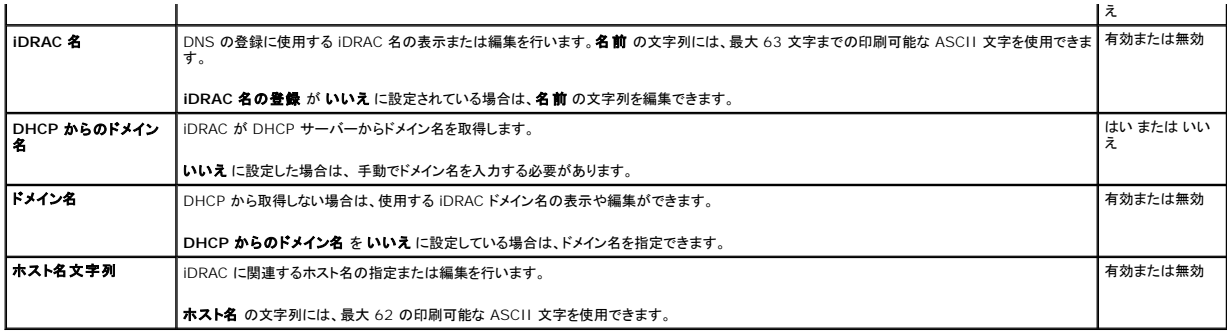

### 必要条件

サーバー上でリモート操作を正しく実行するために、次の前提条件が満たされていることを確認してください。

1 [共通の前提条件](#page-38-1)

### 機能またはシステム動作

- 1 デフォルトで使用可能です。
- <sup>l</sup> iDRAC 設定後の再起動は不要です。

### ワークフロー

- <span id="page-49-0"></span>1. DCIM\_iDRACCardAttribute クラスを列挙し、このクラスの現在の全インスタンス(すべての iDRAC 構成属性)を識別します。
- <span id="page-49-1"></span>2. 必要な属性を取得するには、InstanceID プロパティとクラス名を使用して特定のインスタンスを取得します。
- <span id="page-49-2"></span>3. FQDD プロパティ、AttributeName および AttributeValue を使用して属性を設定するため、DCIM\_iDRACCardService クラスでの **ApplyAttributes()** メソッドを呼び出します。
- 4. ジョブ id(例: JID\_001291194119)が画面上に返されます。
- <span id="page-49-3"></span>5. ジョブの完了率のステータス取得するには、このジョブ id で必要な WS- Management コマンドを実行します。
- <span id="page-49-4"></span>6. 変更内容を確認するため、属性の InstanceID プロパティを使用して該当のインスタンスを取得し、その属性の属性値が設定されていることを確認します。

### 参照

メモ**:** 次の表で参照されている項に含まれている例は、一般的な例のみです。

### 表 **5-14.** 手順番号および参照箇所

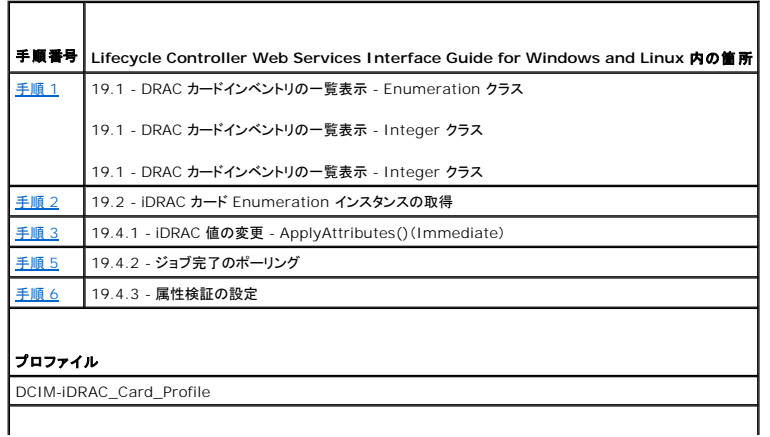

<span id="page-50-0"></span>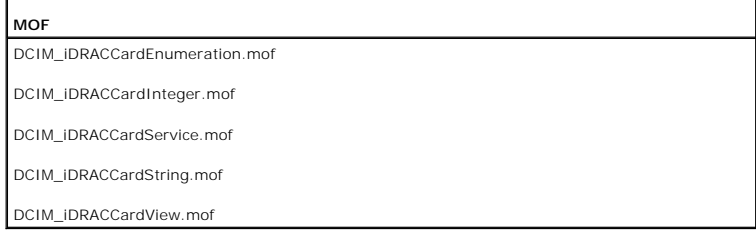

# <span id="page-50-1"></span>**iDRAC** ユーザーと役割の取得と設定

iDRAC のユーザー名、パスワードのセットアップ、およびユーザーへの役割の割り当てを行います。

# 前提条件

サーバー上でリモート操作を正しく実行するために、次の前提条件が満たされていることを確認してください。

- 1 [共通の前提条件](#page-38-1)
- l iDRAC [の属性の取得と設定](#page-48-1)

# ワークフロー

- <span id="page-50-2"></span>1. 次の各属性(文字列型)のリストを取得します。
	- l CurrentValue
	- l GroupID
	- l InstanceID
- <span id="page-50-3"></span>2. FQDD プロパティ、AttributeName および AttributeValue を使用して属性を設定するため、DCIM\_iDRACCardService クラスでの **ApplyAttributes()** メソッドを呼び出します。

ジョブ id(例: JID\_001291194119)が画面上に返されます。

<span id="page-50-4"></span>3. システム管理者ユーザー名の新しい値を確認します(AttributeName = UserAdminUserName)。

# 参照例

**シンモ: 次の表で参照されている項に含まれている例は、一般的な例のみです。** 

#### 表 **5-15.** 手順番号および参照箇所

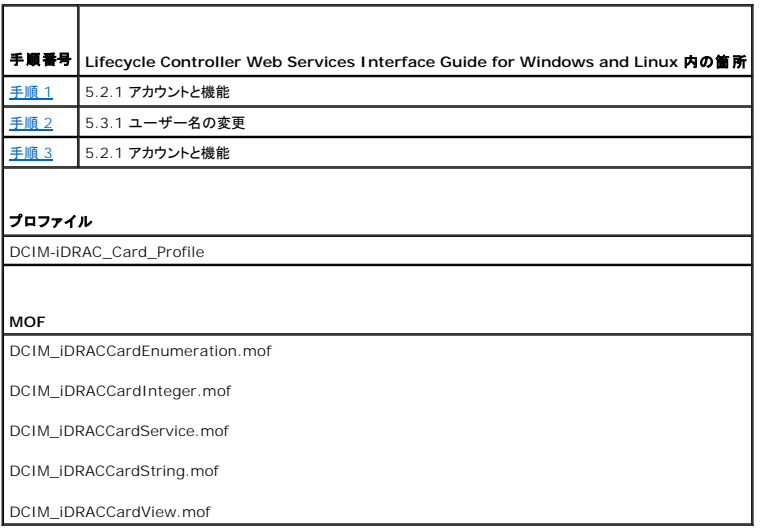

### <span id="page-51-1"></span><span id="page-51-0"></span>**iDRAC** の **IP** アドレス変更の報告

サービスタグまたは IP アドレスの変更を、iDRAC から SCCM に報告します。iDRAC の IP アドレスの変更を示す Simple Object Access Protocol(SOAP)メッセージが送信されます。この機能<br>は、サービスタグに関連付けられているシステムの iDRAC IP アドレスが変更されたことを、プロビジョニングサーバーに通知します。

# 前提条件

サーバー上でリモート操作を正しく実行するために、次の前提条件が満たされていることを確認してください。

1 [共通の前提条件](#page-38-1)

### 機能またはシステム動作

- <sup>l</sup> プロビジョニングサーバーの iDRAC 属性が設定されている場合は、その設定値が使用されます。設定されていない場合は、DHCP ベンダー、DNS SRV レコード、またはデフォルトのプロビ ジョニングサーバーのホスト名のいずれかのオプションを使用して、プロビジョニングサーバーが特定されます。
- 1 この機能はデフォルトでは無効になっています。
- l 検出とハンドシェークが無効または完了している場合でも、この機能によりハンドシェークが開始されます。
- <sup>l</sup> プロビジョニングサーバーは、IP アドレス変更の通知を要求する必要があります。
- l 複数のプロビジョニングサーバーの通知をサポートする必要があります。

### ワークフロー

システム管理者アカウントを使用して、IPChangeNotification 属性を設定します。オプションで、プロビジョニングサーバーのアドレスも設定します。

iDRAC の IP アドレスの変更が、手動での介入または DHCP からの付与期間の満了のいずれかによる場合:

<sup>l</sup> iDRAC は、プロビジョニングサーバーに対して、そのサーバーのサービスタグおよび iDRAC の新しい IP アドレスを通知します。プロビジョニングサーバー側では、そのサービスタグを 使用してそのサーバーの古いエントリを検索し、アップデートすることができます。

IP アドレスや iDRAC の変更があってもこの通知がなされない場合、プロビジョニングサーバーは、そのサーバーに対する制御を失います。

### 参照例

メモ**:** 次の表で参照されている項に含まれている例は、一般的な例のみです。

#### 表 **5-16.** 手順番号および参照箇所

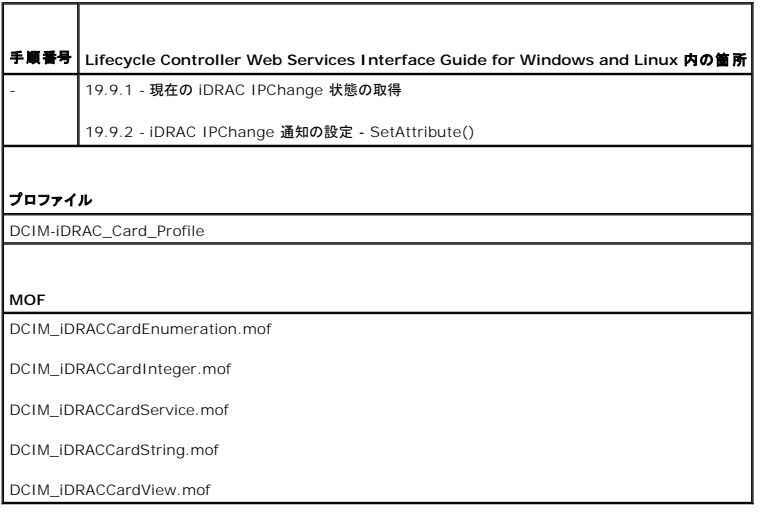

# <span id="page-51-2"></span>**BIOS** パスワードの設定、変更、および削除

<span id="page-52-0"></span>BIOS パスワードの設定または変更を行います。

# 前提条件

サーバー上でリモート操作を正しく実行するために、次の前提条件が満たされていることを確認してください。

- 1 [共通の前提条件](#page-38-1) を参照してください。
- <sup>l</sup> iDRAC に関する管理者特権。
- l 現在の BIOS パスワードのローカルステータスです。

### ワークフロー

- 1. 次の各操作について、関連するパラメータで DCIM\_BIOSService クラスの **ChangePassword()** メソッドを呼び出します。
	- パスワードの設定
	- パスワードの変更

<span id="page-52-3"></span><span id="page-52-2"></span>パスワードを変更するには、新バスワードとともに、正しい旧パスワードを使用する必要があります。誤ったパスワードを使用した場合、ターゲットジョブの設定と作成までは行われます が、ジョブの実行が失敗し、パスワードは変更されません。

- <span id="page-52-4"></span>○ パスワードの削除
- <span id="page-52-5"></span>2. **CreateTargetedConfigJob()** メソッドを呼び出し、保留中の値を適用します。このメソッドが正常に呼び出されると、システムは作成された設定タスクにジョブ ID を返すことになります。

**メモ: 1 つまたは複数の属性を設定するタスクを実行するには、システムを再起動してください。** 

- <span id="page-52-6"></span>3. ジョブステータスまたはジョブの完了パーセンテージを取得するには、このジョブ id を使って必要なコマンドを実行します。
- 4. BIOS パスワードがそのシステム上にローカルに設定されていることを確認します。

### 参照例

**シンキ: 次の表で参照されている項に含まれている例は、一般的な例のみです。** 

#### 表 **5-17.** 手順番号および参照箇所

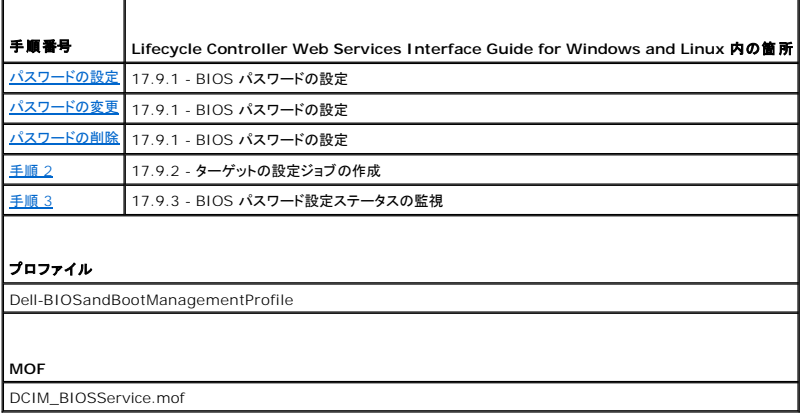

### <span id="page-52-1"></span>**Remote Services** ステータスの取得

何らかの Remote Services の操作(たとえば、NIC の管理、RAID 構成の管理、インベントリ、など)を行う前に、Remote Services が稼働中で、最新にアップデートされ、データの送信が可能で あることを確認してください。Remote Services ステータスの取得機能を使って、次を行います。

- <sup>l</sup> 準備完了、 準備中、 再ロード中など Remote Services の現在のステータスを取得する。
- <sup>l</sup> Remote Services が利用可能であることを調べるため、継続してポーリングを行う。

# <span id="page-53-1"></span>前提条件

サーバー上でリモート操作を正しく実行するために、次の前提条件が満たされていることを確認してください。

1 [共通の前提条件](#page-38-1)

# ワークフロー

- <span id="page-53-0"></span>1. **GetRSStatus()** メソッドを呼び出します。
- 2. Message、 MessageID、および ReturnValue とともに、ステータスが返されます。
- 3. 準備完了ステータス が返されるまで、メソッドを継続して実行します。
- 4. 準備完了ステータスは、Lifecycle Controller が操作可能であることを示します。

# 参照例

メモ**:** 次の表で参照されている項に含まれている例は、一般的な例のみです。

### 表 **5-18.** 手順番号および参照箇所

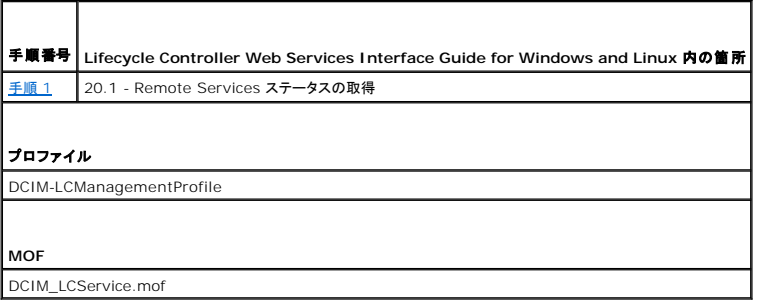

[目次に戻る](file:///E:/Software/smusc/smlc/lc_1_5/remoteservices/ja/ug/index.htm)